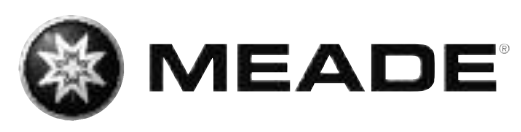

# Advanced Coma Free LX2 0 0 A C F

# **BETRIEBSANLEITUNG**

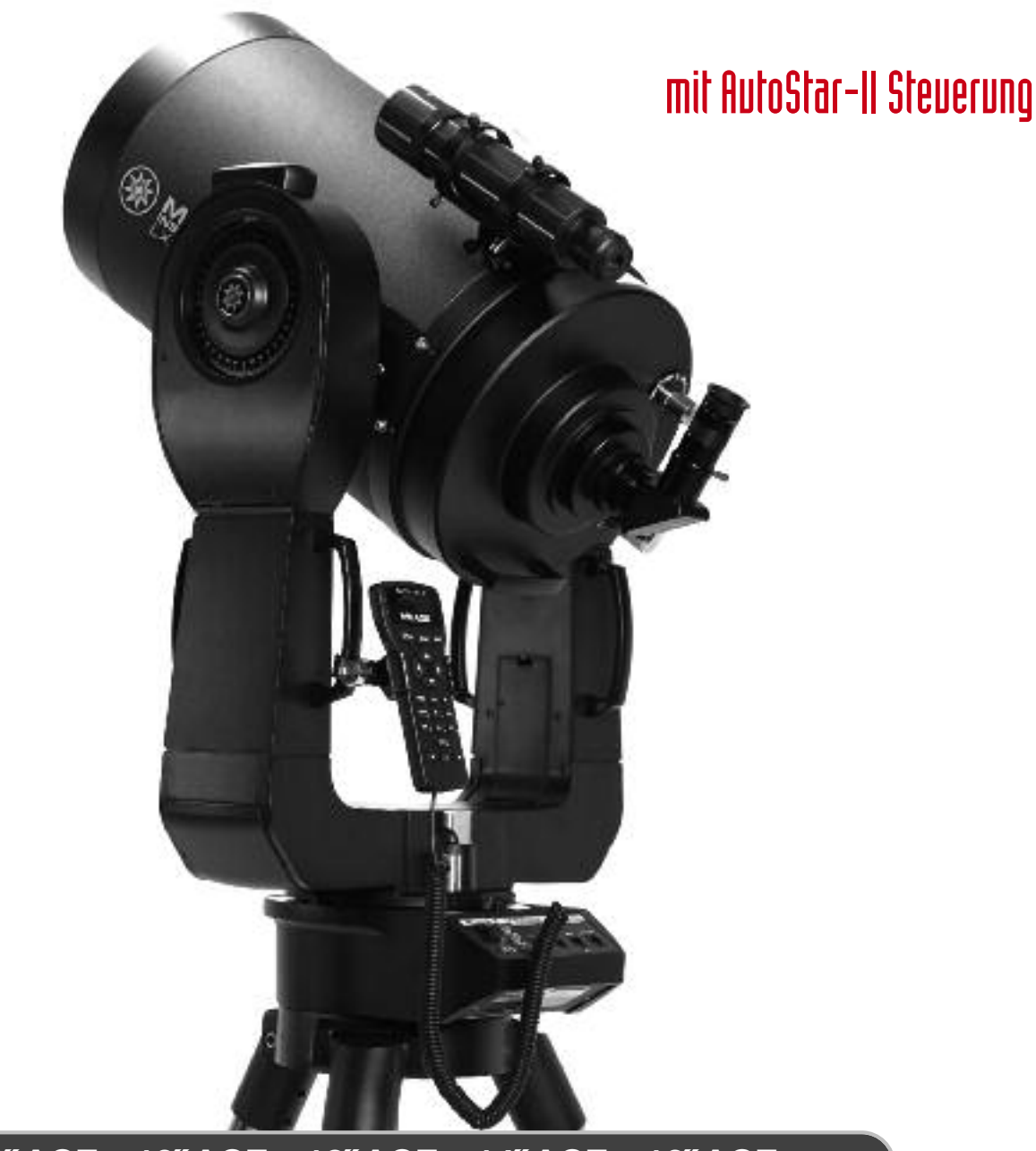

# **8˝ ACF • 10˝ ACF • 12˝ ACF • 14˝ ACF • 16˝ ACF**

![](_page_1_Picture_0.jpeg)

*Hinweis: Wenn Ihnen daran gelegen ist, Ihr Teleskop zum erstenmal in Betrieb zu nehmen, ohne die gesamte Betriebsanleitung gründlich durcharbeiten zu müssen, so sehen Sie unter der Kurzeinführung auf Seite 6 nach.*

![](_page_1_Picture_3.jpeg)

*W A R N U N G ! Verwenden Sie ein Teleskop niemals für*

*einen ungeschützten Blick in die Sonne! Sobald Sie direkt in die Sonne oder auch nur in ihre unmittelbare Umgebung blicken, riskieren Sie sofortige und unheilbare Schäden in Ihrem Auge. Diese Schädigung des Auges geschieht zumeist schmerzfrei und deshalb ohne jede Warnung an den Beobachter, dass vielleicht alles schon zu spät ist und dass sich ein Augenschaden ereignet hat. Richten Sie deshalb niemals das Fernrohr oder dessen Sucher auf oder neben die Sonne. Blicken Sie niemals durch das Teleskop oder dessen Sucher, sobald es sich bewegt. Während einer Beobachtung müssen Kinder zu jeder Zeit unter der Aufsicht Erwachsener bleiben.*

*A C H T U N G - V e r l e t z u n g s g e f a h r ! Treten Sie bei der Bewegung des Teleskops stets ein wenig zurück und bringen Sie keine Gegenstände oder Körperteile in die Nähe des Teleskops! Quetschgefahr! Blicken Sie erst wieder durch das Teleskop, nachdem der Positioniervorgang vollständig abgeschlossen ist!*

![](_page_1_Picture_2373.jpeg)

#### *Wichtige Hinweise:*

- *• Alle Meade Teleskope und Meade Zubehörteile stehen unter ständiger technischer Weiterentwicklung. Geringfügige Änderungen der Produktspezifikationen, die der Verbesserung des Produktes dienen, sind aus diesem Grunde vorbehalten.*
- *• Füllen Sie bitte sogleich ihre Produktregistration aus und senden Sie sie an Meade Instruments Europe, Rhede/Westfalen, zurück. Nur durch diese Registration bei*
- *Meade Instruments Europe kommen Sie in den Genuss der Original Garantie!*
- *• Diese Anleitung bitte nicht vernichten und zum weiteren Nachschlagen griffbereit halten.*

® Der Name "Meade" und das Meade Logo sind Warenzeichen, die beim U.S. Patent Office und bei entsprechenden Behörden vieler anderer Staaten registriert wurden. "LX200ACF" ist ein Warenzeichen der Meade Instruments Corporation.

**Die vollständige oder teilweise Vervielfältigung der Inhalte dieses Dokuments außerhalb des privaten Gebrauchs ist in jeder Form ausdrücklich verboten. Änderungen und Irrtümer vorbehalten.** 

**Alle Texte, Bilder und Zeichen sind Eigentum der nimax GmbH und Meade Instruments.**

![](_page_2_Picture_0.jpeg)

![](_page_2_Figure_2.jpeg)

![](_page_3_Picture_0.jpeg)

# **LX200ACF: Ihr persönliches Fenster zum Universum**

Die Meade LX200ACF Teleskope sind sehr vielseitige, hochauflösende Teleskope. Mit der AutoStar-II-Steuerung, präziser GPS-Ausrichtung, shiftingfreiem Mikrofokussierer, Level- und Nord-Sensoren, automatischer Nachführung von Himmelsobjekten, Korrektur des periodischen Schneckenfehlers in beiden Achsen sowie einer Datenbank von über 144.000 Objekten stellen diese Teleskope ein Maximum an Bedienungskomfort und Leistungsfähigkeit zur Verfügung. Studieren Sie die Struktur einer Vogelfeder aus 50 Metern Entfernung oder beobachten Sie das Ringsystem des 1,25 Milliarden Kilometer entfernten Planeten Saturn – die Meade LX200ACF Teleskope halten mit Ihren wachsenden Ansprüchen Schritt und sind sowohl für den gelegentlichen Beobachter als auch für den ernsthaften Astrofotografen gleichermaßen ideal.

- **Okular:** Setzen Sie das mitgelieferte 26 mm SuperPlössl-Okular in das Zenitprisma ein (Abb. 1, Nr. 3) und ziehen Sie die Klemmschraube leicht an (Abb. 1, Nr. 2). Okulare vergrößern das Bild im Fokus des Teleskops und machen es für das Auge sichtbar.
- **Okularklemmschraube:** Sie hält das Okular sicher im Zenitprisma. Maximal handfest anziehen!

**11 /4˝ Zenitprisma**: Sorgt für einen komfortablen, rechtwinkligen Einblick. Siehe auch Seite 14 für weitere Informationen.

**Klemmschraube für das Prisma:** Sie hält das Zenitprisma im Mikrofokussierer.

**Hinterer Tubusanschluss:** Hier wird der Mikrofokussierer angebracht.

**Manuelle Fokussierung:** Bewegt den Hauptspiegel des Teleskops. Hiermit lassen sich Objekte von ca. 20m Entfernung bis unendlich scharfstellen. Bei angezogener Spiegelklemmung (9) darf die Grobfokussierung nicht mehr betätigt werden!

**Gabelarme:** Die Gabelarme halten den Tubus sicher in Position.

**Batteriefächer:** Hier werden die insgesamt acht Batterien untergebracht, die zum Feldbetrieb des Teleskops notwendig sind.

Hauptspiegelklemmung: Wenn sie in Richtung "Lock" (Fest) angezogen wird, sind auch minimalste Bewegungen des Hauptspiegels nicht mehr möglich. Eine Fokussierung ist dann nicht mehr möglich.

**Manuelle Rektaszensionsbewegung:** Wenn die AutoStar-Steuerung nicht benutzt werden soll, kann hiermit bei gelöster bzw. leicht angezogener RA-Klemmung (12) das Teleskop manuell in der RA-Achse bewegt werden. Nicht nach erfolgter Ausrichtung benutzen, da diese sonst verloren geht!

**RA-Teilkreis:** Siehe Anhang A (Seite 50) für weitere Informationen.

**RA-Klemmung:** Wenn diese gegen den Uhrzeigersinn gelöst wird, kann das Teleskop in der RA-Achse innerhalb der Endanschläge frei von Hand bewegt werden. Ist diese Klemmung angezogen, kann das Teleskop nur noch von den Motoren bewegt werden.

#### **Anschlussboard (kleines Bild unten rechts):**

**A**

**13** 

12

11

10

 $\overline{9}$ 

8

7

6

6

4

3

2

O

**Ein/Aus Schalter:** Hiermit wird die Computersteuerung ein- und ausgeschaltet. Die Kontrollleuchte kann über die Software deaktiviert werden (siehe Seite 27).

**12V-Anschluss für Versorgungsspannung:** Hieran kann das separat erhältliche Netzteil #547F bzw. das Autobatteriekabel #607 angeschlossen werden. Siehe auch Sonderzubehör auf Seite 43. Der Plus-Pol ist innen, der Minus-Pol außen. **B**

**Fokussierer-Anschluss:** Schließen Sie hier den Mikrofokussierer an. Die Steuerung des Fokussierers erfolgt über die Schnellzugriffstaste (Focus), siehe Seite 17 & 31. **C**

![](_page_4_Picture_1.jpeg)

**D**

16

**17** 

19

22

23

24

25

4

20

18

15

14

(Sonderzubehör) können hier angeschlossen werden. Die Steuerung erfolgt über die Schnellzugriffstaste \*RET\*, siehe Seite 31. Beleuchtbare Fadenkreuzokulare finden Sie unter dem ab Seite 42 vorgestellten Sonderzubehör. **12V= Ausgang:** Hier wird der Tubuslüfter des 16" LX200 ACF angeschlossen. Alternativ können auch andere externe Geräte mit einer Stromaufnahme bis maximal 250mA angeschlossen werden. **AutoStar II Handbox ("HBX") Anschluss:** Hier wird die AutoStar-II Handbox angeschlossen. + **RS232-Anschluss (2x):** Mit dem linken Anschluss (G1) kann das LX200 mit einem PC verbunden werden, **G1 G2** um die Fernsteuerung des Teleskops oder ein Update der Software zu ermöglichen. Der rechte RS-232 Anschluss (G2) ist für zukünftige Entwicklungen vorgesehen. **Autoguider-Anschluss:** Hier können Autoguider mit Relaisausgang angeschlossen werden. Weitere Hinweise entnehmen Sie bitte der Betriebsanleitung des Autoguiders. **Schwenkbare Handbox-Halterung:** Diese kann an einem der Tragegriffe (15) angebracht werden und hält die Handbox in einer bequemen Stellung. **Tragegriffe:** Hiermit kann das Teleskop bequem auf das Stativ gesetzt werden. Mit Hilfe der Tragegriffe lässt sich das Teleskop außerdem leicht schwenken. **Manuelle Deklinations-Feinbewegung:** Ermöglicht die Einstellung der Deklination von Hand; hierzu muss die DEC-Klemmung angezogen sein. Eine manuelle Verstellung darf nur bei ausgeschaltetem Teleskop erfolgen! **Deklinations-Klemmung:** Wenn diese gegen den Uhrzeigersinn gelöst wird, kann das Teleskop in Deklination frei geschwenkt werden. Im Uhrzeigersinn handfest angezogen wird die Motorsteuerung über den AutoStar-II ermöglicht. Hinweis: Sie sollte, ebenso wie die RA-Klemmung, nach dem Einrichten des LX200ACF nicht mehr gelöst werden. Andernfalls geht die Ausrichtung verloren und muss neu durchgeführt werden! **Staubschutzdeckel:** Dieser wird nach vorne abgezogen. Er sollte immer angebracht sein, wenn das Teleskop nicht benutzt wird. Wenn die Korrektorplatte nach einer kühlen Nacht mit Tau beschlagen sein sollte, darf der Deckel erst angebracht werden, nachdem die Feuchtigkeit verdunstet ist! **Optischer Tubus:** Dies ist das Herzstück des LX200ACF. Das Linsen-/Spiegelsystem sammelt das einfallende Licht und fokussiert es im Brennpunkt. **Deklinations-Teilkreis (am linken Gabelarm):** Siehe Anhang A, Seite 50, für weitere Informationen. **Sucherjustierschrauben:** Mit diesen Schrauben wird der Sucher parallel zur optischen Achse des Haupt-Tubus ausgerichtet. Siehe Seite 15 für weitere Informationen. **8x50 Sucher:** Ein niedrig vergrößerndes Fernrohr mit großem Gesichtsfeld. In seinem Fadenkreuz können Objekte so vorzentriert werden, dass sie dann im Okular des Teleskops sichtbar sind. **GPS-Antenne:** Sie empfängt die notwendigen Satellitendaten (Zeit, Datum, Standort) für die Ausrichtung des Teleskops. Siehe Seiten 18 bis 21 für weitere Informationen. **11 /4˝ Okularhalter**: Ermöglicht die Verwendung von 11 /4˝ Standard-Zubehör **Tubusadapter:** Die optischen und mechanischen Achsen des LX200ACF wurden im Werk sorgfältig aufeinander abgestimmt, um präzises Positionieren und Nachführen zu ermöglichen. Die Schrauben des Tubusadapters dürfen auf keinen Fall verstellt werden, da sonst die ordnungsgemäße Funktion des Teleskops nicht mehr gewährleistet ist! **E F C** 

**Anschluss für beleuchtbares Fadenkreuzokular:** Beleuchtbare Fadenkreuzokulare mit Kabel

![](_page_5_Picture_0.jpeg)

![](_page_5_Picture_2.jpeg)

**<sup>6</sup> Niemals mit dem Teleskop in oder in die Nähe der Sonne blicken: ERBLINDUNGSGEFAHR!**

![](_page_6_Picture_0.jpeg)

8

7

8a

9

10

**11** 

![](_page_6_Picture_2.jpeg)

*ACHTUNG: Setzen Sie die Batterien mit Sorgfalt so ein, wie es in den Batteriehaltern symbolisch dargestellt ist. Beachten Sie die Anweisungen des Batterieherstellers. Setzen Sie die Batterien nicht verkehrt herum ein und kombinieren Sie nicht alte mit neuen Batterien. Mischen Sie auch nicht Batterien verschiedenen Typs. Wenn diese Hinweise nicht beachtet werden, können Batterien auslaufen, Feuer fangen oder gar explodieren. Schäden, die hierdurch verursacht werden, fallen nicht unter die Gewährleistung. Wenn das Teleskop für längere Zeit nicht benutzt wird, sind die Batterien zu entnehmen.*

Stellen Sie sicher, dass der Hauptschalter auf "OFF" (AUS) steht. Nehmen Sie die AutoStar-II Handbox und das Anschlusskabel aus der Verpackung und verbinden Sie die Handbox mit dem mit "HBX" gekennzeichneten Anschluss auf dem Anschlussboard.

1 1/4˝ Zenitprisma anbringen: Entfernen Sie die Schutzkappe von der Öffnung der Tubusrückseite und setzen Sie die Okularhalterung (B) auf. Setzen Sie das Zenitprisma (G) in die Okularhalterung ein und fixieren Sie beides mit der Feststellschraube (H). Setzen Sie nun das SuperPlössl 26mm Okular (F) in das Zenitprisma ein

und fixieren Sie es mit der Feststellschraube (E).

Montage des Mikrofokussierers (Optionales Zubehör – nur bei 16˝ Modell im Lieferumfang enthalten): Nehmen Sie die Staubschutzkappe von der Tubusrückseite (A) ab und schrauben Sie den Adapterring (B) auf das gerade freigelegte, rückwärtige Tubus-Gewinde auf. Stecken Sie den Mikrofokussierer (C) auf den Adapterring und ziehen Sie die drei Inbusschrauben (K) mit dem mitgelieferten Inbusschlüssel an. Hinweis: Der Adapterring (B) befindet sich bei Auslieferung am SC-Adapter (L). Weitere Hinweise finden Sie unter "SC-Sonderzubehör" auf Seite 14. Benutzer des 1<sup>1</sup>/<sub>4</sub>" Zenitprismas (G) setzen den 1<sup>1</sup>/<sub>4</sub>" Adapterring (D) in den Mikrofokussierer ein und ziehen die Klemmschrauben (I) leicht an. Benutzer des 2" Zenitspiegels können diesen direkt in den Mikrofokussierer stecken und mit den Klemmschrauben (I) sichern.

Ziehen Sie die Klemmungen für die RA- und die DEC-Achse handfest an.

Schalten Sie das Teleskop mit dem Hauptschalter auf dem Anschlussboard ein ("ON"). Auf dem Display der AutoStar-II Handbox erscheint zunächst die Copyright-Meldung.

Zuerst werden die Software-Version und eine Startmeldung angezeigt. Es erscheint nun die Meldung 0 zur Ausr. oder MODE fuer Menue Nach Betätigen der W<sup>ode</sup> Taste bis zur Anzeige Objekt Nach Betätigen vorgehen. Sie können nun das Teleskop mittels der Pfeiltasten nach rechts, links, oben und unten bewegen. Um die jeweilige Geschwindigkeit zu ändern, drücken Sie erst die <sup>SPEED</sup>-Taste und dann eine der Zahlentasten:  $\frac{1}{\sqrt{2}}$  ist die geringste und  $\frac{1}{\sqrt{6}}$  die höchste Geschwindigkeit. Weiteres wird auf Seite 17 beschrieben.

Entfernen Sie die Staubschutzkappe von der Tubusvorderseite. Stecken Sie das 26mm SuperPlössl-Okular (F) in das Zenitprisma (G) und ziehen Sie die Sicherungsschraube (E) leicht an. Peilen Sie an der Seite des Tubus entlang, um ein Objekt zu lokalisieren. Drehen Sie die Hauptspiegelklemmung (Abb. 1, Nr. 9) in die "Unlock" Position (Offen), bis sie freigängig ist. Nun kann das Objekt mit dem Fokussiertrieb (Abb. 1, Nr. 6) scharfgestellt werden. Üben Sie das Zentrieren von Objekten mittels der Pfeiltasten der AutoStar-II Handbox.

**<sup>7</sup> Niemals mit dem Teleskop in oder in die Nähe der Sonne blicken: ERBLINDUNGSGEFAHR!**

![](_page_7_Picture_1.jpeg)

![](_page_7_Figure_2.jpeg)

![](_page_7_Figure_3.jpeg)

Beim Advanced Coma Free-Design der Meade LX200ACF Teleskope tritt das Licht von rechts durch eine dünne, beidseitig asphärisch geschliffene Korrekturplatte und wird vom sphärischen Hauptspiegel auf den asphärischen Sekundärspiegel gelenkt. Dieser vervielfacht die effektive Brennweite des Systems und bildet den Fokus, indem das Licht durch die zentrale Bohrung des Hauptspiegels geleitet wird.

Die Meade LX200ACF Modelle besitzen einen vergrößerten Hauptspiegel, was ein wesentlich größeres unvignettiert ausgeleuchtetes Bildfeld zur Folge hat, als es mit einem normalen Hauptspiegel möglich wäre. Beachten Sie hier den Strahl (2), der ohne einen vergrößerten Hauptspiegel verloren wäre. Dies führt zu ca. 10% besserer Ausleuchtung außerhalb der optischen Achse gegenüber normalen Cassegrain-Systemen. Das Antireflexprofil, das auf der Innenseite des Blendrohres angebracht ist, verhindert zuverlässig Reflexionen; hierdurch wird der Bildkontrast erheblich verbessert.

![](_page_8_Picture_0.jpeg)

![](_page_8_Picture_2.jpeg)

# **Merkmale des AutoStar-II**

# **Erforschen Sie das Universum per Knopfdruck**

Die Steuerung des LX200ACF erfolgt über die AutoStar-II Handbox. Nahezu alle Funktionen können über einige wenige Tastendrücke bedient werden. Da der AutoStar-II über einen sog. "Flash-Speicher" verfügt, lassen sich neue Elemente und Programme nachladen. Laden Sie sich aus dem Internet die aktuellsten Bahndaten von Satelliten herunter oder aktualisieren Sie Ihr System, wenn neue Software-Versionen verfügbar sind, direkt über www.meade.de oder www.meade.com.

Einige der Hauptmerkmale des AutoStar-II sind:

• Automatisches Positionieren auf jedes der mehr als 147.500 Objekte in der Datenbank, inklusive:

![](_page_8_Picture_1414.jpeg)

- Unternehmen Sie einen Streifzug zu den jeweils schönsten Himmelsobjekten für jeden Tag des Jahres
- Steuern Sie Ihr LX200ACF vom PC aus via RS-232 Interface-Kabel
- Richten Sie das Teleskop automatisch mit GPS-Unterstützung aus
- Betreiben Sie das LX200ACF im azimutalen Modus mit automatischer Nachführung aller Objekte in beiden Achsen

Der AutoStar-II ermöglicht die Kontrolle nahezu jeder Teleskopfunktion. Die Handbox hat weiche, auch mit Handschuhen gut bedienbare Tasten. Das rot hintergrundbeleuchtete LCD-Display stört nachts die Dunkeladaption Ihrer Augen nicht. Zusammen mit der Tastenanordnung und der übersichtlichen, hierarchischen Menüstruktur macht dies den AutoStar-II besonders benutzerfreundlich.

0

![](_page_9_Picture_2.jpeg)

**Zweizeiliges LCD-Display:** Es zeigt die AutoStar-II Menüs und Informationen über das Teleskop an. Obere Zeile: Anzeige des Primärmenüs. Untere Zeile: Zeigt anwählbare Untermenüs, Statusinformationen oder eine auswählbare Funktion.

**Enter-Taste:** Hiermit wird die nächste Menüebene an- oder eine **ENTER** Funktion ausgewählt. Die Funktion ist mit der "Return"-Taste einer Computertastatur vergleichbar. Siehe auch Seite 18 und 24 für weitere Informationen. 2

- **Mode-Taste:** Hiermit gelangt man auf die nächsthöhere **MODE** Menüebene zurück (die oberste Ebene heißt "Auswahl"). Die Funktion ist mit der "Escape"-Taste eines Computers vergleichbar. Hinweis: Wiederholtes drücken der (W<sup>ode</sup>)-Taste führt aus jeder Funktion auf die "Auswahl"-Ebene zurück. Wenn die <sup>MODE</sup>-Taste länger als ca. zwei Sekunden gedrückt wird, wird die sogenannte Statusanzeige aufgerufen. Hier lassen sich dann mittels der **CO CO**Tasten (7) folgende Daten anzeigen: 6
	- Momentane Koordinaten in RA und DEC
	- Momentane Koordinaten in AZ und EL
	- Lokale Uhr- und Sternzeit
	- Stoppuhr- und Wecker-Status
	- Datum
	- Koordinaten des Beobachtungsortes
	- Batteriezustand

Mit WODE kann man wieder auf die vorherige Menüebene zurückkehren.

**GO TO-Taste:** Nach Betätigung dieser Taste fährt das Teleskop 4 **GOTO** das zuvor ausgewählte Objekt an. Während das Teleskop positioniert, kann die Bewegung durch Betätigung irgendeiner anderen Taste (also außer <sup>coro</sup>) wieder gestoppt werden. Wird <sup>coro</sup> erneut gedrückt, wird die Positionierung fortgesetzt. Wenn <sup>coro</sup> nach erfolgter Positionierung gedrückt wird, startet das LX200ACF eine Spiralsuche um die Zielkoordinaten herum. Weitere Informationen siehe Seite 20.

**Pfeiltasten:** Diese haben mehrere Funktionen. Sie bewegen das Teleskop bei azimutaler Aufstellung horizontal (AZ) bzw. vertikal (EL) in die angezeigte Richtung. Bei parallaktischer Aufstellung erfolgt die Bewegung entsprechend in RA und DEC. Darüber hinaus können die Auf/Ab-Tasten als Auswahltasten bei Werteeingaben und die Links/Rechts-Tasten als Cursortasten bei der Auswahl von Buchstaben oder Ziffern genutzt werden.

![](_page_9_Picture_16.jpeg)

6

6

**Zifferntasten:** Hiermit können Ziffern von 0 bis 9 eingegeben werden. Desweiteren hat jede Taste auch eine Schnellzugriffsfunktion (siehe auch Seite 31):

![](_page_9_Picture_18.jpeg)

**SS**

**M**

![](_page_10_Picture_0.jpeg)

Aufruf des Kontrollmenüs für die Fadenkreuzbeleuchtung. (Reticle) Aufruf des Index Katalogs. Aufruf des New General Catalogs. **LIGHT:** Hiermit wird die rote Leseleuchte an der Stirnseite der Handbox ein- und ausgeschaltet. **SCROLL-Tasten:** "Scroll" = Blättern. Hiermit lassen sich einzelne Optionen innerhalb eines Menüs anwählen; diese werden in der unteren Zeile angezeigt. Bei längerer Betätigung der Taste wird mit höherer Geschwindigkeit durch die Punkte "gescrollt". Desweiteren wird mit den **CDCD**-Tasten die Geschwindigkeit des Lauftextes eingestellt. **-Taste:** Hiermit wird die Hilfedatei angezeigt; sie gibt weitere **?** Erläuterungen zum jeweils aufgerufenen Menü. Hierbei handelt es sich im Grunde um eine kompakte Online-Bedienungsanleitung, die in jedem Bedienungsschritt des Teleskops aufgerufen werden kann. Mit einem Druck auf die W<sup>ope</sup> -Taste kann das Hilfemenü wieder verlassen werden. **Kabelanschluss:** Hier wird das Spiralkabel angeschlossen (10), das zur "HBX"-Buchse (Abb. 1, F) des Teleskop-Sockels führt. **Spiralkabel:** Verbindet die Handbox mit dem Teleskop. **LED:** Mit dieser Leseleuchte können bei Dunkelheit Sternkarten und Zubehörteile beleuchtet werden, ohne die Dunkeladaption Ihrer Augen zu stören. Sie wird mit der Taste **COMTO** ein- und ausgeschaltet. **LIGHT 0 NGC 9** NGC: **I.C. 8 RET 7 11 10**  $\boldsymbol{9}$ 8 7 *LX200ACF Tipps: Werden Sie Mitglied in einem astronomischen Verein. Besuchen Sie ein Teleskoptreffen! Eine besonders angenehme Weise in die Astronomie einzusteigen besteht darin, einem Astronomischen Verein beizutreten. Schauen Sie in Ihrer lokalen Zeitung, bei Ihrem Teleskophändler oder im Internet z.B. unter www.astronomie.de/gad nach, ob sich in Ihrer Nähe eine entsprechende Organisation befindet. Bei Vereinstreffen werden Sie andere astronomisch Begeisterte finden, mit denen Sie sich austauschen können. Diese Vereine bieten eine vorzügliche Möglichkeit, die Himmelsbeobachtung näher kennen zu lernen. Sie erfahren dort, wo sich die besten Beobachtungsplätze befinden und wie sich Teleskope und Zubehörteile am besten einsetzen lassen. Oft finden sich unter den Vereinsmitgliedern auch exzellente Astrofotografen. Bei diesen werden Sie nicht nur Beispiele deren Könnens betrachten, sondern sich auch viele nützliche Tricks und Hinweise abschauen können. Diese können Sie dann an Ihrem LX200ACF ausprobieren. Auf Seite 40 erfahren Sie mehr über die Fotografie mit dem LX200ACF. Viele Gruppen veranstalten auch regelmäßig Teleskoptreffen, bei denen Sie zahlreiche verschiedene Teleskope begutachten können. Einschlägige Zeitschriften wie z.B. "Sterne und Weltraum", "Interstellarum" oder "Astronomie heute" kündigen derartige Ereignisse in der Regel in ihrem Veranstaltungskalender so manches Teleskoptreffen an.*

![](_page_11_Picture_0.jpeg)

![](_page_11_Picture_2.jpeg)

- **D** Stativkopf
- 2 Gewindestange
- **3** Spindelschraube
- 4 Spreizspange
- Klemmhebel 5
- **6** Versteifungsspinne

![](_page_11_Picture_9.jpeg)

*Bitte beachten sie die Lage der Spreizspange. Spindelschraube nie ohne oder mit falsch montierter Spreizspange einschrauben!*

# **Aufbau**

# **Lieferumfang**

Um das Teleskop für die Beobachtung vorzubereiten, bedarf es nur weniger Minuten. Beim ersten Öffnen des Versandkartons prüfen Sie bitte den Inhalt auf Vollständigkeit:

- 1. LX200ACF-Teleskop mit Gabelmontierung (Abb. 1)
- 2. AutoStar-II Handbox mit Spiralkabel (Abb. 2) und Handboxhalterung (Abb. 1, 14)
- 3. Mikrofokussierer (optionales Zubehör nur beim 16˝ Modell im Lieferumfang enthalten)
- 4. 8x50 Sucherfernrohr mit Halter (Abb. 1, 22)
- 5. 11 /4" Zenitprisma und 11 /4" Adapter (Abb. 1, 3) 16" Modell mit 26mm Plössl-Okular
- 6. 26mm SuperPlössl-Okular mit Aufbewahrungsbox (Abb. 1, 1)
- 7. Felddreibeinstativ, höhenverstellbar (Abb. 3)
- 8. Ein Satz zöllige Inbusschlüssel, Betriebsanleitung sowie die AutoStar-Suite (AE) **Software**

# **Montage des Teleskops auf dem Stativ**

Die Gabelmontierung wird bei azimutaler Aufstellung direkt auf dem Stativ aufgesetzt. Das Stativ kann auch in Kombination mit der als Sonderzubehör erhältlichen Polhöhenwiege (siehe Seite 51) für die Langzeit-Astrofotografie genutzt werden. Hierdurch wird eine parallaktische Aufstellung mit Ausrichtung auf den Himmelspol realisiert.

- 1. Nehmen Sie das Stativ aus dem Versandkarton. Stellen Sie es senkrecht mit den Füßen auf den Boden, aber lassen Sie die Beine noch zusammen geschoben. Fassen Sie nun zwei der Beine so, dass das Stativgewicht auf dem dritten Bein lastet und ziehen Sie die beiden Beine im 120°-Winkel bis zur vollen Öffnung auseinander.
- 2. Die drei Klemmhebel sichern die inneren, ausziehbaren Beine. Hinweis: Handfestes Anziehen ist ausreichend! Überdrehen kann sowohl die Klemmschrauben als auch die Stativbeine beschädigen und führt zu keiner höheren Standfestigkeit!
- 3. Ziehen Sie die Gewindestange (Abb. 3, Nr. 2) aus dem Stativkopf (Abb. 3, Nr. 1) heraus und entfernen sie die Kunststofffolie, die zur Transportsicherung übergezogen ist (beim Großstativ befindet sich die Gewindestange im Boden des Versandkartons).
- 4. Setzen Sie die Spreizspange (Abb. 4) auf die Gewindestange und stekken Sie diese von unten durch den Stativkopf. Die Spreizspange muss dabei so positioniert werden, dass ihre Arme an den Stativbeinen anliegen.

*ACHTUNG: Montieren Sie die Spreizspange nicht verkehrt herum – dadurch würde die Gewindestange zu weit in den Teleskop-Sockel eingeschraubt und dort gravierende Schäden anrichten, die durch die Garantie nicht gedeckt sind – siehe Abb. 4!*

Platzieren Sie nun die beiden mitgelieferten Rändelmuttern im oberen Drittel der Gewindestange. Hierdurch wird ein Herausfallen der Stange aus dem Stativkopf verhindert.

- 5. Die Stativbeine sind nicht völlig verwindungssteif. Sollte der Stativkopf nach dem Aufstellen nicht gerade sein, so drücken sie die Stativbeine etwas zur Seite, bis der Stativkopf gerade ist.
- 6. Nehmen Sie das Teleskop aus der Verpackung und setzen Sie es auf den Stativkopf. Drehen Sie die Gewindestange in den Teleskop-Sockel ein und ziehen Sie sie handfest an (Abb. 4). Hierdurch werden sowohl das Teleskop gesichert als auch das Stativ verspannt – das Gesamtsystem erhält dadurch einen erheblichen Teil seiner Stabilität. 7. Um die Stativhöhe einzustellen, lockern Sie die sechs Klemmhebel am

![](_page_12_Picture_0.jpeg)

*Hinweis: Das Stativ lässt sich ohne Kraftaufwand aufstellen und zusammenlegen. Falls dies nicht gelingen sollte, wenden Sie bitte keinesfalls Gewalt an; hierdurch würde die Mechanik beschädigt werden. Bei genauer Befolgung der obigen Punkte ist ein leichtgängiger Umgang mit dem Stativ in jedem Fall gewährleistet. Bitte achten Sie auch darauf, dass die Spreizspange (Abb. 3, Nr. 4) richtig herum eingesetzt wird!*

![](_page_12_Picture_3.jpeg)

Abb. 5: Batteriemontage

*ACHTUNG: Setzen Sie die Batterien mit Sorgfalt so ein, wie es in den Batteriehaltern symbolisch dargestellt ist. Beachten Sie die Anweisungen des Batterieherstellers. Setzen Sie die Batterien nicht verkehrt herum ein und kombinieren Sie nicht alte mit neuen Batterien. Mischen Sie auch nicht Batterien verschiedenen Typs. Wenn diese Hinweise nicht beachtet werden, können Batterien auslaufen, Feuer fangen oder gar explodieren. Schäden, die hierdurch verursacht werden, fallen nicht unter die Gewährleistung. Wenn das Teleskop für längere Zeit nicht benutzt wird, sind die Batterien zu entnehmen.*

*Hinweis: Benutzer eines LX200ACF 14" lesen bitte auf Seite 70 die Installation der Batterien nach.*

*Hinweis: Die AutoStar-II Handbox und der Mikrofokussierer benötigen keine Batterien! Beide werden vom Teleskop mit Strom versorgt.*

unteren Ende der Stativbeine, ziehen die Stativbeine bis zur gewünschten Länge heraus und ziehen die Klemmhebel wieder handfest an.

Zum Zusammenlegen des Stativs gehen Sie bitte wie folgt vor, nachdem das Teleskop bzw. die Polhöhenwiege vom Stativkopf abgenommen worden sind:

- 1. Nehmen Sie das Teleskop bzw. die Polhöhenwiege vom Stativkopf ab.
- 2. Drehen Sie die Spreizspange um ca. 60°, so dass die Arme der Spange zwischen die Stativbeine zeigen.
- 3. Zwischen den drei Ausziehpositionen der Stativbeine befindet sich eine dreiarmige Versteifungsspinne mit einer runden Nabe in der Mitte (Abb. 3, Nr. 6). Ergreifen Sie mit der einen Hand den Stativkopf (Abb. 3, Nr. 1) und mit der anderen die Nabe. Ziehen Sie nun die Nabe nach oben – das Stativ zieht sich nun von alleine zusammen.

#### **Zusammenbau des Teleskops**

Für die Spannungsversorgung sind acht Batterien des Typs "C" erforderlich (nicht im Lieferumfang enthalten). Alternativ können auch das Netzteil #547F oder das Autobatteriekabel #607 verwendet werden (siehe Sonderzubehör, Seite 43). Diese werden am 12V-Anschluss (Abb. 1, Nr. 13 B) eingesteckt.

- 1. Einsetzen der Batterien: Richten Sie den Tubus des LX200ACF waagerecht aus. Öffnen Sie die Batteriefächer (Abb. 1, Nr. 8) und setzen Sie jeweils vier Batterien in die Halter ein. Anmerkung: Besitzer des 14" Modells beachten bitte Seite 70 für die Batterieinstallation. Legen Sie nun die Batteriehalter, wie in Abb. 5 gezeigt, wieder in die Gabelarme ein und schließen Sie die Abdeckungen (S.1, 8).
- 2. Anschluss der AutoStar-II Handbox: Stellen Sie sicher, dass der Hauptschalter (Abb. 1, Nr. 13 A) auf "OFF" steht (AUS). Stecken Sie nun das Spiralkabel in die "HBX"-Buchse ein (Abb. 1, Nr. 13 F).

![](_page_12_Figure_17.jpeg)

3. Montage des optionalen Mikrofokussierers (bei 16˝ Modell im Lieferumfang enthalten): Nehmen Sie die Staubschutzkappe von der Tubusrückseite (Abb. 6 A) ab und schrauben Sie den Adapterring (Abb. 6 B) auf das gerade freigelegte, rückwärtige Tubus-Gewinde auf. Stecken Sie den Mikrofokussierer (Abb. 6 C) auf den Adapterring und ziehen Sie die drei Inbusschrauben (Abb. 6 K) mit dem mitgelieferten Inbusschlüssel an. Hinweis: Der Adapterring (Abb. 6 B) befindet sich bei Auslieferung am SC-Adapter (Abb. 6 L).

![](_page_13_Picture_0.jpeg)

![](_page_13_Picture_2.jpeg)

4. Anbringen von Zenitprismen und anderem Zubehör: Das 11 /4" Zenitprisma (S.13 Abb. 6 G) wird mittels des Adapters (S.13 Abb. 6 D) in den Mikrofokussierer eingesetzt. Achten Sie darauf, dass die Klemmschraube des Adapters (S.13 Abb. 6 I) in der Aussparung am Mikrofokussierer (S.13 Abb. 7a und b) laufen kann. Ziehen Sie die Klemmschrauben (S.13 Abb. 6 H) handfest an.

Anderes SC-Zubehör wie z.B. Off-Axis-Guider, Kameraadapter, etc. werden mittels des SC-Adapters (Abb. 6 L) angebracht. Setzen Sie diesen so ein, dass eine Klemmschraube des Mikrofokussierers in die Aussparung am SC-Adapter passt (Abb. 8a und b) und ziehen Sie dann beide Klemmschrauben handfest an.

Der 2˝ Zenitspiegel kann ohne Adapter direkt in den Mikrofokussierer gesteckt und mit den Klemmschrauben gesichert werden. Der Mikrofokussierer selbst wird in die entsprechende Buchse am Anschlussboard (Abb. 1, Nr. 13 C) eingesteckt. Anmerkung: Wenn eine Kamera direkt am Mikrofokussierer angeschlossen werden soll, benötigen Sie einen optionalen T-Adapter (siehe Seite 42).

*ACHTUNG: Der Mikrofokussierer ist im Werk sorgfältig justiert worden. Wenn es im Laufe der Zeit einmal notwendig werden sollte, diesen nachzujustieren, so darf dies nur durch Fachpersonal erfolgen. Schäden, die durch nicht von Meade autorisierte Eingriffe am Gerät erfolgten, fallen nicht unter die Garantie bzw. Gewährleistung.*

- 5. Okular einsetzen: Entnehmen Sie das 26mm Plössl-Okular (Abb. 1, Nr. 1) aus seiner Box und setzen Sie es in das Zenitprisma bzw. den Zenitspiegel ein. Ziehen Sie die Klemmschraube handfest an. Vor der Grobfokussierung muss in jedem Fall die Hauptspiegelklemmung (Abb. 1, Nr. 9) gelöst werden!
- 6. Staubschutzdeckel entfernen: Ziehen Sie den Staubschutzdeckel (Abb. 1, Nr. 18) nach vorne vom Tubus ab.
- 7. Anbau der Handbox-Halterung: Falls notwendig, lösen Sie die Klemmschraube (Abb. 10, A) und setzen Sie die Klammer (Abb. 10, B) an einen der Haltegriffe (Abb. 1, Nr. 15) an. Nun die Klemmschraube handfest anziehen. Die Handbox kann entweder von oben in den Halter eingeführt oder von vorne eingeschnappt werden (Abb. 10, C). Nachdem die Klemmschraube leicht gelöst wurde, kann der Winkel des Halters so eingestellt werden, dass die Handbox stets in einem bequemen Blick- und Bedienwinkel zum Benutzer liegt.

## **Auswahl des Okulars**

Das Okular eines Teleskops vergrößert das Bild der Hauptoptik und macht es für den Betrachter sichtbar. Jedes Okular hat eine eigene Brennweite, die in mm angegeben wird. Je geringer dieser Wert ist, desto höher ist die Vergrößerung, die erzielt wird. So hat beispielsweise ein 9mm-Okular eine fast 3x höhere Vergrößerung als ein 26mm-Okular. Ihr LX200ACF wird mit einem 26mm SuperPlössl-Okular ausgeliefert, das ein großes, gut überblickbares Bildfeld bei gleichzeitig guter Auflösung bietet. Okulare mit niedriger Vergrößerung bieten große Gesichtsfelder, hohen Kontrast und einen angenehmen Augenabstand für lange Beobachtungen. Um ein Objekt aufzusuchen, sollte stets mit einem niedrig vergrößernden Okular begonnen werden. Wenn das Objekt zentriert ist, kann zu höher vergrößernden Okularen gewechselt werden, sofern die momentanen atmosphärischen Bedingungen ("Seeing") dies zulassen. Weitere Informationen über gut zu Ihrem Teleskop passende Okulare finden Sie auf Seite 41.

![](_page_14_Picture_0.jpeg)

![](_page_14_Picture_2.jpeg)

![](_page_14_Picture_3.jpeg)

Abb. 12: Sucheriustierung

![](_page_14_Picture_5.jpeg)

Abb. 13: Beispiel für gut gewählte Vergrößerung (links) und schlecht gewählte Vergrößerung (rechts)

*Hinweis: Bei einigen Modellen befindet sich hinten links statt einer Justierschraube eine Konterschraube.*

Die Vergrößerung eines optischen Systems wird von der Brennweite des Teleskops und der Brennweite des Okulars bestimmt. Um die Vergrößerung zu berechnen, dividiert man die Brennweite des Teleskops durch die Brennweite des Okulars. Die Brennweite Ihres Teleskops ist objektivseitig aufgedruckt und findet sich zusätzlich unter den technischen Daten ab Seite 47.

Ein Beispiel: 8" LX200ACF, Okular 26mm SPL 2000mm / 26mm = 77 Die Vergrößerung beträgt also 77x

Eine Auflistung der Vergrößerungen von Teleskop-Okular-Kombinationen finden Sie auf Seite 41.

#### **Montage und Justierung des Suchers**

Um den Sucher zu justieren, befolgen Sie die Schritte 1 bis 5 am besten tagsüber, Schritt 6 nachts.

- 1. Schieben Sie den Sucherhalter mit seiner Führung von vorne nach hinten in die Führungsschiene des Halters am Teleskop, siehe Abb. 11. Ziehen die Halteschrauben handfest an.
- 2. Falls noch nicht geschehen, setzen Sie das Okular in das Zenitprisma des Teleskops ein.
- 3. Lösen Sie die RA- und DEC-Klemmungen, so dass sich das Teleskop frei bewegen lässt.
- 4. Richten Sie das Teleskop auf einen markanten Punkt in mindestes 200m Entfernung, z.B. einen Telegrafenmast, ein Verkehrsschild oder eine Kirchturmspitze. Zentrieren Sie das Objekt in der Mitte des okularen Gesichtsfelds und ziehen Sie die beiden Achsklemmungen wieder an.
- 5. Blicken Sie nun durch das Okular des Suchers (Abb. 12) und stellen Sie den Sucher mit den 6 Justierschrauben so ein, dass das Zentrum des Suchergesichtsfelds mit dem Zentrum des Teleskopgesichtsfelds deckungsgleich ist.
- 6. Überprüfen Sie die Justierung an einem Himmelsobjekt, z.B. einem markanten Stern, und führen Sie ggf. notwendige Feineinstellungen durch.

#### *LX200ACF Tipps:*

![](_page_14_Picture_20.jpeg)

*Zu hohe Vergrößerung?*

*Kann man überhaupt zu hoch vergrößern? Ja! Einer der häufigsten Fehler, der von Anfängern in der Astronomie gemacht wird, ist die Wahl einer Vergrößerung, die der Öffnung des Teleskops oder den aktuellen Seeing-Bedingungen nicht mehr gerecht wird. Bedenken Sie, dass niedrigere Vergrößerungen gerade bei stärkerer Luftunruhe ruhigere und schärfere Bilder liefern als zu hohe Vergrößerungen (siehe Abb. 13). Vergrößerungen über 400x sollten nur unter absolut ruhigen atmosphärischen Bedingungen gewählt werden. Der AutoStar-II kann Ihnen zum Objekt passende Okulare vorschlagen. Probieren Sie einmal den Okularrechner im Zubehörmenü aus! Viele Beobachter besitzen drei oder mehr Okulare, um einen vernünftigen Vergrößerungsbereich abzudecken. Geeignete Okulare finden Sie auf Seite 41.*

*HINWEIS: Objekte, die durch den Sucher gesehen werden, erscheinen auf dem Kopf stehend und seitenverkehrt. Objekte, die durch das Okular beobachtet werden, das über ein Zenitprisma am Teleskop befestigt ist, erscheinen zwar aufrecht, aber noch seitenverkehrt. Bei der Beobachtung von astronomischen Objekten stört dieser Effekt nicht. Im Übrigen treten diese Effekte bei allen astronomischen Teleskopen auf. Während der Erdbeobachtung, bei der aufrechte und seitenrichtige Bilder gewünscht sind, muss ein #928 45° Amici-Prisma eingesetzt werden. Sehen Sie hierzu auf Seite 42 für optionalen Zubehör nach.*

![](_page_15_Picture_3.jpeg)

*W A R N U N G ! Verwenden Sie niemals ein Teleskop für*

*einen ungeschützten Blick auf die Sonne! Sobald Sie direkt in die Sonne oder auch nur in ihre unmittelbare Umgebung blicken, riskieren Sie sofortige und unheilbare Schäden in Ihrem Auge. Diese Schädigung des Auges geschieht zumeist schmerzfrei und deshalb ohne jede Warnung an den Beobachter, dass vielleicht alles schon zu spät ist und dass sich ein Augenschaden ereignet hat. Richten Sie deshalb niemals das Fernrohr oder dessen Sucher auf oder neben die Sonne. Blicken Sie niemals durch das Teleskop oder dessen Sucher, sobald es sich bewegt. Während einer Beobachtung müssen Kinder zu jeder Zeit unter der Aufsicht Erwachsener bleiben.*

# **Beobachten mit dem LX200ACF**

### **Beobachten mittels manueller Teleskopbewegung**

Wenn Sie ein entferntes Landobjekt, wie z.B. eine Bergspitze oder einen Vogel beobachten möchten, können Sie dies am besten mittels manueller Teleskopbewegung, während Sie durch das Okular oder den Sucher blicken.

- 1. Lösen Sie die RA und DEC-Klemmung (Abb. 1, Nr. 12 + 17).
- 2. Bewegen Sie das Teleskop, bis das gewünschte Objekt im Bildfeld erscheint.
- 3. Ziehen Sie nun die RA- und DEC-Klemmungen wieder an.
- 4. Nun können Sie das Teleskop mittels der manuellen Feinbewegungen steuern (Abb. 1, Nr. 10 + 16) erfolgen. In RA ist hierbei die Klemmung etwas zu lösen, in DEC nicht!
- 5. Die Bildschärfe kann mit dem Fokussierknopf (Abb. 1, Nr. 6) eingestellt werden. Die Hauptspiegelklemmung vorher lösen (Abb. 1, Nr. 9)!

Auf die gleiche Weise können auch Himmelsobjekte beobachtet werden. Beachten Sie jedoch, dass diese sich aufgrund der Erddrehung langsam aus dem Gesichtsfeld heraus bewegen. Dies kann durch die Auto-Track-Funktion des AutoStar-II kompensiert werden; siehe hierzu auch Seiten 18 und 20.

# **Erdbeobachtung**

Die LX200ACF Teleskope sind auch für hochauflösende terrestrische Beobachtungen geeignet. Bei terrestrischen Objekten "blickt" das Teleskop durch bodennahe Luftschichten, die durch die Sonnenwärme Turbulenzen bilden. Diese werden zwangsläufig durch das Okular mitvergrößert, was unscharfe und verschwommene Bilder zur Folge hat; je höher die Vergrößerung, desto "verwaschener" das Bild. Dies kann durch die Verwendung niedrig vergrößernder Okulare, z.B. dem 26mm Plössl, vermindert werden.

Beobachtungen in den Morgenstunden, bevor die Sonne den Boden aufgeheizt hat, sind günstiger als Beobachtungen in den Nachmittagsstunden.

## **Beobachtungen unter Nutzung der AutoStar-Pfeiltasten**

Das Teleskop kann auch bei terrestrischen Beobachtungen mit den Pfeiltasten der AutoStar-II Handbox bewegt werden.

- 1. Ziehen Sie die RA- und DEC-Klemmungen an.
- 2. Stellen Sie sicher, dass die AutoStar-II Handbox an das Teleskop angeschlossen ist.
- 3. Schalten Sie das Teleskop ein. Das AutoStar-II Computersystem startet und zeigt zunächst eine Copyright-Meldung auf dem Display. Der AutoStar-II benötigt ein paar Augenblicke, um sich zu initialisieren und Selbsttests durchzuführen.
- 4. Eine Sonnenwarnung erscheint auf dem Display; diese kann mit der angegebenen Taste quittiert werden.<br>0 zur Ausr. oder MODE fuer Menu
- 5. O zur Ausr. oder MODE fuer Menue erscheint auf dem Display. Drücken Sie <sup>MODE</sup>, um das Menü zu verlassen.
- 6. Die Pfeiltasten sind nun aktiv. Mit diesen kann nun das Teleskop in alle vier Richtungen bewegt werden.
- 7. Um die Positioniergeschwindigkeit zu ändern, drücken Sie erst die **1** SPEED **1** anschließend eine Zifferntaste zwischen 1 und 9 (SPEED für geringste, w<sup>ec</sup> • für maximale Geschwindigkeit).
- 8. Mit dem Sucher können Objekte mit höherer Geschwindigkeit vorzentriert und anschließend im Teleskop bei niedriger Geschwindigkeit nachzentriert werden.
- 9. Stellen Sie das Objekt scharf (siehe folgende Seite).

![](_page_16_Picture_0.jpeg)

### **Fokussieren mit dem Mikrofokussierer (optional)**

Der shiftingfreie Mikrofokussierer des LX200ACF (Abb. 1, Nr. 24) ermöglicht ein äußerst präzises Scharfstellen sowohl für visuelle Anwendungen als auch für konventionelle und CCD-Fotografie. Objekte bleiben während des Fokussierens selbst auf kleinsten CCD-Detektoren zentriert.

#### **Benutzung des Mikrofokussierers**

- 1. Führen Sie diesen ersten Punkt im Hellen ohne angeschlossene Okulare, etc. durch. Drücken Sie am AutoStar die \*FOCUS\*-Taste und anschließend die Auf- oder Ab-Pfeiltasten. Beachten Sie, wie sich der Auszug des Fokussierers bewegt. Wenn eine Endstellung erreicht wird, ändert sich das Motorgeräusch. Der maximale Hub beträgt ca. 10mm; stellen Sie den Fokussierer so ein, dass er auf etwa der Hälfte des Hubweges steht.
- 2. Schließen Sie nun Ihr visuelles oder fotografisches Zubehör an; siehe hierzu auch Seiten 13 und 14.
- 3. Richten Sie das Teleskop auf ein Objekt.
- 4. Lösen Sie die Hauptspiegelklemmung und betätigen Sie den manuellen Grobfokussierer, bis das Objekt in etwa scharf ist.
- 5. Nun wird die Hauptspiegelklemmung wieder handfest angezogen; der Hauptspiegel bleibt jetzt in seiner Position fixiert.
- 6. Drücken Sie die <sup>Cous</sup>-Taste. "Focus-Steuerung Geschw.=schnell" erscheint auf dem Display. Mittels der **COO**-Tasten können Sie verschiedene Geschwindigkeiten anwählen und anschließend mit **ENTER** übernehmen. Alternativ lassen sich die Geschwindigkeiten auch mittels der Zifferntasten vorgeben:
	- $1$  oder  $2 = \text{fein}$
	- $3.4$  oder  $5 =$  langsam
	- $6$  oder  $7 =$  mittel
	- $8$  oder  $9$  = schnell
- 7. Mittels der Pfeiltasten kann nun der Stern exakt scharfgestellt werden.
- 8. Beim Wechsel von Zubehör oder Okularen muss dieser Vorgang ggf. wiederholt werden.

## **Positioniergeschwindigkeiten**

Der AutoStar-II hat neun verschiedene Positionier-Geschwindigkeiten ("slewing speeds"), die jeweils proportional zur Sterngeschwindigkeit und zur Erfüllung spezieller Funktionen dimensioniert sind. Nach einem Druck auf die <sup>GPEED</sup> -Taste kann über die Zifferntastatur eine Geschwindigkeit ausgewählt werden; diese bleibt für ca. zwei Sekunden im Display stehen und wird dann automatisch übernommen. Diese neun Geschwindigkeiten sind verfügbar:

- $\frac{step}{1}$  = Guide (programmierbar, siehe Seite 30)
- = 2x = 2fache Sterngeschwindigkeit oder 0,008°/s **CALD 2**
- **4**  $\bullet$  = 4x = 8fache Sterngeschwindigkeit oder 0,033°/s
- **FOCUS** = 16x = 16fache Sterngeschwindigkeit oder 0,067°/s
- = 64x = 64fache Sterngeschwindigkeit oder 0,27°/s **SS 5**
- = 128x = 30 Bogenminuten / Sekunde oder 0,5°/s **STAR 6**
- $\blacksquare$  = 1,5° = 1,5°/s **RET**
- $\frac{16}{16}$  **8** = 3° = 3°/s
- $\frac{NGC}{9}$  = Max = 8°/s

Die **Geschwindigkeiten 1, 2 und 3** sind am besten geeignet, um ein Objekt in einem hoch vergrößernden Okular (ab z.B. 200facher Vergrößerung) zu zentrieren. Die **Geschwindigkeiten 4, 5 oder 6** können gut zum Zentrieren in schwächeren Okularen (z.B. 70 bis 120fach) benutzt werden.

**Geschwindigkeit 7 oder 8** ist gut geeignet, um ein Objekt grob im Sucher zu zentrieren.

**Geschwindigkeit 9** ist für schnelle Bewegungen über den Himmel, von einem Punkt zum anderen.

*schwindigkeit – 1x siderisch, die Nachführgeschwindigkeit – kann mit dem Menü "Nachführgeschw." geändert werden. Hier haben Sie die Möglichkeit, einen prozentualen Wert (kleiner/größer 100%) einzugeben. Dies kann bei der Nachführung während der CCD-Fotografie oder bei der Langzeitfotografie nützlich sein. Siehe hierzu auch auf Seite 38 der Absatz "Nachführgeschwindigkeit".*

*Tipp: Die langsamste Ge-*

![](_page_17_Picture_0.jpeg)

*Erläuterung: Die Initialisierung ist ein Prozess, der sicherstellt, dass der Autostar-II korrekt arbeitet. Er ist nicht mit der Initialisierung nach dem Einschalten des Autostar-II zu verwechseln, bei der das Betriebssystem geladen wird. Wenn Sie den Autostar-II Handcomputer das erste mal benutzen, kennt er weder Uhrzeit und Datum, noch die Koordinaten Ihres Beobachtungsstandortes. Während der "Ein-Stern Ausrichtung", der "Zwei-Stern Ausrichtung" oder der "Einfachen Ausrichtung" geben Sie diese Daten in den Handcomputer ein. Während der automatischen Ausrichtung bekommt der Handcomputer diese Daten vom GPS-Satelliten. Der Autostar-II verwendet diese Informationen, um die Position von Himmelsobjekten (wie z.B. Sterne und Planeten) exakt zu berechnen und um Ihr Teleskop für verschiedenste Anwendungen korrekt zu bewegen.*

*Tipp: Wenn in einem Menüpunkt mehrfache Auswahlmöglichkeiten vorhanden sind, dann wird die gerade aktive Option mit einem Pfeil > gekennzeichnet.*

![](_page_17_Picture_1526.jpeg)

*erscheint.* Objekt

#### *WICHTIGER HINWEIS: Der Menüpunkt "SOMMERZEIT" aktiviert oder deaktiviert die Zeitdifferenz von 1 Stunde. Denken Sie daran, diese Funktion an den beiden Tagen im Jahr ein- bzw. auszuschalten, an denen die*

*Uhrzeit umgestellt wird. Lesen Sie hierzu auch im LX200ACF-Tipp auf Seite 23 nach.*

### **Beobachtung des Mondes**

Richten Sie Ihr Teleskop auf den Mond aus und üben Sie die Benutzung der Pfeiltasten, des Mikrofokussierers und der verschiedenen Positioniergeschwindigkeiten, um die vielen verschiedenen Details des Mondes zu betrachten. Die beste Zeit hierfür ist während der Halb- und Viertelphasen des Mondes, wenn das Sonnenlicht in flachem Winkel auf die Mondoberfläche fällt und so eine Unmenge von Kratern, Bergen und Rillen plastisch hervorhebt. Während der Vollmondphase ist dieser eher uninteressant, da durch das senkrecht auffallende Licht kaum Kontraste entstehen und die Details im Licht "ertrinken". Ziehen Sie auch die Anschaffung eines Mondfilters in Erwägung (siehe Zubehör auf Seite 42); er reduziert nicht nur die manchmal große Helligkeit, sondern verstärkt auch die Kontrastwirkung.

### **Astronomische Beobachtungen**

Als astronomisches Instrument eingesetzt hat das LX200ACF vielfältige optische und elektromechanische Möglichkeiten. Die astronomischen Bedingungen sind es erst, die ein Teleskop seine volle Leistungsfähigkeit darstellen lassen; die hier bestehenden Möglichkeiten werden letztlich nur durch den Beobachter bzw. den Fotografen begrenzt.

## **Automatische Nachführung**

Bedingt durch die Rotation der Erde scheinen die Sterne sich stets von Ost nach West über den Himmel zu bewegen. Die Geschwindigkeit, mit der sie dies tun, wird als Sterngeschwindigkeit oder auch siderische Geschwindigkeit bezeichnet. Das Teleskop kann so eingerichtet werden, dass es jedem Himmelsobjekt automatisch folgt und es im Okular hält; würde es dies nicht tun, so würden Objekte aus dem Gesichtsfeld driften. Um die Objekte automatisch nachführen lassen zu können, muss das LX200ACF initialisiert und ausgerichtet werden.

## **Umgang mit den AutoStar-II Menüs**

Die Datenbank des AutoStar-II ist in Menüebenen aufgebaut, um ein schnelles und einfaches Navigieren zu ermöglichen.

- Mit der **ENTER**-Taste wird eine Auswahl bestätigt bzw. eine tiefere Menüebene angezeigt.
- Mit der **WODE** -Taste bewegt man sich in den Menüebenen wieder nach oben.
- Mit den **CDC** -Tasten können verschiedene Optionen angewählt werden. Die jeweils aktive Option (Bestätigung durch einem kleinen Pfeil ">" markiert. **ENTER** ) ist mit
- Mit den Pfeiltasten kann sowohl das Teleskop bewegt werden als auch eine Werteauswahl in Form von Ziffern und Buchstaben erfolgen.
- Mit den Zifferntasten können ebenfalls direkt Zahlen eingegeben werden.

# **Automatische Ausrichtung**

Der AutoStar-II bietet verschiedene Methoden zur azimutalen Ausrichtung des Instruments an. In diesem Abschnitt wird beschrieben, wie das LX200ACF mit der automatischen Ausrichtung in Betrieb genommen wird. Alternative Ausrichtungen werden auf den Seiten 37f beschrieben; die polare (parallaktische) Ausrichtung ist im Anhang A ab Seite 50 erläutert.

#### **Vorbereitung des Teleskops für die automatische Ausrichtung:**

- 1. Ziehen Sie die RA- und DEC-Klemmungen an.
- 2. Stellen Sie sicher, dass die AutoStar II Handbox angeschlossen ist.
- 3. Schalten Sie das Teleskop mit dem Hauptschalter ein. Nach einem kurzen Augenblick ist das Gerät betriebsbereit.
- 4. 0 zur Ausr. oder MODE fuer Menue wird angezeigt.

*Abfrage für Land, Stadt und Teleskoptyp erfolgt, wenn nicht schon durch unseren Service vor der Auslieferung geschehen, nur einmal, nach dem Sie das Teleskop fabrikneu aus der Verpackung entnommen haben. Bei jedem weiteren Einschalten werden die Schritte 4 und 5 übersprungen – eine erneute Eingabe ist nicht nötig. Nur wenn Sie ein Reset ausführen, werden diese Daten über Ihren Ort mit gelöscht und müssen dann neu eingegeben werden. Die Informationen über Ihren Ort werden im Setup-Unterpunkt "ORT" gespeichert. Wenn Sie das Teleskop nun einige Kilometer von Ihrem eingegebenen Ort entfernt einschalten, wird dies über die GPS-Lokal-isierung erkannt und der neue Ort wird dem Unterpunkt hinzugefügt. Falls Sie manuell einen Ort hinzufügen wollen, dann sehen Sie auf Seite 30 & 32 nach.*

*WICHTIGER HINWEIS: Die*

*WICHTIGER HINWEIS: Bitte beachten Sie, dass Sie innerhalb eines Gebäudes kein GPS-Signal empfangen können. Es ist ausserdem nötig, dass Sie für die allererste Ausrichtung die Sensoren kalibrieren. Wie Sie das genau machen, wird auf Seite 29 beschrieben.*

#### *WICHTIGER HINWEIS:*

*Während des Betriebs mit der automatischen Nachführung dürfen Sie das Teleskop nur mit den Richtungstasten bewegen. Sobald das Teleskop einmal ausgerichtet worden ist, ob manuell oder automatisch spielt keine Rolle, machen Sie die Teleskop-Klemmungen (12 und 17, Abb. 1) nicht mehr auf. Ansonsten geht Ihnen die Ausrichtung verloren. Auch darf die Basis des Teleskops nun nicht mehr manuell verändert werden wenn Sie Ihre Ausrichtung beibehalten wollen.*

*HINWEIS: Permanentes Anzeigen der Referenzsterne:*  $Siehe S.27$  "hellster Stern"

5. Drücken Sie **WEB**. Das Gerät führt nun die folgenden Routinen zur automatischen Ausrichtung aus (Hinweis: die Ausrichtung kann mit Druck auf eine beliebige Taste gestoppt werden. Während der Ausrichtung bewegt sich das Teleskop selbstständig. Bitte halten Sie einen gewissen Abstand vom Teleskop und stellen Sie sicher, dass es nirgendwo anstoßen kann):

- a) Suche Grundpos. : Hierbei stellt das Gerät seine Endanschläge und Bewegungsgrenzen fest.
- b) / / : Suche Waagerecht Bestimme Neigung Best. Verkippung Hierbei stellt das Teleskop ein evtl. nicht waagerecht stehendes Stativ fest und bestimmt die Ebene. Siehe hierzu auch die Infobox auf Seite 21.
- c) Suche wahren N : Es wird die magnetische Nordrichtung bestimmt und anschließend die wahre Nordrichtung berechnet. Siehe auch Seite 21.
- d) Empf. GPS-Daten : Aus den Signalen der GPS Satelliten werden die exakte Uhrzeit, das Datum und der Standort bestimmt. Dies kann beim ersten Einschalten bzw. nach längerer Zeit oder ungünstigen Empfangsbedingungen bis zu 15 Minuten dauern. Bei Druck auf die -Taste wird der GPS-Empfang abgebrochen und der Benutzer **MODE** zur manuellen Eingabe von Ort, Datum und Uhrzeit aufgefordert. Bitte bedenken Sie, dass in geschlossenen Räumen wie Sternwartenkuppeln (insbesondere solche aus Metall) und dergleichen in der Regel kein GPS-Empfang möglich ist. Siehe Seite 21 für weitere Informationen. Nach erfolgter Grundausrichtung kennt der AutoStar-II nun:
	- Die Endpositionen des Tubus
	- Die Ebene der Basis
	- Die Richtung des wahren Norden
	- Die Koordinaten des Teleskopstandortes
	- Die genaue Uhrzeit und Datum
- e) Sternausrichtung: Der AutoStar-II sucht nun zwei Sterne für die Ausrichtung aus, während "Suche..." angezeigt wird. Der erste Stern wird nun selbstständig angefahren. Es erscheint die Meldung<br>Zentr.hellsten Stern ENTER druecken Es ist-möglich dass er . Es ist möglich, dass er ENTER druecken

noch nicht im Okular sichtbar ist. Um zu erfahren, welcher Referenzstern genau gewählt wurde, drücken Sie auf die **P** -Taste. Der Stern wird nun mittels der Pfeiltasten in der Mitte des Teleskopokulars zentriert (bei den Ausrichtungssternen handelt

es sich in der Regel um die hellsten Sterne des jeweiligen Himmelsareals). Drücken Sie nun **ENTER** und wiederholen Sie den Vorgang mit dem zweiten Ausrichtungsstern.

#### *LX200ACF Tipps:*

![](_page_18_Picture_21.jpeg)

*Es könnte sein, dass der Autostar-II einen Ausrichtungsstern gewählt hat, den Sie noch nicht kennen. Wie können Sie sicherstellen, dass es sich bei dem Stern in Ihrem Okular auch wirklich um den richtigen Ausrichtungsstern handelt?*

*Als Faustregel gilt folgendes: Ein Ausrichtungsstern ist in der Regel der hellste Stern in der entsprechenden Himmelsregion. Wenn Sie sich einen Ausrichtungsstern im Okular ansehen, dann setzt er sich von den übrigen Sternen in der betreffenden Himmelsregion deutlich ab.*

*Wenn Ihre Sicht auf den Ausrichtungsstern durch ein Hindernis, sei es durch einen Baum oder ein Gebäude, blockiert ist, oder wenn Sie Zweifel daran haben, ob der ausgewählte Stern auch wirklich der richtige ist, dann ist dies nicht weiter tragisch. Drücken Sie ganz einfach auf die* p <sup>q</sup> *-Taste und der Autostar sucht für Sie einen anderen Ausrichtungsstern .*

**<sup>19</sup> Niemals mit dem Teleskop in oder in die Nähe der Sonne blicken: ERBLINDUNGSGEFAHR!**

*Wecher Stern ist der Ausrichtungstern?*

*Hinweis: Die Ausrichtungssterne können von Nacht zu Nacht wechseln. Alles, was der Beobachter tun muss, ist die vorgegebenen Sterne im Okular zu zentrieren*.

*Wichtiger Hinweis: Nach einer erfolgten Ausrichtung darf das Teleskop nur noch mittels der Pfeiltasten bewegt werden. Wenn die RA- oder DEC-Klemmung gelöst wird oder die Teleskopbasis oder das Stativ verschoben wird, geht die Ausrichtung verloren. In einem solchen Fall ist die Ausrichtung dann zu wiederholen.*

*Hinweis: Saturn ist nicht immer sichtbar; Sie können auch ein beliebiges anderes Objekt auswählen; die Vorgehensweise bleibt die gleiche.*

*Tipp: Neben den Objekten aus der Datenbank kann auch jede andere Himmelskoordinate angefahren werden. Halten Sie die -Taste für mindestens* **MODE** *zwei Sekunden gedrückt. Die aktuellen Koordinaten in RA und DEC werden angezeigt. Drücken Sie nun .* **GOTO** *Jetzt können die gewünschten Koordinaten von Hand eingegeben und jeweils mit bestätigt werden. Das* **ENTER** *Teleskop fährt diese dann im Anschluss automatisch an und führt sie nach.*

*Hinweis: Die ausgewählten Objekte können je nach Saison und Uhrzeit verschieden sein.*

Wenn die Prozedur korrekt durchgeführt wurde, erscheint kurz die Anzeige Ausrichtung OK . Falls nicht, so ist die Ausrichtung zu wiederholen.

### **Beobachtung mit der automatischen Nachführung**

Nachdem das Teleskop ausgerichtet wurde, können Himmelsobjekte automatisch nachgeführt werden. In diesem Beispiel wird ein Stern mit den Pfeiltasten angefahren und von der automatischen Nachführung im Gesichtsfeld gehalten.

- 1. Wenn die automatische Ausrichtung durchgeführt wurde, erscheint MODE fuer Menue: 0 fuer Tour auf dem Display.
- 2. Suchen Sie sich nun ein beliebiges Himmelsobjekt aus und holen Sie es mit den Pfeiltasten und ggf. unter Zuhilfenahme des Suchers in die Mitte des Gesichtsfelds. Die Nachführmotoren werden das Objekt nun selbständig im Gesichtsfeld halten.

#### **Go To Saturn**

Dieses Beispiel zeigt, wie ein Himmelsobjekt (hier der Planet Saturn) aus der Datenbank ausgesucht und angefahren wird.

- 1. Nach dem Ausrichten des Teleskops drücken Sie die Taste \*SS\*.
- 2. Sonnensystem: Merkur wird angezeigt. Drücken Sie<br>nun die **19. Taste bis Sonnensystem:** Saturn nun die **120**-Taste, bis Sonnensystem: Saturn angezeigt wird. Sonnensystem: Merkur
- 3. Drücken Sie <sup>exuen</sup>. Es wird kurz Berechne... **Berechne...** angezeigt, anschließend erscheinen Saturn and und dessen aktuelle Koordinaten.
- 4. Drücken Sie nun <sup>coro</sup> Saturn <u>Saturn Bositioniere</u>... erscheint und das Teleskop fährt nun selbstständig den Planeten an, bis er im Okulargesichtsfeld erscheint und führt ihn automatisch nach. Es kann sein, dass Saturn nicht mittig im Okular ist; dann kann er mittels der Pfeiltasten zentriert werden.

## **Durchführen eines Streifzugs**

Streifzüge sind eine einfache und unterhaltsame Methoden, die GoTo-Fähigkeiten des AutoStar-II zu erproben. Dieses Beispiel demonstriert es am "Tonight's Best" Streifzug.

1. Drücken Sie die MODE-Taste, bis erscheint. 2. Drücken Sie nun die **D**-Taste, bis Auswahl: sangezeigt wird.<br>Streifzug: 3. **ENTER** drücken. Streifzug: Tonight's best erscheint. **Tonight's best Streifzug** Objekt **MODE** - Taste. bis **Auswahl:** 

Drücken Sie **ENTER**. Wenn Sie andere Streifzüge ausprobieren möchten, so drücken Sie vorher die **DDD-Tasten**, um andere Streifzüge auszuwählen.

- 4. Tonight's best: Suche erscheint. Tonight's best:
- 5. Drücken Sie **ENTER**, um Informationen über das Objekt zu lesen und <sup>coto</sup>, um das Objekt anzufahren.
- 6. Drücken Sie W<sup>ope</sup>, um zur Streifzugliste zurückzukehren. Mit den **D**-Tasten können Sie andere Objekte auswählen und mit ENTER bestätigen.
- 7. Um das Streifzugmenü zu verlassen, halten Sie die **WODE** Taste für ca. zwei Sekunden gedrückt.

![](_page_20_Picture_1.jpeg)

GPS Empfänger

Abb. 14: GPS-Empfänger am LX200ACF

Es sind auch andere Streifzüge verfügbar und z.B. mittels der AutoStar Update Utility aus dem Internet herunterladbar. Wenn Sie über Programmierkenntnisse verfügen, werden Sie evtl. einen eigenen Streifzug zusammenstellen wollen. Siehe hierzu "Einen eigenen Streifzug erstellen" ab Seite 58.

#### *LX200ACF Tipps:*

#### *Das GPS: Global Positioning System*

![](_page_20_Picture_5.jpeg)

*Das Global Positioning System (GPS) besteht aus einer Reihe von Satelliten, die die Erde umkreisen und ständig ihre genaue Position und die aktuelle Zeit senden. Das System ermöglicht hochpräzise weltweite Positionsbestimmung und Navigationsinformation für ein breites Spektrum von Anwendungen. GPS-Empfänger auf der Erde empfangen das Signal von 3 bis 12 Satelliten und bestimmen daraus die genaue geografische Breite, Länge und Zeit des Empfängers. Die erreichbare Genauigkeit der Position kann sogar nur fünf bis sieben Meter betragen. Da der Autostar-II aus diesen Informationen (Zeit, geografische Länge und geografische Breite) die genaue Position von Himmelsobjekten berechnen kann, stellt GPS die ideale Eingabebasis für das LX200ACF Teleskop dar.*

#### *Das Ausrichten auf die Waagerechte*

*Um die Lage der Teleskopbasis gegenüber der Horizontalen herauszufinden, muss der Autostar-II an drei verschieden Schwenkpositionen die Neigung des Teleskops überprüfen. Um herauszufinden, um wieviel das Teleskop geneigt ist, muss eine Ebene berechnet werden. Drei Punkte sind notwendig, weil eine Ebene nur durch drei Punkte festgelegt werden kann. Das ist der Konstruktion eines Tisches nicht unähnlich: um fest von selber zu stehen, benötigt ein Tisch mindestens drei Füße. Mit Hilfe der Schwerkraft bestimmt der Autostar-II dann die exakte Lage des Teleskops.*

#### *Das Aufsuchen des wahren Nordens*

*Herauszufinden, wo genau Norden ist, ist eine der wichtigsten Vorgänge bei der Ausrichtung eines Teleskops. Der wahre Norden ist der Ort, an dem die Drehachse der Erde in den Himmel zeigt, und ist einer der wichtigsten Punkte, um die Erdbewegung zu berechnen. Wenn Sie den Nachthimmel betrachten, werden Sie bemerken, dass sich die Sterne zu bewegen scheinen. Beobachten Sie lange genug (oder fotografieren Sie mit sehr langen Beilichtungszeiten), dann sehen Sie, dass sich die Sterne um einen bestimmten Punkt drehen: den wahren Norden, oder Himmelspol. Sobald der Autostar-II weiß, wo der Himmelspol ist, kann er mit den GPS-Angaben zusammen die Position aller Himmelsobjekte berechnen. Früher wurde der Himmelspol gefunden, indem man den Polarstern gesucht hat, der sehr nahe am Himmelspol liegt. Auch mit Gyroskopen (Beschleunigungsmessern) kann der Himmelspol lokalisiert werden. Das LX200ACF findet den wahren Norden mit Hilfe eines Magnetsensors. Dieser elektronische Kompass findet den magnetischen Norden. Der magnetische Norden ist nicht der wahre Norden, sondern entsteht durch die Messung der Magnetfeldlinien der Erde. Der magnetische Norden kann sich um etliche Grad vom wahren Norden unterscheiden. Da das LX200ACF aber die genaue Position über das GPS empfangen hat, kann es den wahren Norden aus der Position des magnetischen Nordens berechnen. Einige Gebiete auf der Erde sind Zonen magnetischer Störungen, und das Magnetfeld der Erde ändert sich auch von Jahr zu Jahr ein wenig. Der Autostar-II bietet über die Option "Sensoren Kalibrieren" im Teleskop-Menü aber die Möglichkeit, Störungen im Magnetfeld eines Ortes zu kompensieren.*

![](_page_21_Figure_1.jpeg)

![](_page_21_Figure_2.jpeg)

![](_page_21_Picture_3.jpeg)

# **AutoStar-II - Grundlagen**

Alle Menüs und Optionen sind in einer Schleife angeordnet (Abb. 16). Dies bedeutet, dass bei Druck auf die **Volle** Taste alle möglichen Punkte nacheinander durchgeblättert werden und man anschließend wieder zum ersten Punkt zurückkehrt. Die **D-Taste hat die gleiche Funktion**, nur in umgekehrter Richtung. Dies stellt eine einfache Möglichkeit dar, weiter unten liegende Optionen schnell zu erreichen. Im folgenden Beispiel wird dies demonstriert:

#### **Beispiel:**

Erreichen des "Setup"-Menüs, wenn das "Objekte"-Menu angewählt ist: Drücken Sie die **We** fünf Mal oder die **Consein Mal. Das Display in Abb. 17 hat zwei** Zeilen. Die obere Zeile zeigt das gegenwärtige Menü an; die untere Zeile zeigt die erste der möglichen Optionen, die innerhalb dieses Menüs ausgewählt werden können. Einige Optionen stellen nächstniedrigere Menüebenen dar. Mit den  $\blacksquare$ **V**-Tasten kann man sich nun aufwärts bzw. abwärts die möglichen Optionen jeweils einzeln anzeigen lassen. Wenn die gewünschte Auswahl angezeigt wird, können Sie mit **LIVER** die Option anwählen oder in die untergeordnete Menüebene einsteigen. Mit einem Druck auf die **MODE** Taste wird das jeweilige Menü wieder verlassen. Hinweis: Unabhängig davon, in welcher Menüebene man sich gerade befindet: Durch wiederholtes Drücken der **WODE**-Taste gelangt man immer wieder zum Einstiegsmenü "Auswahl: Objekt" zurück.

Um zu zeigen, wie die AutoStar-II Menüstruktur arbeitet, wird in der folgenden Übung die Zeit des Sonnenuntergangs berechnet.

- 1. Betätigen Sie WEPF, bis "Auswahl: Objekt" angezeigt wird. **MODE**
- 2. Betätigen Sie die **DED**-Taste, bis die Anzeige "Ereignisse" erscheint.
- 3. Mit Druck auf **WED** wird nun das Menü ausgewählt und die nächste Ebene angezeigt. Ereignisse: Sonnenaufgang wird angezeigt. **Sonnenaufgang**
- 4. Drücken Sie die **De-Taste, bis die Option** Sonnenuntergang angezeigt wird.

**<sup>22</sup> Niemals mit dem Teleskop in oder in die Nähe der Sonne blicken: ERBLINDUNGSGEFAHR!**

![](_page_22_Picture_1.jpeg)

- 5. **ENTER** drücken.
- 6. Der AutoStar-II berechnet nun anhand von Ort, Datum und Standort die aktuelle Sonnenuntergangszeit und zeigt diese an.
- 7. Mit einem Druck auf W<sup>ope</sup> gelangt man wieder auf die jeweils nächsthöhere Menüebene bis hin zu **Auswahl: Objekt Auswahl: Australian Execution**

Die AutoStar-II Menüs sind für eine einfache und schnelle Navigation wie folgt organisiert:

- **Brücken Sie (WEB)**, um tiefer in die Menüebenen zu gelangen.
- Drücken Sie W<sup>ope</sup>, um in übergeordnete Menüs zurückzukommen.
- Mit der Taste <sup>SPEED</sup> und einer Zifferntaste von 1 bis 9 im Anschluss werden Positioniergeschwindigkeiten ausgewählt.
- Mit **Geus** gelangen Sie direkt ins Fokusmenü.
- Mit **RET** gelangen Sie direkt ins Fadenkreuzmenü.
- Mit den **DE**-Tasten wählen Sie verschiedene Optionen oder Listen aus.
- Mit den Pfeiltasten wird der Cursor auf dem Display bewegt.
- Mit der Hilfetaste **W** wird die Online-Hilfe angezeigt.

#### *LX200ACF Tipps:*

![](_page_22_Picture_16.jpeg)

#### *"Zeitmaschine" Autostar ...*

*Die Autostar-II Datums-Funktion im Setup-Menü ist noch viel mehr als nur eine bloße Einstellung des heutigen Datums. Mit ihr können Sie astronomische Ereignisse weit in der Zukunft oder in längst vergangener Zeit errechnen. Der Autostar-II kann das Datum und die Uhrzeit von zukünftigen und in der Vergangenheit liegenden astronomischen Ereignissen (außer Sonnenfinsternisse in der Vergangenheit) errechnen, die auf unserem heutigen Kalendersystem basieren. Berechnen Sie z.B. wann die Frühlings-Tagund-Nachtgleiche im Jahre 1469 stattfand oder wann am 5. Juli 2069 die Sonne aufgehen wird. Um das ausgesuchte Datum (nur Daten n. Chr.) einzugeben, gehen Sie ins Setup-Menü und suchen die Option "Datum" aus oder suchen sich ein entsprechendes Ereignis aus.*

*Der Autostar-II kann unter Verwendung des Ereignisse-Menüs das Datum und die Uhrzeit für Sonnenaufgänge, Sonnenuntergänge, Mondauf- und untergänge, Mondphasen, Mond- und Sonnenfinsternisse für die nächsten 100 Jahre, Meteorschauer, Sonnenwenden, Tag-Nachtgleichen und das Algol-Minium berechnen.*

*Eines der der wohl meistbenutzten Funktionen im Menü Ereignisse-Menü ist die Funktion "Sonnenuntergang". Sie können so ganz verlässlich sehen, wann Sie mit Ihrer Beobachtung anfangen können.*

![](_page_23_Picture_0.jpeg)

# **AutoStar-II – Menüs**

![](_page_23_Figure_3.jpeg)

#### **Objekt-Menü**

Nahezu alle Beobachtungen mit dem AutoStar-II werden innerhalb des Objekt-Menüs durchgeführt. Ausnahmen sind Streifzüge und Landobjekte; siehe auch Go To Saturn und Streifzüge (Seite 20).

Der AutoStar-II enthält viele Datenbanken mit Beobachtungsobjekten wie Sterne, Planeten, Kometen, Nebel, usw. Wenn eines dieser Objekte aus der Datenbank ausgewählt wird, kann es – nach erfolgter Ausrichtung – durch den AutoStar-II automatisch positioniert und nachgeführt werden. Sechs der am häufigsten benötigten Kataloge können direkt über die Schnellzugriffstasten angewählt werden.

Das Objekt-Menü enthält:

**Sonnensystem:** Die Planeten (Erde nicht mitgerechnet) von innen nach außen, gefolgt von Mond, Asteroiden und Kometen.

**Sternbild:** Ein Verzeichnis aller 88 Sternbilder des Nord- und Südhimmels. Nachdem diese Menüoption ausgewählt wurde, erscheint der Name des ersten Sternbilds in alphabetischer Reihenfolge auf dem Display. Nach dem ersten Druck auf <sup>GOTO</sup> erscheint der Name des hellsten Sterns dieses Sternbildes in der zweiten Zeile. Mit einem zweiten Druck auf <sup>coto</sup> wird dieser Stern positioniert. Anschließend können mit den **DED**-Tasten die weiteren Sterne dieses Sternbildes ausgewählt werden, vom hellsten bis zum schwächsten. **Deep Sky:** Ein Verzeichnis von Objekten außerhalb unseres Sonnensystems; es enthält u.a. Nebel, Sternhaufen, Galaxien und Quasare.

**Stern:** Ein in verschiedene Kategorien unterteilter Katalog von Sternen. Er enthält Sterne mit Eigennamen, erdnahe, variable und Doppelsterne. Ebenso enthalten sind Auszüge aus den Hipparchos-, SAO-, HD-, und HR-Katalogen. Das Sternverzeichnis kann auch direkt über die Schnellzugriffstaste der Handbox aufgerufen werden. **STAR 6**

**Satellit:** Dies ist ein Verzeichnis ausgewählter künstlicher Satelliten wie z.B. der ISS, dem Hubble-Weltraumteleskop, GPS-Satelliten sowie geostationäre Satelliten. Weitere Hinweise zum Beobachten von Satelliten finden Sie auf Seite 34.

Über weitere Schnellzugriffstasten auf der Handbox können noch die folgenden Kataloge angewählt werden:  $\frac{CAD-2}{2}$  (Caldwell),  $\frac{M-3}{2}$  (Messier),  $\frac{S^2-3}{2}$  (Sonnen**system), (Index Catalog), (New General Catalog). Die Objekte dieser** Kataloge werden ausgewählt, indem der jeweilige Katalog aufgerufen und anschließend mit der Zifferntastatur die Objektnummer eingegeben und mit **ENTER** bestätigt wird. Ein Beispiel: Um NGC 6720 auszuwählen, drücken Sie **WGC** 9, dann

**EXAR 6 CALD 2 LIGHT 0 UND anschließend ENTER**. Der AutoStar-II zeigt nun, soweit vorhanden, den gebräuchlichen Namen und alternative Bezeichnungen des Objekts an. Mit den **DED-Tasten können nun Informationen über die** Objektklasse (Galaxie, Nebel, etc.), RA- und DEC- Koordinaten, Sternbild, Helligkeit, Größe, Entfernung, Sternklassifizierung (bei Sternen) abgerufen werden. Sofern weitere Informationen verfügbar sind, werden diese als Lauftext angezeigt. Nach einem Druck auf <sup>coro</sup> wird das Objekt positioniert. Ein Druck auf die **WODE**-Taste führt zu den höheren Menüebenen zurück.

**Benutzerobjekte:** Hier können eigene Objekte im Deep-Sky-Verzeichnis abgespeichert werden, falls sie nicht in der Datenbank vorhanden sein sollten. Siehe auch "Erstellen eigener Objekte" auf Seite 33.

**Landobjekte:** Hier können terrestrische Objekte in der Datenbank abgespeichert werden. Diese Funktion ermöglicht es, solche Objekte direkt anzufahren:

• Wählen: Bereits abgespeicherte Objekte können hier mittels der **D**-Tasten ausgewählt und mit C<sup>oto</sup> angefahren werden.

• Hinzufügen: Mit dieser Option können Sie den Namen eines neuen Objekts eingeben. Zentrieren Sie nun das Objekt im Gesichtsfeld und drücken Sie . **ENTER**

*Wichtiger Hinweis: Das Anfahren von Landobjekten kann nur dann zufriedenstellend funktionieren, wenn das Teleskop an exakt demselben Ort aufgestellt ist, an dem das jeweilige Objekt auch abgespeichert wurde. Weitere Hinweise finden Sie auf Seite 34.*

**Identifizieren:** Nach erfolgter Ausrichtung des LX200ACF können Sie das Teleskop mittels der Pfeiltasten frei über den Himmel bewegen. Sehen Sie ein Objekt im Bildfeld (Stern oder Deep-Sky-Objekt), wissen aber nicht, um welches es sich handelt, können Sie mit dieser Funktion das Objekt identifizieren.

Wichtiger Hinweis: Benutzen Sie nur die Pfeiltasten des AutoStar, um das Teleskop zu bewegen. Wenn die RA- und/oder DEC-Klemmung gelöst wird, geht die Ausrichtung verloren!

- 1. Wenn ein Objekt im Okular sichtbar ist, drücken Sie **WODE**, bis angezeigt wird. Drücken Sie nun . **ENTER** Auswahl: **Objekt**
- 2. Wählen Sie mittels der **DDD**-Tasten "Identifizieren" aus und bestätigen Sie mit **ENTER**.
- 3. Der AutoStar-II durchsucht nun seine Datenbanken, bis das zu den Koordinaten passende Objekt gefunden ist.
- 4. Wenn der Position kein Objekt eindeutig zugeordnet werden kann, zeigt der AutoStar-II das nächstliegende Objekt mit der entsprechenden Winkelentfernung an. Dieses kann direkt per <sup>coro</sup> angefahren werden.

**Suchen:** Hiermit können Sie die Datenbanken, wie mit einer Suchmaschine, nach Objekten mit bestimmten Eigenschaften durchsuchen. Mit "Parameter ändern" können Sie Suchkriterien wie Objekttyp, minimale Höhe, Größe, etc. vorgeben. Nachdem die Parameter eingestellt wurden, wählen Sie "Suche starten" an und drücken Sie **. ENTER** Die Suchergebnisse werden anschließend vom AutoStar-II angezeigt. Weitere Hinweise siehe Seite 36.

# **Ereignis-Menü**

Das Ereignis-Menü bietet Zugriff auf Daten und Uhrzeiten bestimmter astronomischer Ereignisse. Diese Datenbank enthält:

- **Sonnenaufgang, -kulmination und -untergang:** Die entsprechenden Uhrzeiten werden für den jeweiligen Tag und Standort berechnet. Sie können auch vorher Datum oder Ort im entsprechenden Menü ändern und sich dann die zu diesem Datum passenden Werte berechnen und anzeigen lassen.
- **Mondaufgang, -kulmination und -untergang:** Die entsprechenden Uhrzeiten werden für den jeweiligen Tag und Standort berechnet.

Mondphasen: Zeigt Datum und Uhrzeit des jeweils nächsten Vollmonds bzw. von Neumond oder erstem und letztem Viertel an.

- **Meteorstrom:** Zeigt Informationen über Meteorschauer an wie z.B. Perseiden, Leoniden, etc. Es werden das Datum und die Uhrzeit des voraussichtlichen Maximums angezeigt.
- **Sonnenfinsternis:** Listet zukünftige Sonnenfinsternisse, inklusive Datum und Typ (total, partiell, ringförmig) auf. Mit den **COD**-Tasten können alle Daten abgefragt werden.

**Mondfinsternis:** Listet zukünftige Mondfinsternisse, inklusive Datum und Typ (total, partiell, Halbschatten) auf. Mit den **COD** Tasten können alle Daten abgefragt werden.

**Algol-Minima:** Zeigt die Minima des stark veränderlichen Doppelsterns Algol an; er steht mit einer Entfernung von ca. 100 Lichtjahren der Erde relativ nah.

Alle 2,8 Tage durchläuft Algol in einer zehnstündigen Periode eine große scheinbare Helligkeitsänderung, wenn eine Komponente des Doppelsternsystems "hinter" der anderen hindurchläuft. Die gemeinsame Helligkeit beträgt +2,1 mag und sinkt auf +3,4 mag während der Bedeckung ab.

**Herbst- und Frühjahrsäquinoktium:** Berechnet Uhrzeit und Datum der Herbstund Frühjahrszeitgleiche für das gegenwärtige Jahr.

**Winter- und Sommersonnenwende:** Berechnet Uhrzeit und Datum der Winterund Sommersonnenwende für das gegenwärtige Jahr.

*Hinweis: Mit "Kulmination" (auch Transit genannt) wird die Uhrzeit bezeichnet, zu der ein Objekt genau durch den Südmeridian des Beobachters läuft und seine größte Höhe über dem Horizont erreicht.*

*Hinweis: Meteore sind sehr schnelle Objekte, die sich über große Himmelsareale bewegen. Sie können am besten mit dem bloßen Auge beobachtet werden.*

*W A R N U N G ! Richten Sie das Teleskop NIEMALS auf die Sonne! Siehe auch den Warnhinweis auf Seite 3!*

![](_page_26_Picture_0.jpeg)

#### **Glossar-Menü**

Das Glossar-Menü bietet eine alphabetische Auflistung von Definitionen und Beschreibungen der gängigen astronomischen Begriffe und AutoStar-II Funktionen. Das Glossar kann direkt über das Menü oder über Hypertext-Worte im Hilfetext erreicht werden. Ein Hypertext-Wort erscheint in [eckigen Klammern]. Wenn ein Hypertext-Wort im Lauftext erscheint, wird durch Drücken der **ENTER** -Taste direkt der entsprechende Glossar-Eintrag aufgerufen. Innerhalb des Glossars selbst können Sie sich mittels der **DEL Tasten durch das** Alphabet bewegen. Am gewünschten Buchstaben wieder **CNTER** drücken, und Sie können die einzelnen Begriffe auswählen.

#### **Zubehör-Menü**

Das Zubehör-Menü bietet Zugriff auf diverse Extra-Funktionen innerhalb des AutoStar-II, inklusive eines Countdown und einer Alarmfunktion. Der Gesamtumfang ist wie folgt:

**Umgebungstemperatur:** Hier wird die aktuelle Temperatur (gemessen im linken Gabelarm) angezeigt.

**Stoppuhr:** Wählt die Countdown-Funktion aus. Sie ist nützlich z.B. für die Astrofotografie und für Satellitenbeobachtungen. Mit <sup>ENTER</sup> wird die Stoppuhr und dann zwischen "Stellen" und "Start/Stopp" gewählt.

- Stellen: Geben Sie die Zeit in Stunden, Minuten und Sekunden ein, die heruntergezählt werden soll. Anschließend mit **BIFF** bestätigen.
- Start/Stopp: Aktiviert die eingestellte Zeit. Mit den **CAP (Mac**) -Tasten kann zwischen Ein und Aus gewählt werden; mit **WIEB** wird der Countdown gestartet. Bei Ablauf der Zeit erklingen vier Pieptöne und die Stoppuhr wird deaktiviert.

**Wecker:** Hiermit lässt sich die Zeit für ein Alarmsignal zu Erinnerungszwecken einstellen. Mit **WIEB** wird der Wecker und dann zwischen "Stellen" und "Start/Stopp" gewählt.

- **Stellen:** Geben Sie die gewünschte Uhrzeit ein und bestätigen Sie sie mit . **ENTER**
- Start/Stopp: Aktiviert die eingestellte Weckzeit. Mit den **COD** -Tasten wird zwischen Ein und Aus gewählt und die Weckzeit mit **ENTER** aktiviert. Wenn die gewählte Uhrzeit erreicht wird, drücken Sie um **ENTER** den Wecker zu deaktivieren.

**Okularrechner:** Berechnet Daten über die Okulare für den jeweiligen Teleskoptyp.

- **Gesichtsfeld:** Scrollen Sie durch eine Liste verfügbarer Okulare. Bei Auswahl eines Typs wird dessen tatsächliches Gesichtsfeld angezeigt.
- **Vergrößerung:** Scrollen Sie durch eine Liste verfügbarer Okulare. Bei Auswahl eines Typs wird die Vergrößerung angezeigt.
- **Vorschlag:** Hier schlägt der AutoStar-II, abhängig vom jeweiligen Teleskopmodell und gerade angefahrenen Objekt, ein passendes Okular vor.

**Hellster Stern:** Mit dieser Option wird ausgewählt, ob während der Ausrichtung "zentriere hellsten Stern" oder der direkte Name des gewählten Sterns angezeigt werden soll.

Helligkeit: Hier können Sie die Displayhelligkeit mit den **COU**-Tasten einstellen und anschließend mit **ENTER** speichern.

**Kontrast:** Hier können Sie den Kontrast des Displaytextes einstellen und anschließend mit **ENTER** speichern. Eine Einstellung ist hier normalerweise nur bei großen Temperaturunterschieden notwendig.

**Handbox-LED:** Hiermit lässt sich die Kontrollleuchte auf dem Anschlussboard ausschalten, falls sie Sie im Dunkeln stören sollte.

**Aux Port Power:** Der 12V= Kontakt auf dem Anschlussboard kann hiermit einund ausgeschaltet werden.

**Pieps:** Aktiviert bzw. deaktiviert den Piepston.

*Hinweis: Sollte der Kontrast einmal versehentlich so eingestellt werden, dass das Display nicht mehr lesbar ist, so schalten Sie das Teleskop aus und wieder ein. Sobald die Version im Display angezeigt wird (dies ist von der Kontrasteinstellung unabhängig), drücken Sie .* **MODE**

![](_page_27_Picture_1.jpeg)

*Hinweis: Auch im ausgeschalteten Zustand dürfen die RAund DEC-Klemmungen nicht gelöst werden, da sonst die Ausrichtung verloren geht. Wenn bei der Parkfunktion die Abschaltmeldung erscheint, kann das Teleskop nur durch Aus- und Wiedereinschalten reaktiviert werden.*

*Wichtiger Hinweis: Ausrichtung nach Grundposition Nur für fest montierte Teleskope. Wenn "Kalibriere Grundposition" (siehe Seite 29) durchgeführt wurde, kann nach dem Einschalten diese Funktion genutzt werden. Das LX200ACF ist dann fertig ausgerichtet und braucht die Grundpositions-, Neigungs- und Richtungs-Prüfungen nicht mehr durchzuführen, da deren Werte bei "Kalibriere Grundposition" abgespeichert werden.*

**Batterie-Alarm:** Hier kann eingestellt werden, ob unterhalb einer bestimmten Betriebsspannung ein Warnton gegeben werden soll.

**Landobjekte-Übersicht:** Bei dieser Funktion fährt das Teleskop automatisch alle eingespeicherten Landobjekte an, mit einem kurzen Stopp bei jedem Ziel. Die Funktion wird mit **ENTED** gestartet. Während sich das Teleskop bewegt, kann mit einem kurzen Druck auf irgendeine Taste die Bewegung gestoppt und das nächste Ziel angewählt werden. Möchten Sie ein bestimmtes Objekt länger betrachten, so drücken Sie WODE, solange das Teleskop gestoppt ist. Mit ENTER kann die Übersicht wieder am ersten Objekt gestartet werden. Weitere Informationen über Landobjekte siehe Seite 34.

**Teleskop Stand-by:** Dies ist eine Energiesparfunktion (vor allem für Batteriebetrieb), bei der das LX200ACF quasi abgeschaltet wird, ohne dass die Ausrichtung verloren geht. Wenn "Teleskop Stand-by" ausgewählt ist, drücken Sie \* **WEB**, um die Funktion zu aktivieren. Das Display und die Motoren werden abgeschaltet, nur die interne Uhr und der RAM-Speicher laufen weiter. Mit Druck auf irgendeine Taste (außer <sup>(ENTER</sup>) wird das Teleskop wieder "aufgeweckt".

**Teleskop parken:** Diese Funktion ist für fest aufgestellte Teleskope. Wenn das Teleskop einmal ausgerichtet ist, kann es mit dieser Funktion geparkt und abgeschaltet werden, ohne dass die Ausrichtung verloren geht. Bei Aktivierung dieser Funktion fährt das LX200ACF in eine vorbestimmte Parkposition; anschließend wird der Benutzer durch das Display aufgefordert, das Teleskop auszuschalten.

## **Setup-Menü**

Die primäre Funktion des Setup-Menüs besteht in der manuellen Ausrichtung des Teleskops (siehe auch Seite 37f). Darüber hinaus bietet das Setup-Menü folgende weitere Einstellmöglichkeiten:

**Datum:** Hiermit lässt sich das Datum manuell eingeben und beliebig verändern. Z.B. kann so festgestellt werden, wann in einem halben Jahr morgens die Sonne aufgeht.

**Zeit:** Hiermit lässt sich die Uhrzeit manuell eingeben und beliebig verändern; Sie ist jedoch, zusammen mit dem Datum, essentiell für die akkurate Funktion des LX200ACF. Sie kann im 12-Stunden und 24-Stunden Format eingegeben werden. Hierzu bewegen Sie den Cursor nach rechts neben die Uhrzeit auf das "AM" oder "PM" Symbol. Mit den **COD**-Tasten kann der Wert umgeschaltet werden. Wenn kein Symbol erscheint, ist das 24-Stunden-Format angewählt.

**Sommerzeit:** Wechselt zwischen Sommer- und Winterzeitangabe. Die interne Uhr wird hiervon nicht beeinflusst.

**Smart Mount:** Siehe Anhang I auf Seite 72 für weitere Informationen.

**Teleskop:** Hier sind folgende Einstellungen durchführbar:

- **Montierung:** Umschaltbar zwischen "Az/El" und "Parallaktisch", je nach dem ob das LX200ACF azimutal oder parallaktisch montiert ist. Vom Werk ist "Az/El" voreingestellt.
- **Modell:** Hiermit wird das jeweilige Teleskopmodell eingestellt.
- Brennweite: Zeigt die Brennweite des jeweiligen Teleskopmodells an.
- Maximale Positionier-Geschwindigkeit: Diese kann hier in Schritten von 0,1°/s vorgegeben werden. Der maximal mögliche Wert beträgt 8°/s.
- **Montierung Obergrenze:** Sie können hier einen Wert zwischen 0 und 90° einstellen, der bei automatischen Positionierungen als Maximalwert dient. Diese Funktion ist nützlich, wenn z.B. eine Kamera oder länger bauendes Zubehör hinten am Teleskop angeschlossen ist und bei größeren Elevations- oder DEC-Werten an der Montierung anstoßen

**<sup>28</sup> Niemals mit dem Teleskop in oder in die Nähe der Sonne blicken: ERBLINDUNGSGEFAHR!**

beachten Sie, dass manuelle Bewegungen mittels der Pfeiltasten hiervon nicht begrenzt werden!

• **Montierung Untergrenze:** Sie können hier einen Wert zwischen 0 und -90° einstellen, der bei automatischen Positionierungen als Minimalwert dient. Diese Funktion ist nützlich, wenn z.B. eine Tauschutzkappe oder dergl. vorne am Teleskop angeschlossen ist und bei niedrigen Elevations- oder DECWerten an der Gabel anstoßen könnte. Der minimal einstellbare Wert beträgt -90° (senkrecht). Bitte beachten Sie, dass manuelle Bewegungen mittels der Pfeiltasten hiervon nicht begrenzt werden!

• **Park-Position:** Nur für fest aufgestellte Teleskope. Nach der Ausrichtung kann diese Funktion angewählt und das Teleskop abgeschaltet werden. Die Ausrichtung wird gespeichert und beim nächsten Einschalten wieder abgerufen. Wenn nach dem Wiedereinschalten

erscheint, Ausrichtung: **Automatisch** 

wird mit WODE (nicht mit WITER !) die Ausrichtung übersprungen und das LX200ACF kann sofort wieder genutzt werden. Dieser Menüpunkte bietet zwei Optionen: "Letzte Position" parkt das Teleskop in der letzten vom Benutzer eingestellten Position; "Standard-Position" bringt den Tubus vorher in die Waagerechte und dreht ihn nach Norden.

• **Kalibriere Grundposition:** Nur für fest aufgestellte Teleskope. Nach der erfolgten Ausrichtung kann diese Funktion angewählt werden und die Ausrichtungsdaten (Waagerechte, Nord, Verkippung, etc.) werden gespeichert. Wenn beim nächsten Einschalten "Ausrichtung nach Grundposition" ausgewählt wird, werden diese Werte wieder eingelesen und das Ausrichten stark verkürzt. Siehe auch "Ausrichtung nach Grundposition" weiter oben. Anmerkung: Diese Methode ist nicht ganz so genau wie die Parkfunktion.

- **Anti-Backlash:** Diese Option erlaubt es, das Getriebeumkehrspiel in RA und DEC durch Werteangaben von 0 bis 199% zu kompensieren. Hiermit wird beeinflusst, wie schnell das Teleskop – vor allem bei niedrigen Geschwindigkeiten – auf Richtungsumkehrungen durch die Pfeiltasten bzw. Autoguider-Befehle reagiert. Bei Werten nahe 0% ist die Reaktion eher langsam, bei Werten nahe 199% ist eine schnelle Reaktion da. Experimentieren Sie mit verschiedenen Werten, bis eine geschmeidige Richtungsumkehr ohne nennenswerte Verzögerungen einerseits und ohne Überreaktionen andererseits erfolgt.
- **Antriebstraining:** Das Antriebstraining ermöglicht es dem AutoStar-II, den mechanisch unumgänglichen Getriebefreigang zu bestimmen und auszugleichen. Diese Funktion sollte unbedingt bei der Erstinbetriebnahme und dann im Abstand von jeweils einigen Monaten durchgeführt werden. Siehe Anhang D – Antriebstraining – auf Seite 64.
- **Kalibriere Sensoren:** Hiermit lässt sich die Präzision, mit der die Ausrichtsterne angefahren werden, verbessern. Magnetische Störfelder in der Umgebung des Teleskops werden kompensiert und durch Transport und dergleichen hervorgerufene Dejustierungen des Levelund Magnetsensors ausgeglichen. Diese Funktion sollte vor der Erstinbetriebnahme durchgeführt werden. Der AutoStar-II fährt hierbei den Polarstern an. Nachdem dieser manuell mit den Pfeiltasten zentriert wurde, **ENTER** drücken. Nun kann das Teleskop den wahren Norden und die Waagerechte genauer berechnen.

• **Nachführgeschwindigkeit:** Hiermit lässt sich die Geschwindigkeit, mit welcher Himmelsobjekte nachgeführt werden, verändern.

a) Sterngeschwindigkeit: Grundeinstellung. Dies ist die Geschwindigkeit, mit der sich alle Deep-Sky-Objekte scheinbar am Himmel bewegen.

b) Lunar: Mondgeschwindigkeit. Hiermit lässt sich der Mond bei längeren Beobachtungen besser im Gesichtsfeld halten.

*Hinweis: Wenn der Mond per angefahren wird, schal-***GOTO** *tet der AutoStar-II automatisch auf Mondgeschwindigkeit um.*

*Hinweis: Nachführgeschwindigkeit "Benutzerdefiniert" Hier lassen sich Werte von -999 (für - 99,9%) bis 999 (für +99,9%) einstellen, jeweils bezogen auf die normale Sterngeschwindigkeit. Je geringer der Zahlenwert, desto niedriger die Nachführgeschwindigkeit und umgekehrt. Wenn z.B. -99,9% eingegeben wird, steht das Teleskop nahezu still. Bei Eingabe von +99,9% führt das Teleskop mit nahezu doppelter Sterngeschwindigkeit nach.*

![](_page_29_Picture_950.jpeg)

![](_page_30_Picture_1.jpeg)

*Hinweis: Falls ein Download fehlschlagen sollte (PC-Absturz oder dergl.), gehen Sie bitte wie folgt vor: Teleskop aus- und wieder einschalten und direkt nach dem Aufleuchten des Displays "999" drücken. Anschließend den Download neu starten.*

**Klonen / Download:** Diese beiden optionalen Funktionen sind für Wartungszwecke durch Servicepersonal bestimmt. Wenn Sie selbst ein Update durchführen möchten, benutzen Sie das #507 Interface Kabel und die AutoStar Updater Software. Nähere Informationen zum Update finden Sie im Support-Bereich unter: www.meade.de. Einstellungen an der Handbox sind hierfür nicht erforderlich. Statistik: Hier lassen sich statistische Informationen über den AutoStar-II abrufen:

- **Freier Speicher:** Anzeige in kB, wieviel Speicher noch für Benutzerobjekte zur Verfügung steht.
- **Version:** Zeigt die geladene Firmware-Version des AutoStar-II an.
- **Seriennummer:** Zeigt die Seriennummer des Gerätes an.

**Reset:** Hiermit wird ein kompletter Reset des AutoStar-II durchgeführt. Es werden alle Werte auf die Werkseinstellungen zurückgesetzt. Im Anschluss ist eine neue Initialisierung des Teleskops (siehe automatische Ausrichtung, Seite 18) erforderlich.

#### **Schnellzugriffstasten**

Zwei Menüs, sechs Objektdatenbanken und zwei Funktionen können einfach und bequem über die Schnellzugriffstasten auf der Zifferntastatur erreicht werden. Die beiden Funktionen (Geschwindigkeit und Leseleuchte) wurden bereits weiter oben beschrieben.

**Mikrofokussierer:** Drücken Sie **COUS** auf der Handbox. Mit den **COU** Tasten kann eine Geschwindigkeit ausgewählt und mit **GNTER** bestätigt werden. Nun kann mit den Pfeiltasten genau fokussiert werden. Siehe auch Seite 17 für weitere Informationen.

Fadenkreuzbeleuchtung: Drücken Sie **(ELD**, um das Menü zu aktivieren. "Fadenkreuz-Steuerung: Einstellen Helligkeit" erscheint. Mit den **COL** Tasten können Sie nun den Ihnen passenden Wert einstellen. Anschließend mit **ENTER** speichern. Mit nochmaligem Drücken von **ET 7** erscheint . Nun können Sie mit den  $\Box$ Tasten die Blinkgeschwindigkeit von kurzem Blinken bis Dauerlicht einstellen und wieder mit **ENTER** speichern. Mit nochmaligem Drücken von **ET 7** erscheint Einstellen: Pulslaenge Bilter können Sie mit den **De Bilter** Tasten das Verhältnis zwischen Blink- und Auszeit einstellen und wieder mit **ENTER** speichern. Das Fadenkreuz-Menü verlassen Sie mit (MODE). Einstellen: Pulsrate

**Objektkataloge:** Siehe Seite 25 für weitere Informationen

*Hinweis: Bei GPS-Ausrichtung wird der exakte Standort des Teleskops automatisch erkannt und gespeichert. Bei Standortwechseln wird dies auch automatisch festgestellt und nach Bestätigung aktualisiert. Ein manuelles Aktualisieren ist hier nicht notwendig.*

# **Weiterführende AutoStar-II - Funktionen**

Nachdem Sie nun die Grundfunktionen des AutoStar-II und dessen Bedienung kennen gelernt haben, sollen auf den folgenden Seiten spezielle Funktionen und Menüs vertieft werden. Es wird jeweils vorausgesetzt, dass das Teleskop initialisiert und ausgerichtet wurde.

#### **Hinzufügen von Standorten**

Wenn Sie das Teleskop ohne GPS-Unterstützung an verschiedenen geografischen Orten einsetzen möchten, so lassen sich für die Ausrichtung verschiedene Orte im AutoStar-II einstellen. Diese können individuell bearbeitet werden.

#### **Hinzufügen eines Ortes aus der Datenbank zur benutzerdefinierten Liste:**

In diesem Beispiel wird eine Stadt aus der Datenbank ausgewählt und der Benutzerliste hinzugefügt.

- 1. Gehen Sie zum Menüpunkt und Setup: Ort drücken Sie . **ENTER**
- 2. "Hinzufügen" auswählen und mit **ENTER** bestätigen.
- 3. Scrollen Sie durch die Liste der Staaten und wählen Sie den betreffenden aus.
- 4. Scrollen Sie nun durch die Liste der Städte und drücken Sie <sup>ENTER</sup>, wenn die nächstliegende angezeigt wird.
- 5. Um diese auszuwählen, gehen Sie zu "Setup" > "Ort" > "Wählen" und bestätigen Sie die Auswahl mit . **ENTER**

#### **Einen Ort bearbeiten:**

In diesem Menüpunkt können Sie einen nicht in der Datenbank enthaltenen Ort eingeben, indem Sie einen naheliegenden Ort bearbeiten (Namen, Koordinaten und Zeitzone). Hierfür müssen die Koordinaten des betreffenden Ortes bekannt sein.

- 1. Wählen Sie einen naheliegenden Ort aus dem Benutzerverzeichnis aus.
- 2. Scrollen Sie zu "Ort: Ändern" und drücken Sie <sup>ENTER</sup>. Andern: Name **ENTER** erscheint. Drücken Sie ENTER
- 3. Es erscheint nun der Name des gewählten Ortes.
- 4. Mit den Pfeiltasten können Sie nun einen richtigen Namen eingeben und mit **ENTER** bestätigen. Es erscheint anschließend wieder . Andern: Name
- 5. Mit Druck auf die **De Taste gelangen Sie nun zu "Ändern:** Breitengrad". Mit **ENTER** bestätigen.
- 6. Mit den Zifferntasten können Sie nun den Breitengrad eingeben und mit bestätigen. **ENTER**
- 7. Nochmals **betätigen und Sie gelangen zu Andern:** Geogr. Länge **ENTER**. Drücken Sie <sup>ENTER</sup>.
- 8. Mit den Zifferntasten können Sie nun den Längengrad eingeben und mit bestätigen. **ENTER**
- 9. Mit nochmals We kommen Sie nun zu Andern: **1.** ENTER drücken. Wenn der Ort in Ihrer Nähe liegt, braucht die Zeitzone nicht geändert zu werden. Andernfalls geben Sie die Zeitzone in Differenz zu Greenwich wie folgt ein: Westlich von Greenwich -1 pro Zeitzone, östlich +1 pro Zeitzone. <u></u>Zeitzone
- 10. Nach Bestätigung mit **ENTER** erscheint wieder Andern: . **Zeitzone**
- 11. Drücken Sie **WODE**, um auf **Ort:** Aendern Zu kommen.
- 12. Mit den Pfeiltasten scrollen Sie nun zu Ort: waehlen **wareligen den den Ort aus der Liste**, den Sie gerade bearbeitet haben.

![](_page_32_Picture_0.jpeg)

*Tipp: Neben den Objekten aus der Datenbank kann auch jede andere Himmelskoordinate angefahren werden. Halten Sie die -Taste für mindestens* **MODE** *zwei Sekunden gedrückt. Die aktuellen Koordinaten in RA und DEC werden angezeigt. Drücken Sie nun .* **GOTO** *Jetzt können die gewünschten Koordinaten von Hand eingegeben und jeweils mit bestätigt werden. Das* **ENTER** *Teleskop fährt diese dann im Anschluss automatisch an und führt sie nach.*

#### **Erstellen eigener Objekte**

Sollte ein Objekt nicht in der Datenbank des AutoStar-II enthalten sein, können Sie dieses dennoch manuell samt Namen und Koordinaten ergänzen. Zusätzlich können Sie die Helligkeit und Größe des Objektes speichern. Obwohl der AutoStar-II bereits eine sehr große Datenbank mit Himmelsobjekten (Sterne, Nebel, Planeten, etc.) enthält, kann es manchmal notwendig sein, externe Objekte hinzuzufügen. Diese können dann unter "Benutzerobjekte" der Datenbank hinzugefügt und per com direkt angefahren werden. Um dieses Menü nutzen zu können, benötigen Sie die Koordinaten in RA und DEC des Objektes, das Sie abspeichern möchten. Diese können Sie z.B. astronomischen Zeitschriften und Büchern, CD-ROMs, etc. entnehmen. Wenn Sie ein Objekt nur einmalig betrachten möchten ohne es extra abzuspeichern, können Sie auch die Koordinaten manuell anfahren.

#### **Eingabe eines Objektes in die Benutzerdatenbank:**

1. Stellen Sie sicher, dass der AutoStar-II initialisiert und das Teleskop ausgerichtet ist. 2. Wählen Sie Auswahl: Objekt aus und drücken Sie **ENTER** 3. Objekt: Sonnensystem erscheint. Drücken Sie die Benutzerobjekt gerscheint und drücken Sie . **ENTER** 4. Benutzerobjekt: Waehlen Jerscheint; mit 1 Mal gelangen Sie zu <sup>Benutzerobjekt: Hinzufuegen</sup> Drücken Sie . **ENTER** 5. Es erscheint nun "Name" auf der oberen Zeile mit einem blinkenden Cursor auf der unteren. Nun können Sie mit den Cursortasten den Namen des Objekts eingeben. Wenn Sie fertig sind, bestätigen Sie mit . **ENTER** 6. RA: 200.00.0 wird angezeigt. Mit den Zifferntasten können Sie nun die Koordinaten im Format [Stunden.Minuten.Zehntelminuten] eingeben und mit bestätigen. **ENTER** 7. Deklination:  $\frac{1+00^{\circ} \cdot 00^{\circ}}{1}$  wird angezeigt. Mit den Zifferntasten können Sie nun die Koordinaten im Format [ Grad . Minuten ] eingeben und mit den Cursortasten zwischen + und - wechseln; anschließend mit **ENTER** bestätigen. 8. Der AutoStar-II fordert Sie nun zur Eingabe der Objektgröße auf; diese Eingabe ist optional. Wenn Sie möchten, können Sie den Wert in Bogenminuten eingeben und mit **ENTER** speichern. Wenn Sie nichts eingeben möchten, drücken Sie <sup>(ENTER</sup> ohne vorherige Eingabe. 9. Der AutoStar-II fordert Sie nun zur Eingabe der Objekthelligkeit auf; dieser Schritt ist ebenfalls optional. Nachdem **WIEB** gedrückt wurde, erscheint wieder Benutzerobjekt: Hinzufuegen auf dem Display. **Ein Benutzerobjekt anfahren:** Hier können Sie ein selbst eingegebenes Objekt aussuchen und mittels positionieren. 1. Wenn Benutzerobjekt: Hinzufuegen angezeigt wird, drücken<br>Sie einmal die Contraste Benutzerobjekt: Waehlen Sie einmal die **AD**-Taste. Benutzerobjekt: Waehlen wird angezeigt. **ENTER** drücken. 2. Falls nötig, mittels der **DD**-Tasten ein Objekt auswählen und mit bestätigen. **ENTER** 3. Objektname und Koordinaten werden angezeigt. 4. Wenn Sie nun <sup>coro</sup> drücken, wird das Objekt positioniert. Wenn Benutzerobjekt: **GOTO** Deklination:  $|00.00.0|$ **P**-Taste, bis Objekt: **Sonnensystem** 

![](_page_33_Picture_1.jpeg)

*Hinweis: Satellitenorbits sind selten länger als ein paar Wochen konstant. Sie sollten daher vor der Beobachtung die aktuellen Bahndaten mittels des AutoStar Update Programms in das LX200ACF laden.*

*Hinweis: Wenn die Stelle des Aufgangs durch ein Gebäude oder dergleichen verdeckt sein sollte, drücken Sie , und* **ENTER** *das Teleskop bewegt sich entlang der berechneten Satellitenstrecke. Sobald die Sicht frei ist, drücken Sie erneut und* **ENTER** *das Teleskop stoppt wieder.*

*Hinweis: Die Beobachtung von Satelliten ist eine interessante Herausforderung. Die meisten Satelliten befinden sich in einem niedrigen Orbit und bewegen sich mit durchschnittlich 28.000 km/h. Nach dem Aufgang ziehen sie sehr schnell über den Himmel, was eine hohe Nachführgeschwindigkeit des Teleskops erfordert. Die beste Beobachtungszeit ist nahe Sonnenauf- oder -untergang, wenn der Himmel noch dunkel ist. Beobachtungen in der Mitte der Nacht sind problematisch, weil die Satelliten dann bei der Passage in den Erdschatten eintreten und unsichtbar werden.*

#### **Beobachtung von Satelliten**

In dieser Übung bereiten Sie das Teleskop für die Beobachtung eines Satellitendurchgangs vor.

- 1. Wählen Sie Objekt: Satellit an und drücken Sie . **ENTER**
- 2. Mit den **KD WE** können Sie durch die Liste verfügbarer Satelliten blättern.
- 3. Wählen Sie einen Satelliten aus und drücken Sie . **ENTER**
- 4. Berechne Mund dann Nachfuehren... Wird angezeigt. Wenn der Satellit in Kürze erscheint, wird "Passage gefunden" angezeigt.
- 5. Mit den **KAP (Mö**können nun die Daten "AOS" (Aquisition of Signal Satellitenaufgang) und "LOS" (Loss of Signal – Satellitenuntergang) angezeigt werden. Die Zeitdifferenz ist die Zeit, wie lange der Satellit sichtbar sein wird.
- 6. Auf dem Display erscheint [Wecker The Mach Druck auf wird die Alarmzeit automatisch auf eine Minute vor dem berechneten Satellitenaufgang gesetzt. Bis dahin kann das Teleskop normal genutzt werden. **J. Nach Druck auf**
- 7. Wenn der Wecker ertönt, kehren Sie in das Satellitenmenü zurück und wählen Sie den betreffenden Satelliten aus.
- 8. Nach einem Druck auf <sup>coro</sup> fährt das Teleskop automatisch die Stelle an, an der der Satellit erscheinen sollte. Die Antriebe werden gestoppt und ein Countdown erscheint.
- 9. Ca. 20 Sekunden vor dem Countdown-Ende blicken Sie durch den Sucher und beobachten, wie der Satellit ins Gesichtsfeld eintritt.
- 10. Bei Eintritt drücken Sie **WEB** und das Teleskop startet die Nachführung.
- 11. Mit den Pfeiltasten des AutoStar können Sie den Satelliten im Okular zentrieren.

Wie eingangs beschrieben, sind Satellitenbahnen nicht langfristig konstant. Sind die Bahndaten älter als ca. ein Monat, so können die Aufgangszeiten und Bahnen evtl. nicht mehr mit denen vom AutoStar-II berechneten zusammenpassen. Führen Sie hier regelmäßig ein Update mittels der AutoStar Suite durch.

# **Landobjekte**

Diese Option ermöglicht das Abspeichern von terrestrischen Objekten im Landobjekte-Verzeichnis. Zuerst muss hier ein Landobjekt mittels der "Hinzufügen"-Funktion gespeichert werden. Zur Beobachtung wird dann die Funktion benutzt. Es kann ebenso die Landobjekt: **Waehlen** 

#### "Landobjekte-Überblick" Funktion im Zubehörmenü genutzt werden. **Hinzufügen eines Landobjekts zur Datenbank:**

In diesem Vorgang werden terrestrische Objekte der Datenbank des AutoStar-II hinzugefügt.

- 1. Den genauen Standort und die Ausrichtung des LX200ACF merken bzw. notieren für ein zukünftiges Anfahren des Objektes.
- 2. Wählen Sie "terrestrisch" im Menü "Setup: Ziele" aus und bestätigen Sie mit **ENTER**. Hierdurch wird die Nachführung für astronomische Objekte ausgeschaltet. Stellen Sie sicher, dass die Nachführung später
- für astronomische Objekte wieder eingeschaltet ist.<br>Drücken Sie 1 Mal (W<sup>ope</sup> Auswahl: Setup 3. Drücken Sie 1 Mal **MODE** Auswahl: Setup **Setup** wird angezeigt.
- 4. Drücken Sie 1 Mal die **120**-Taste, so dass Auswahl: **Objekt ENTER** angezeigt wird und drücken Sie ENTER.
- 5. Drücken Sie die **D**-Taste 2 Mal, es wird Objekt: Landobjekte angezeigt. Nach einem Druck auf **ENTER** erscheint Landobjekt: Waehlen

![](_page_34_Picture_1.jpeg)

![](_page_34_Picture_781.jpeg)

![](_page_35_Picture_0.jpeg)

*Hinweis: Damit diese Funktion sinnvolle Ergebnisse liefert, muss das LX200ACF vorher korrekt initialisiert und ausgerichtet worden sein und darf nicht manuell bewegt werden.*

#### **Identifizieren**

Hiermit können Sie Himmelsobjekte, die Sie selbst z.B. mittels der Pfeiltasten "entdeckt" haben, vom AutoStar-II identifizieren lassen. Wenn das Objekt selbst nicht enthalten ist, werden Informationen über das am nächsten liegende Objekt inklusive Distanz angezeigt.

Im folgenden Beispiel ist ein Objekt im Okular zentriert worden; nun kann mittels der "Identifizieren" Funktion das Objekt herausgefunden und beschrieben werden.

- 1. Zentrieren Sie das betreffende Objekt im Okular.
- 2. Gehen Sie zum Menüpunkt Objekt: deutscheitlizieren und drücken Sie . **ENTER Identifizieren**
- 3. "Suche…" erscheint. Nach Abschluss erscheint der Name des Objekts bzw. des nächstliegenden Objekts im Display.
- 4. Mittels der **DD-Tasten können weiterführende Informationen** über das Objekt angezeigt werden:

#### **Angezeigte Information: Beispiel:**

![](_page_35_Picture_1089.jpeg)

#### **Suchen**

Mit dieser Funktion können Sie die Datenbanken nach Objekten mit bestimmten Eigenschaften durchsuchen. "Parameter ändern" gibt die gewünschten Objekteigenschaften vor, "Suche starten" aktiviert die Suche. Eine Suche kann beispielhaft wie folgt aussehen:

- 1. Wählen Sie "Suchen" im Objektmenü aus und drücken Sie <sup>ENTER</sup>.  $\Box$  wird angezeigt. Suche starten
- 2. Drücken Sie eine **DD**-Taste, so dass Param. aendern angezeigt wird und drücken Sie wieder . **ENTER**

#### 3. Param. aendern: Grösser als eine wird angezeigt. Drücken Sie . **ENTER** Param. aendern: Grösser als

- 4. "Größer als" und ein Wert werden angezeigt. Nachdem Sie einen Wert (in Bogenminuten) eingegeben haben, werden nur noch Objekte bis max. dieser Größe gesucht. Mit **ENTER** bestätigen.
- 5. Mit der **D**-Taste kommen Sie nun zu Param. aendern: . Hier können Sie ebenso einen Wert in Bogenminuten eingeben. Fahren Sie in dieser Weise mit den anderen Parametern "Heller als", "Schwächer als" und "Höher als" fort. Kleiner als
- 6. Zuletzt wird Objekttypen angezeigt. Wenn Sie z.B. keine schwarzen Löcher in den Ergebnissen haben möchten, so drücken Sie **ENTER** und das "+" neben dem entsprechenden Objekttyp wechselt zu einem "-" und umgekehrt. Suchen Sie auf diese Weise die anderen Objekttypen gemäß Ihren Wünschen aus. Zuletzt wird Objekttypen
- 7. Anschließend drücken Sie 2 Mal **WODE** und 1 Mal **WE** Nun befinden Sie sich wieder bei "Suche starten". **ENTER** drücken. "Suche starten: Nächstes Objekt" wird angezeigt. Mit <sup>ENTER</sup> bestätigen. Der AutoStar-II durchsucht nun seine Datenbank und zeigt das erste Objekt an, das mit Ihren zuvor eingestellten Kriterien übereinstimmt. Mit den **CDU** Tasten können Sie weitere Informationen abrufen. Wiederholen Sie diesen Vorgang, um alle Objekte anzuzeigen. Mit Druck auf <sup>coto</sup> wird das jeweilige Objekt angefahren.
- 8. Mit wiederholtem Druck auf **WODE** verlassen Sie das Menü.
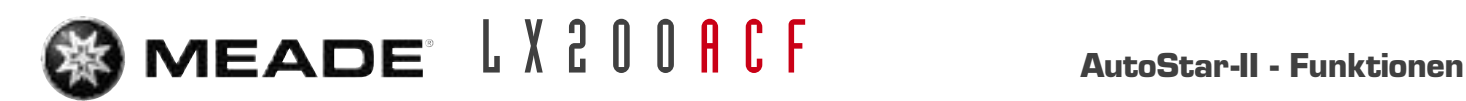

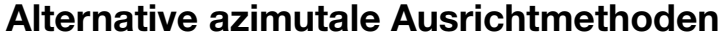

Wenn Sie Ihr Teleskop lieber ohne die automatische Methode ausrichten möchten, bietet der AutoStar-II sowohl für die azimutale als auch für die parallaktische Aufstellung alternative Ausrichtmethoden an. Bei der Ein- und Zwei-Stern-Ausrichtung müssen Sie, im Gegensatz zur "Easy" und "Automatisch" Methode, das Teleskop manuell in die Grundposition bringen. Das Vorgehen für die parallaktische Ausrichtung wird in Anhang A ab Seite 50 beschrieben; die drei alternativen azimutalen Ausrichtungen werden im Folgenden dargestellt.

## **Initialisierung des AutoStar-II**

Als erstes muss der AutoStar-II initialisiert werden.

- 1. Ziehen Sie die RA- und DEC-Klemmungen handfest an.
- 2. Stellen Sie sicher, dass die AutoStar-II Handbox am Teleskop angeschlossen ist.
- 3. Schalten Sie das Teleskop ein und warten Sie den Selbsttest ab.
- 4. Bestätigen Sie die Sonnenwarnung mit einem Druck auf die angezeigte Taste.
- 5. Es wird nun: Ausrichtung: Automatisch angezeigt.

Sie können nun eine alternative azimutale Ausrichtung durchführen.

# **Easy (Zwei-Stern) Ausrichtung**

Bei dieser Methode sucht der AutoStar-II selbsttätig zwei Ausrichtungssterne aus seiner Datenbank aus und fährt diese automatisch an. Der Benutzer wird wie gewohnt aufgefordert, diese zu zentrieren und zu bestätigen.

### **Durchführung der Easy-Ausrichtung**

- 1. Nach der Initialisierung Ausrichtung: Easy Rauswählen und mit **ENTER** bestätigen.
- 2. Das Teleskop fährt nun die Home-, Level- und Nordpositionen an.
- 3. **Sternausrichtung:** Der AutoStar-II fährt nun zwei Sterne zum Zentrieren und Bestätigen an. Siehe hierzu auch die Infobox auf Seite 19.

Nach erfolgter Ausrichtung wird Ausrichtung: OK angezeigt; andernfalls ist die Ausrichtung zu wiederholen.

# **Zwei-Sterne-Ausrichtung**

Diese Ausrichtung erfordert einige Kenntnisse des Nachthimmels. Der AutoStar-II bietet hier eine Liste von hellen Sternen aus seiner Datenbank an, die vom Benutzer frei gewählt werden können. Es wird keine Level-, Home- oder Nord-Ausrichtung durchgeführt.

- 1. Ausrichtung: Automatisch im Display. Automatisch
- 2. Wählen Sie mit den **De Staat**-Tasten und drücken Sie . **ENTER** Zwei-Sterne **Ausrichtung**  $\blacktriangle$  iv
- 3. Bringen Sie das Teleskop in die Home-Position.<br>3) Bringen Sie den Tubus auf 0° am DEC-Teilkreis a) Bringen Sie den Tubus auf 0° am DEC-Teilkreis. b) Ziehen Sie die DEC-Klemmung handfest an. c) Richten Sie den Stativkopf waagerecht aus. d) Drehen Sie das Teleskop so, dass sich das Anschlussboard auf der Südseite des Teleskops befindet. e) Lösen Sie die RA-Klemmung und drehen Sie den Tubus so, dass er

nach Norden zeigt und ziehen Sie die RA-Klemmung wieder an. f) Drücken Sie nun . **ENTER**

- 4. Etern waehlen erscheint. Der AutoStar bietet Ihnen eine Auswahl hellerer Sterne aus seiner Datenbank an. Wählen Sie einen gut zu erkennenden Stern aus und drücken Sie . **ENTER** Stern waehlen
- 5. Das Teleskop fährt den Stern nun grob an. Nach der Zentrierung im Okular mittels der Pfeiltasten drücken Sie . **ENTER**
- 6. Wiederholen Sie den Vorgang mit dem zweiten Stern.

*Hinweis: Wenn gewünscht, können die Home-Sensoren, wie auf Seite 30 beschrieben, abgeschaltet werden.*

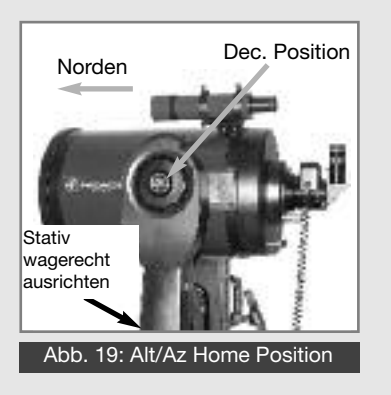

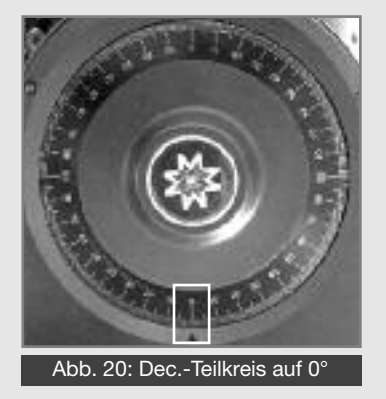

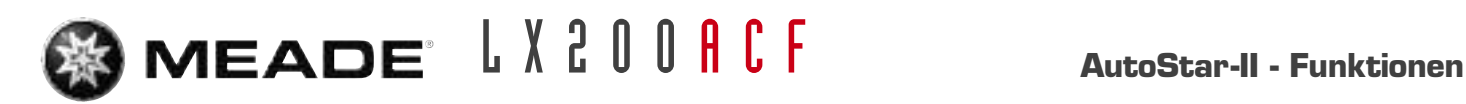

## **Ein-Stern-Ausrichtung**

Die Ein-Stern-Ausrichtung erfordert einige Kenntnisse des Nachthimmels. Der AutoStar-II bietet Ihnen auch hier eine Liste heller Sterne an. Die Ein-Stern-Ausrichtung ist identisch mit der Zwei-Stern-Ausrichtung; es wird hier nur der zweite Stern weggelassen.

## *LX200ACF Tipps:*

### *Spieglein, Spieglein ...*

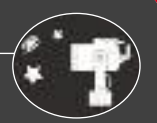

*Das LX200ACF ermöglicht eine präzise und feinfühlige Bedienung des Hauptspiegels und der Fokussierung.*

*Eine dieser Funktionen ist die Hauptspiegelfixierung (9, Abb. 1). Diese Einrichtung hilft, das Spiegelkippen zu verhindern. Spiegelkippen kann dann auftreten, wenn der Tubus z.B. von einer Himmelsrichtung zur genau gegenüberliegenden fährt. Der Spiegel verschiebt sich dann minimal, und die Feinfokussierung und Positioniergenauigkeit sind dann verfälscht. Um dies zu verhindern, drehen Sie nach Abschluß der Grobfokussierung den Knopf der Hauptspiegelfixierung (9, Abb. 1) in Richtung "Lock" (Feststellen) und ziehen ihn handfest an.*

*Wichtiger Hinweis: Da der Hauptspiegel nun fixiert ist, dürfen Sie nicht mehr an der Grobfokussierung (6, Abb. 1) drehen! Sie würden damit versuchen, den festgestellten Spiegel zu bewegen, würden ihn so samt Mechanik verkanten und beschädigen.*

*Die zweite Funktion ist der "Shifting"-freie Mikrofokussierer (24, Abb. 1). Der Mikrofokussierer erlaubt ein wackelfreies Fokussieren und darüberhinaus auch ein kipp-freies Fokussieren, bei dem das Bild nicht mehr aus dem Gesichtsfeld des Okulars herauswandert ("Shifting").*

*Hier nun einige Tipps, wie Sie das Beste aus Ihrer Feinfokussierung machen. Für detaillierte Angaben zum Mikrofokussierer sehen Sie bitte auf Seite 17 nach.*

- *1. Fahren Sie den Schlitten des Mikrofokussierers halb heraus. Drehen Sie die Fixierung (9, Abb. 1) in Richtung "Unlock" (freigeben) bis er leichtgängig wird.*
- *2. Zentrieren Sie einen hellen Stern im Okular und fokussieren Sie ihn zunächst nur grob (6, Abb. 1).*
- *3. Fixieren Sie nun den Hauptspiegel, bis der Knopf (9, Abb. 1) schwergängig wird.*
- *4. Nun den Grobfokus (6, Abb. 1) NICHT mehr berühren. Drücken Sie am Autostar-II und betätigen die Pfeiltasten.* **FOCUS 4**
- *5. Wenn gewünscht, verändern Sie die Fokussiergeschwindigkeit mit* den **and <b>b** J - Tasten.
- *6. Wiederholen Sie diese Vorgehensweise, wenn Sie das Okular gewechselt haben.*

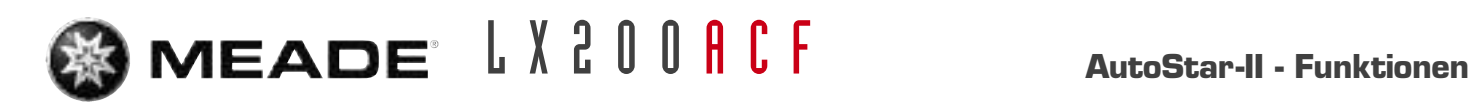

## **Korrektur des periodischen Schneckenfehlers**

Für die Astrofotografie mit längeren Belichtungszeiten ist es notwendig, die unvermeidlichen minimalen Abweichungen im Lauf der Schneckengetriebe auszugleichen um Objekte exakt auf einem Punkt zu halten. Die Korrektur des periodischen Schneckenfehlers ("Periodic Error Correction", PEC) hilft Ihnen hierbei. Für die Durchführung benötigen Sie ein hoch vergrößerndes Fadenkreuzokular mit z.B.. 9mm Brennweite (siehe Seite 42). PEC ist für beide Achsen verfügbar.

### **"Trainiere" Menü-Option**

Bei azimutaler Aufstellung kann (und soll!) das PEC-Training in beiden Achsen durchgeführt werden. Bei parallaktischer Aufstellung ist es nur für die RA-Achse erforderlich. Wenn das Training bei parallaktisch aufgestelltem Teleskop durchgeführt wird, stellen Sie bitte sicher, dass auch "Parallaktisch" im Menüpunkt "Setup" > "Teleskop" > "Montierung" angewählt ist.

Für das Training in der DEC-Achse wählen Sie einen Stern, welcher im Osten oder Westen ca. 20° über dem Horizont steht.

Für das Training in der RA-Achse wählen Sie einen Stern, welcher im Süden (für Beobachter auf der Südhalbkugel: im Norden) ca. 30° über dem Horizont steht.

- 1. Wählen Sie "Trainiere" vom PEC Menü ("Setup" > "Teleskop" > "PEC") für die gewünschte Achse und drücken Sie
- 2. Blicken Sie durch das Okular. Halten Sie den Stern mit den Pfeiltasten genau in der Mitte des Fadenkreuzes, aber versuchen Sie keine Luftunruhe (Sternflimmern) auszugleichen. Der AutoStar zeigt eine steigende Zahlenfolge von 0 bis 600 für eine ganze Schneckenumdrehungen an; ein kompletter Zyklus dauert ca. 24 Minuten.
- 3. Drücken Sie W<sup>ope</sup>, um das Menü zu verlassen.

#### **Menüoption Update**

Mittels der Update-Funktion kann die bisherige PEC verbessert werden; es empfiehlt sich, das Training auf diese Weise zwei bis drei Mal zu überarbeiten. Das Update überschreibt die Daten nicht, sondern nimmt die zusätzlichen Korrekturen zur "Verfeinerung" des PEC her.

#### **Menüoption Löschen**

Hiermit wird das bisherige Korrekturmodell gelöscht.

#### **Menüoption Ein/Aus**

Hiermit wird die Fehlerkorrektur ein- und ausgeschaltet.

*Hinweis: Die "Trainiere"- Option überschreibt eventuelle bisherige Korrekturmodelle.*

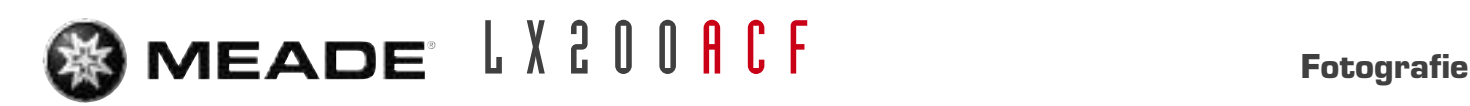

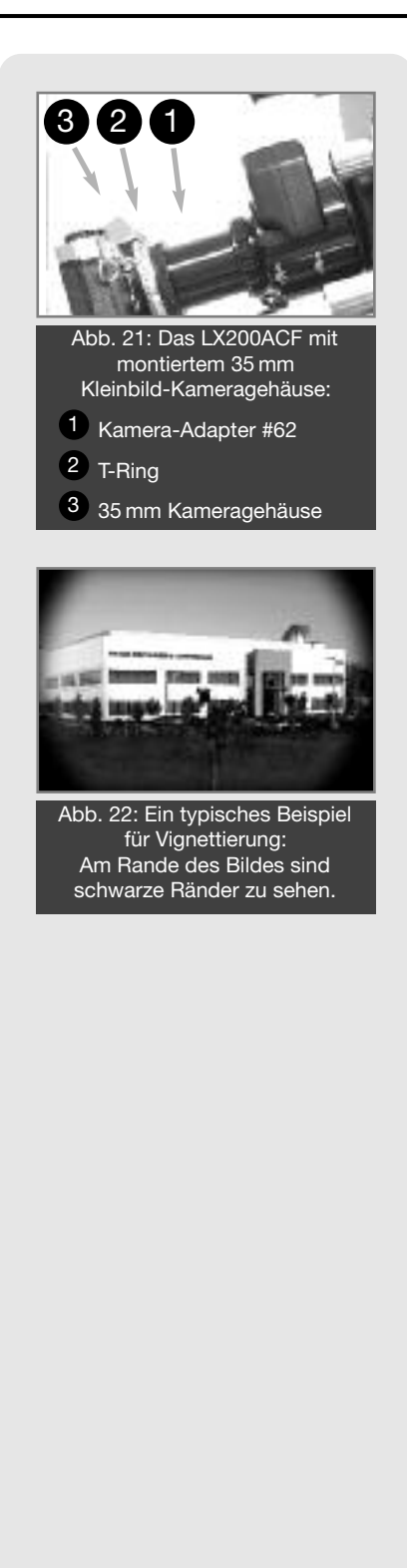

# **Fotografie**

Mit diesem Teleskop kann mit jeder handelsüblichen 35mm Spiegelreflexkamera fotografiert werden. Auch die Benutzung digitaler Spiegelreflexkameras und astronomischer CCD-Kameras ist problemlos möglich. Spiegelreflex-Kameras können mittels des #64 T-Adapters und eines T-2 Rings direkt an das SC-Gewinde oder an den optional erhältlichen Mikrofokussierer angeschlossen werden; hierbei wirkt dann das Teleskop als Objektiv. Siehe auch Abb. 21. Um die Kamera der Bildorientierung anzupassen, können Sie mit einem kleinen Uhrmacherschraubendreher die radialen Klemmschrauben des T-2 Rings leicht lösen, die Kamera dann drehen und die Schrauben wieder anziehen. Wenn eine 35mm Spiegelreflex-Kamera an das Teleskop angeschlossen wird, kann es zu einer Vignettierung am Rand des Bildfelds kommen (siehe Abb. 22). Astrofotografie mit großen Brennweiten erfordert in hohem Masse Sorgfalt und systematisches Vorgehen. Es empfiehlt sich hier die Anschaffung entsprechender Fachliteratur und der Besuch astronomischer Vereinigungen, wo man sich – gerade als Einsteiger – sehr gut mit erfahrenen Astrofotografen austauschen kann.

#### **Ein paar Tipps für die Fotografie mit dem LX200ACF:**

- 1. Benutzen Sie in jedem Fall das mitgelieferte Stativ oder eine feste Säule. Bei einer Aufnahmebrennweite von 2000mm ruinieren selbst kleinste Erschütterungen das Bild. Bei Belichtungszeiten länger als ca. 2-3 Minuten empfiehlt sich die Verwendung einer Polhöhenwiege bzw. des Bildfeld-Derotators. Vorsicht: Wenn länger bauendes Zubehör hinten am LX200ACF angeschlossen ist, kann dieses unter Umständen an der Montierung anstoßen – vergewissern Sie sich vor Inbetriebnahme über die Grenzen der Bewegungsfreiheit mit angeschlossenem Zubehör.
- 2. Benutzen Sie einen Fernauslöser für die Kamera; ansonsten führen die unvermeidlichen Erschütterungen beim Berühren der Kamera zu verwackelten Bildern.
- 3. Verwenden Sie besondere Aufmerksamkeit auf die Fokussierung. Für manche Kameramodelle sind spezielle Mattscheiben erhältlich, die die Fokussierung des Bildes erleichtern.
- 4. Für die Belichtungszeiten können keine allgemein gültigen Empfehlungen gegeben werden. Dies hängt in hohem Masse vom Öffnungsverhältnis des Teleskops, von der Film- bzw. Chipempfindlichkeit und dem aufgenommenen Objekt ab. Hinweis: Die evtl. vorhandene automatische Belichtungssteuerung von Kameras ist nicht für astronomische Anwendungen ausgelegt und kann in diesem Bereich keine befriedigenden Ergebnisse liefern.
- 5. Terrestrische Fotografie mit langen Brennweiten hängt ebenfalls wie die astronomische Fotografie in starkem Ausmaß von der stets mehr oder weniger vorhandenen Luftunruhe ab. Ein Standort außerhalb von Ortschaften ist hier von Vorteil.
- 6. Die Fotografie des Mondes und der Planeten kann ebenfalls sehr interessant sein; hierfür ist auch die Meade LPI Kamera besonders gut geeignet.

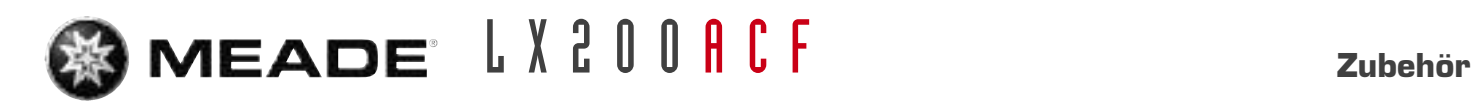

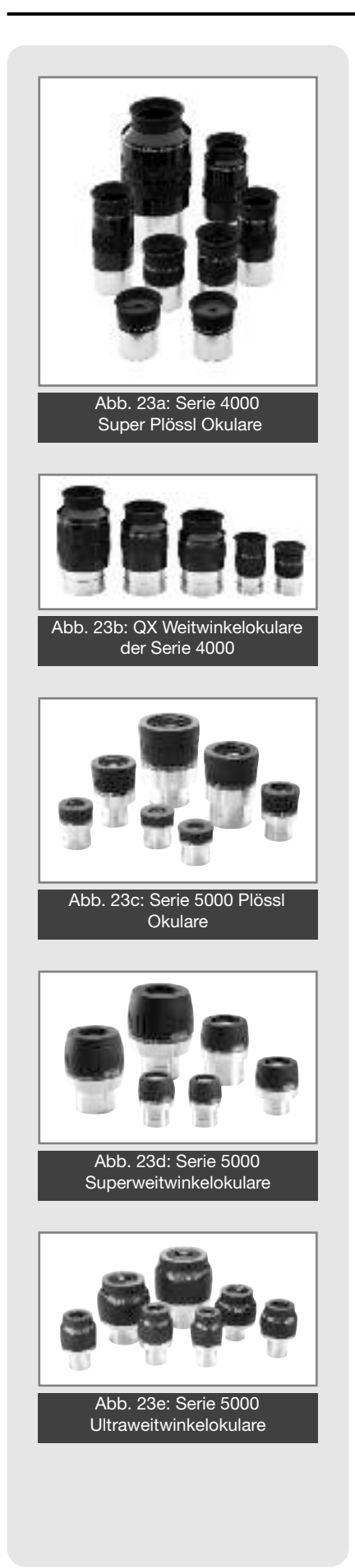

# **Optionales Zubehör**

Für die LX200ACF Teleskope ist ein großes Sortiment an Zubehör verfügbar, welches in seiner Qualität mit der des Teleskops auf einem Niveau ist. Eine genaue und detaillierte Übersicht hierüber bietet Ihnen der aktuelle Meade-Hauptkatalog.

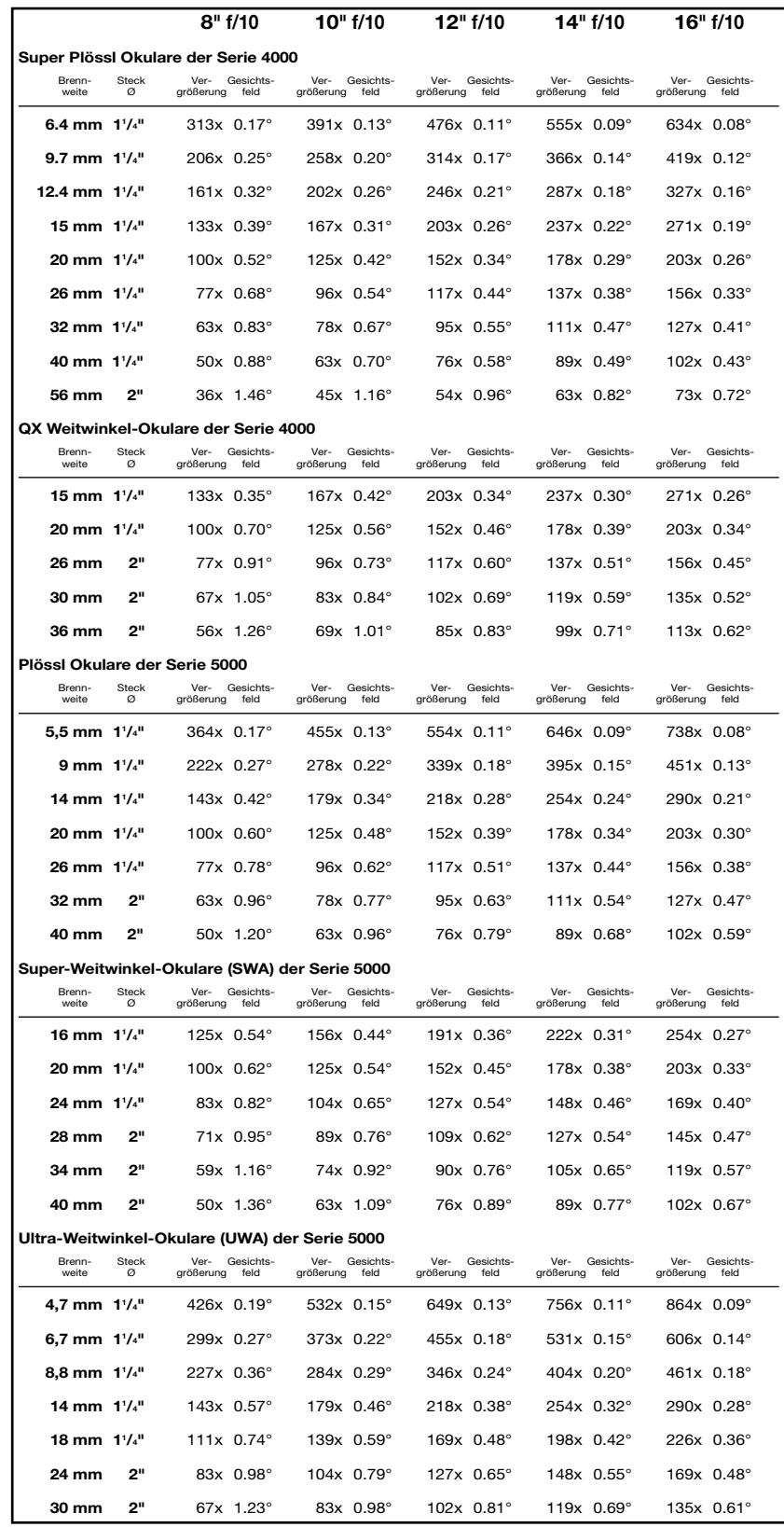

**<sup>41</sup> Niemals mit dem Teleskop in oder in die Nähe der Sonne blicken: ERBLINDUNGSGEFAHR!**

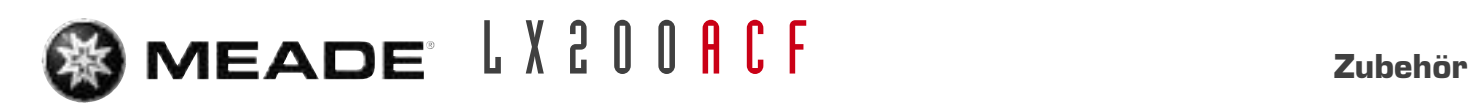

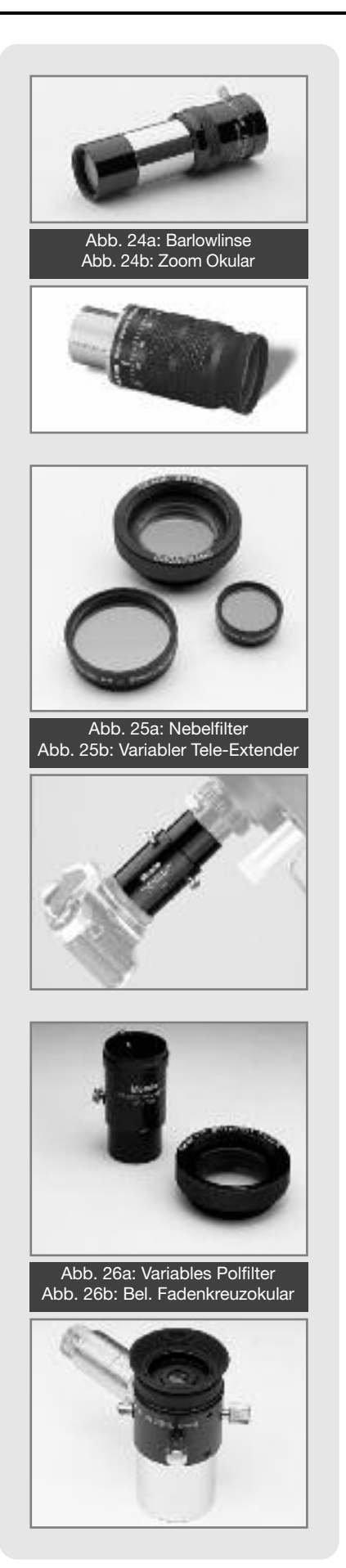

**2x Barlowlinse #140 (Abb. 24a):** Diese Barlowlinse verdoppelt als zweifach vergrößernde Linse die Vergrößerung sämtlicher Okulare, mit denen sie kombiniert wird. Stecken Sie zuerst die Barlowlinse in den Okularstutzen des Teleskops, dann bringen Sie das Zenitprisma oder das entsprechende Okular an.

**Zoom Okular 8-24mm der Serie 4000 (Abb. 24b):** Hervorragende 7-linsige Optik mit einem Eigengesichtsfeld von bis zu 55° (bei f=8mm). Gravierte Skala in 1mm-Schritten zur leichten Einstellung der effektiven Brennweite. Das Okular ist eigentlich für alle Teleskope uneingeschränkt zu empfehlen!

**Foto-visuelle Farbfilter der Serie 4000:** Erhöhen signifikant den Kontrast und das Detailerkennungsvermögen bei Mond- und Planetenbeobachtungen. Die Filter werden in das untere Gewinde von 1<sup>1</sup>/<sub>4</sub>" Okularen eingeschraubt und passen in die allermeisten Okulare fast aller Hersteller.

**Nebelfilter der Serie 4000 (Abb. 25a):** Sie filtern das unerwünschte Licht von Straßenlampen aus und lassen zum großen Teil nur das Licht der Himmelsobjekte durch. Diese Interferenzfilter werden mittels neuester Bedampfungstechnologien hergestellt.

**Variabler Tele-Extender (Abb. 25b):** Zur Fotografie in Okularprojektion mit einem Schmidt-Cassegrain- oder Maksutov-Teleskop wird zuerst ein Okular in den Okularhalter des Teleskops gesteckt und dann dieser Tele-Extender darübergeschraubt. Am hinteren Ende wird wiederum ein T2-Ring für Ihre Kamera angesetzt. Auf diese Weise sind Fotografien von kleinen Objekten (Planeten oder auch Details auf dem Mond) mit hoher Vergrößerung möglich. Durch die Verschiebemöglichkeit der Hülsen lässt sich eine variable Projektionslänge erreichen, womit sich der Abbildungsmaßstab beeinflussen lässt. In Abb. 25b sehen Sie ein Anwendungsbeispiel.

**50,8mm Zenitspiegel #929; 45° Amici-Prisma #928:** Der große Zenitspiegel mit 50,8mm Ø (als Standard beim 12", 14" und 16" LX200ACF bereits enthalten) ermöglicht den Einsatz von Großfeldokularen mit 50,8mm Ø und wird ebenfalls am rückwärtigen Ende der Schmidt-Cassegrains angeschraubt. Der Einsatz von solchen Okularen (z.B. dem Meade SWA 32mm oder SWA 40mm Okular) eröffnet neue Möglichkeiten: Das Bildfeld wird jetzt wesentlich größer als bei der Verwendung von 11 /4" Okularen und größere, ausgedehnte Objekte passen ins Gesichtsfeld, die vorher abgeschnitten oder nur ausschnittweise beobachtet werden konnten. Jeder Zenitspiegel enthält einen Planspiegel aus optisch hochwertigem Pyrex-Glas, plangeschliffen und aluminisiert. Normale Zenitspiegel und Zenitprismen richten die Bildorientierung zwar wieder auf, belassen sie aber spiegelverkehrt. Für manche terrestrische Anwendungen mag es wünschenswert sein, ein vollständig richtig orientiertes Bild zu haben. Dies wird mit dem Amiciprisma #928 erreicht, das einen bequemen 45°-Einblick bietet und genau wie ein normales 11 /4" Zenitprisma in den 11 /4" Okularhalter des Teleskops (serienmäßig bei den 8" und 10" Schmidt-Cassegrains) gesteckt wird.

**Variables Polarisationsfiltersystem #905 (Abb. 26a):** Zwei Polarisationsfilter (Polfilter) sind in dieser Hülse zu einer Einheit zusammengefaßt. Einer der Filter ist von außen drehbar, und durch Verdrehen der beiden Filter gegeneinander wird eine unterschiedlich starke Lichtdurchlässigkeit bewirkt, von etwa 5% bis 25%. Das ist besonders hilfreich bei der Mondbeobachtung, wenn die Helligkeit auf einen angenehmen Wert reduziert werden soll. Das Polfiltersystem wird wie ein Okular in das Zenitprisma gesteckt, gefolgt von einem beliebigen Okular (11 /4").

**Beleuchtete Fadenkreuzokulare (Abb. 26b):** Die beleuchteten Fadenkreuzokulare von Meade eignen sich für die besonders präzise Ausrichtung Ihres Teleskops auf den Himmelspol. Sie werden bei langbelichteten Astrofotografien in Verbindung mit dem optionalen Meade "Off Axis Guider" eingesetzt. Hierbei überwacht man das Objekt durch das Teleskop, während es bei geöffnetem Kameraverschluss aufgenommen wird. Zwei Typen sind erhältlich: Das 9mm Plössl-Okular der Serie 4000 mit verstellbarem Doppelfadenkreuz oder das modifizierte achromatische 12mm-Okular mit feststehendem Fadenkreuz. Beide Versionen können Sie entweder mit oder ohne Kabel-Anschluss bekommen. Die Modelle ohne Kabel-Anschluss sind mit einer stufenlosen Helligkeitsregelung ausgestattet. Ihre Stromversorgung läuft über Batterie. Die Helligkeit der Modelle mit Kabel-Anschluss kann über den Autostar gesteuert werden. Es ist ausserdem eine "Blinkfunktion" möglich. Der Anschluss erfolgt direkt über die "Reticle" Buchse am Teleskop.

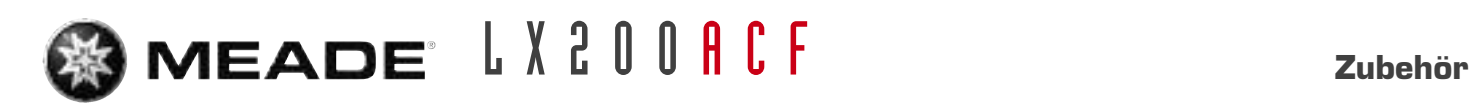

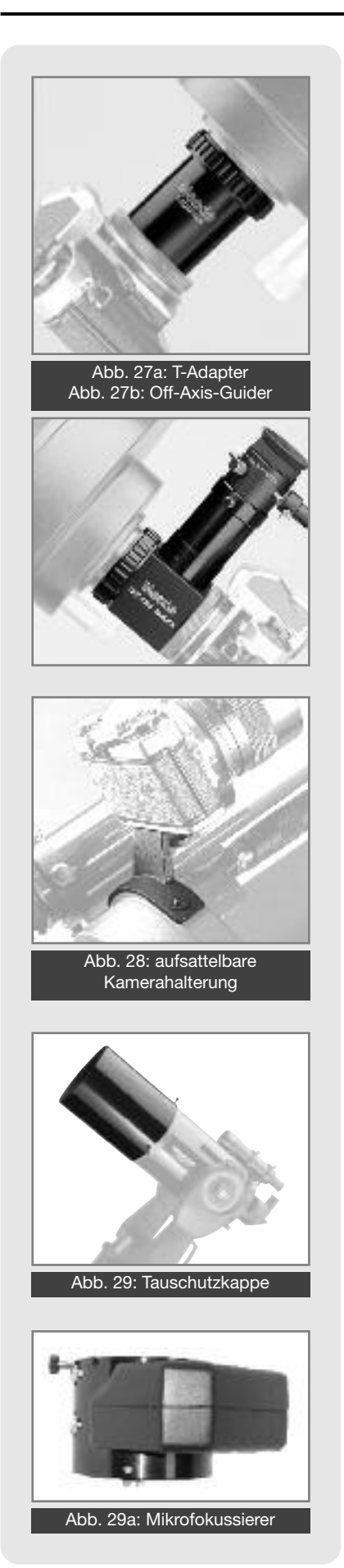

**#62 T-Adapter (Abb. 27a):** Dieser T-Adapter stellt für die Fotografie im Primärfokus ein grundlegendes Werkzeug dar. Man kann mit ihm durch alle Meade SC und ACF-Teleskope hindurch fotografieren. Schrauben Sie den T-Adapter an die Rückseite Ihres Teleskops. Montieren Sie daran einen T2-Ring, der zu der Marke Ihrer Kleinbildkamera paßt. Auf diese Weise lässt sich das Kameragehäuse fest mit dem Teleskop verbinden.

**#777 Off-Axis-Guider (Abb. 27b):** Der Off-Axis-Guider bietet dem Fotografen bei langbelichteten Astroaufnahmen eine wertvolle Unterstützung. Der Fotograf überwacht mit ihm die Nachführung des Teleskops und stellt damit sicher, dass sein Teleskop fortwährend ganz präzise auf das Objekt, das soeben fotografiert wird, ausgerichtet bleibt. Genau wie der T-Adapter verbindet der Off-Axis-Guider das Kameragehäuse mit dem Teleskop. Er sorgt jedoch dafür, dass ein kleiner Anteil des vom Leitstern eintreffenden Lichts abgefangen und senkrecht abgelenkt wird. Dort lässt sich die Sternposition mit einem beleuchteten Fadenkreuzokular auf Nachführfehler kontrollieren. Bei Bedarf können mit dem Autostar-II Nachführ-Korrekturen vorgenommen werden.

**Aufsattelbare Kamerahalterungen (Abb. 28):** Bei der "Piggyback"-Fotografie handelt es sich um die beliebteste und einfachste Methode, um in die Astrofotografie einzusteigen. Montieren Sie Ihre Kleinbildkamera mit ihrem 35mm-250mm-Objektiv auf Ihr LX200ACF. Das LX200ACF muss dabei im äquatorialen Modus aufgestellt sein. Die Nachführung Ihrer Kamera geschieht durch das Hauptfernrohr. Auf diese Weise können Sie Weitwinkelaufnahmen des Himmels oder unserer Milchstraße mit bemerkenswerter Detailfülle und Schärfe anfertigen.

**Taukappe (Abb. 29):** In Gebieten mit hoher Luftfeuchtigkeit kann es geschehen, dass sich die in der Atmosphäre schwebenden Wassertröpfchen auf der Oberfläche der Korrekturplatte Ihres Teleskops niederschlagen. Diese Taubildung lässt sich durch die Anbringung einer Taukappe weitgehend unterbinden. Im Prinzip handelt es sich bei der Taukappe um ein "Verlängerungsrohr", das auf den vorderen Teil des Fernrohrtubus aufgesteckt wird.

**#547 Wechselstrom-Adapter:** Der optionale #547 Wechselstrom-Adapter ermöglicht Ihnen die Stromversorgung des Teleskops über eine gewöhnliche 230V~ Haushaltssteckdose.

**#607 Autobatteriekabel:** Wenn Sie Ihr LX200ACF Teleskop über die Steckdose eines Auto-Zigarettenanzünders mit Strom versorgen möchten, dann benötigen Sie das Stromkabel #607. Das Kabel ist etwa 7,50 m lang. Es versorgt Ihr LX200ACF während einer kompletten Beobachtungsnacht mit Strom. Das Risiko, dass dabei Ihre Autobatterie völlig entladen wird, besteht nicht.

**#1209 Mikrofokussierer:** Der optionale #1209 Mikrofokussierer ermöglicht präzises Scharfstellen bei visuellen, fotografischen und CCD-Anwendungen. Er lässt sich in 4 Geschwindigkeiten steuern und wird in den Fokussieranschluss eingesteckt.

## *LX200ACF Tipps:*

#### *Überlegungen zur Beobachtung*

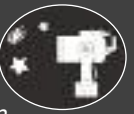

- *• Versuchen Sie einen Beobachtungstandort zu finden, der abseits von hellen Lichtquellen wie Städten, Straßen oder Sportplätzen liegt. Ist dies nicht immer möglich dann wählen Sie ein Ort, wo es etwas dunkler ist. Um so dunkler, um so besser.*
- *• Geben Sie Ihren Augen etwa 10 Minuten, um sich an die Dunkelheit zu gewöhnen. Gönnen Sie Ihren Augen auch etwa alle 10 bis 15 Minuten eine Beobachtungs-Pause, um tränende Augen und Augenschmerzen zu vermeiden.*
- *• Versuchen Sie während einer Beobachtung im Dunkeln kein weißes Licht zu verwenden. Erfahrene Beobachter benutzen ausschließlich rotes Licht um die Gewöhnung des Auges an die Dunkelheit nicht zu verlieren (Dunkeladaption des Auges). Sie benutzen entweder die Taschenlampe des Autostar-II, oder wickeln rote Spezialfolie um ihre Lampen. Beachten Sie auch, dass wenn sich andere Beobachter in der Nähe befinden, sie nicht mit weißem Licht hantieren. Leuchten Sie auch nie mit einer Lampe in ein Teleskop, durch das gerade beobachtet wird!*
- *• Ziehen Sie sich warm an. Im sitzen kann es an kühlen Tagen schnell zu Unterkühlung kommen.*
- *• Üben Sie die Vorbereitung Ihrer Ausrüstung im Hellen, damit dann im Dunkeln jeder Handgriff sitzt.*
- *• Verwenden Sie Ihr 26mm Okular für die Erdbeobachtung oder weit enfernte Gebiete am Sternhimmel, wie etwa offene Sternhaufen (z.B. Plejaden M45). Benutzen Sie ein stärker vergrößerndes Okular, wie* z. B. ein 9 mm um kleine Dinge, etwa die Ringe des Saturn oder um Krater auf dem Mond zu sehen.

**<sup>43</sup> Niemals mit dem Teleskop in oder in die Nähe der Sonne blicken: ERBLINDUNGSGEFAHR!**

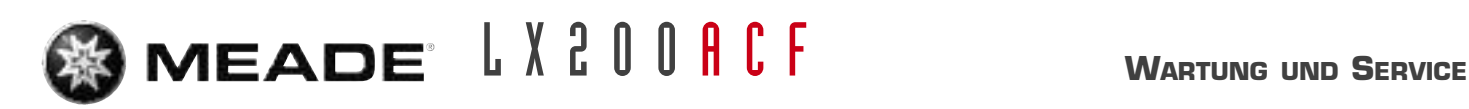

*ACHTUNG: Verwenden Sie keine duftimprägnierten, gefärbten oder mit Lotion getränkten Tücher – Sie würden ansonsten Ihre Optik beschädigen.*

# **Wartung und Service**

Das LX200ACF ist ein optisches Präzisionsinstrument, das darauf ausgelegt ist, Ihnen für sehr lange Zeit hochwertige Beobachtungen und Astrofotografie zu gewährleisten. Wenn einem LX200ACF die jedem Präzisionsinstrument gebührende Sorgfalt und Aufmerksamkeit gewidmet wird, dann wird es nur sehr selten einen werkseitigen Service oder eine entsprechende Wartung benötigen. Die allgemeinen Wartungshinweise haben folgenden Inhalt:

- a. Vermeiden Sie eine zu häufige Reinigung der Teleskopoptik: Ein klein wenig Staub auf der Vorderseite der Korrekturplatte Ihres Teleskops verursacht praktisch keine Verringerung der Abbildungsqualität – ein bisschen Staub sollte nicht zum Anlass genommen werden, die Linse zu reinigen.
- b. Nur wenn es absolut unumgänglich wird, sollte der Staub von der Vorderseite der Korrekturplatte mit vorsichtigen Bewegungen eines Kamelhaarpinsels weggeputzt werden; Sie können den Staub auch mit einem kleinen Blasebalg wegpusten. Verwenden Sie auf keinen Fall irgendwelche fotografischen Linsenreiniger!
- c. Organische Verschmutzungen (z. B. Fingerabdrücke) lassen sich von der Frontplatte am besten mit einer Reinigungsflüssigkeit entfernen, die aus drei Teilen destillierten Wassers und einem Teil Isopropylalkohol gemischt wird. Sie dürfen pro halben Liter Reinigungsflüssigkeit noch einen kleinen Tropfen eines biologisch abbaubaren Geschirrspülmittels beifügen. Verwenden Sie weiche, weiße Gesichtspflegetücher und führen Sie kurze, radiale und vorsichtige Wischbewegungen durch. Wechseln Sie die Tücher möglichst häufig aus.
	- d. Nehmen Sie NIEMALS die Korrekturplatte aus ihrer Fassung heraus, um sie zu reinigen oder mit ihr irgend etwas anderes zu machen! Mit sehr hoher Wahrscheinlichkeit werden Sie nicht mehr in der Lage sein, die Korrekturplatte in ihrer korrekten Lage einzubauen. Dadurch ergibt sich eine dramatische Verschlechterung der optischen Leistungsfähigkeit. Wenn Ihr Teleskop auf diese Weise Schaden genommen haben sollte, erlischt der Garantieanspruch.
	- e. Wenn Sie Ihr LX200ACF während einer feuchten Nacht draußen einsetzen, kann es vorkommen, dass sich die Oberfläche des Instrumentes mit Tau beschlägt. Normalerweise erleidet das Teleskop durch eine solche Nässe keinen Schaden, doch es wird dringend empfohlen, das Teleskop jeweils vor der Aufbewahrung mit einem geeigneten Tuch abzutrocknen. Wischen Sie aber niemals die optischen Oberflächen trocken! Lassen Sie vielmehr das Fernrohr mit der Öffnung nach unten und ohne Staubschutzkappe einige Zeit lang in einem warmen Raum stehen, so dass die feuchten optischen Flächen von selbst abtrocknen können.
	- f. Wenn Sie das LX200ACF für längere Zeit (für einen Monat oder länger) nicht mehr benützen, dann ist es ratsam, die Batterien aus dem Teleskop zu entfernen. Batterien, die über einen längeren Zeitraum eingebaut bleiben, könnten auslaufen und in den elektronischen Schaltkreisen des Teleskops schlimme Schäden anrichten.
	- g. Vermeiden Sie es an heißen Tagen, Ihr LX200ACF über längere Zeit hinweg in einem verschlossenen Auto zu belassen. Eine zu hohe Außentemperatur kann die interne Schmierung und die elektronischen Schaltkreise Ihres Teleskops in Mitleidenschaft ziehen.
	- h. Der optional erhältliche Mikrofokussierer wird ab Werk sorgfältig und präzise justiert. Sollte es dennoch nötig werden, die Kugellager nochmals zu justieren, so darf dies nur durch geschultes Technik-Personal bei Meade erfolgen. Versuchen Sie nicht, den Mikrofokussierer selber zu justieren. Schlechte Ergebnisse und Beschädigungen können die Folge sein, die nicht durch die Meade Werksgarantie gedeckt sind.
	- i. Der Transport des Teleskops sollte immer in der Originalverpackung erfolgen. Nur so ist ein sicherer und schonender Transport sichergestellt. Darüber hinaus müssen beim Transport immer beide Achsklemmungen gelöst sein; ansonsten

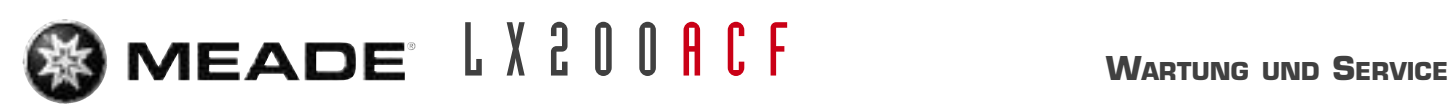

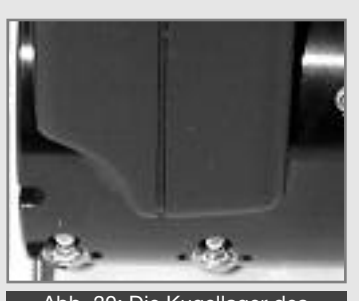

30: Die Kugellager des **Mikrofokussierers** 

*ACHTUNG: Ziehen Sie die drei Kollimationsschrauben niemals gewaltsam über ihren normalen Anschlag fest. Schrauben Sie die drei Kollimationsschrauben nie weiter als zwei volle Umdrehungen entgegen dem Uhrzeigersinn auf – ansonsten könnte sich der Fangspiegel in seiner Fassung lockern. Sie werden rasch feststellen, dass die Justierungen sehr feinfühlig vorgenommen werden müssen. Um das gewünschte Ergebnis zu erzielen, reicht normalerweise allenfalls eine halbe Schraubendrehung aus.*

kann es zu Schäden an den Schneckengetrieben kommen. Der Hauptspiegel ist vor dem Transport in die hinterste Stellung zu bringen, indem man den Fokussierknopf im Uhrzeigersinn bis kurz vor die Endstellung dreht. Die Hauptspiegelklemmung sollte gelöst bleiben.

#### **Kollimation**

Die optische Kollimation (Justierung) eines Teleskops, das für eine ernsthafte Beobachtung eingesetzt werden soll, spielt eine sehr große Rolle. Ganz besonders im Fall der Coma Free-Bauweise Ihres 8", 10", 12", 14" oder 16" LX200ACF ist jedoch die exakte Kollimation für eine gute Leistungsfähigkeit absolut unverzichtbar. Legen Sie ganz besonders viel Wert darauf, dieses Kapitel durchzulesen und zu verstehen. Nur dann kann Ihnen das LX200ACF seine ganze optische Leistung bieten. Als Bestandteil der optischen Endkontrolle wird jedes Meade Coma Free-Teleskop im Meade-Werk vor dem Versand präzise kollimiert. Es kommt allerdings vor, dass sich das optische System durch Vibrationen beim Transport verstellt. Bei der erneuten Justierung der Optik handelt es sich jedoch um einen durchaus unproblematischen Vorgang. Wenn Sie die Kollimation Ihres LX200ACF überprüfen wollen, dann stellen Sie sich einen hellen Stern im Zenit ins Gesichtsfeldzentrum. Sie können dazu auch einen punktförmig reflektierten Sonnenstrahl hernehmen – so etwas finden Sie zum Beispiel an einem verchromten Gegenstand. Verwenden Sie dabei das standardmäßig mitgelieferte 26mm-Okular. Bevor Sie weitermachen, gestatten Sie es Ihrem Teleskop, sich an die aktuelle Temperatur Ihres Beobachtungsortes anzugleichen. Temperaturunterschiede zwischen der Optik und der Umgebungsluft können in den Bildern Verzerrungen bewirken.

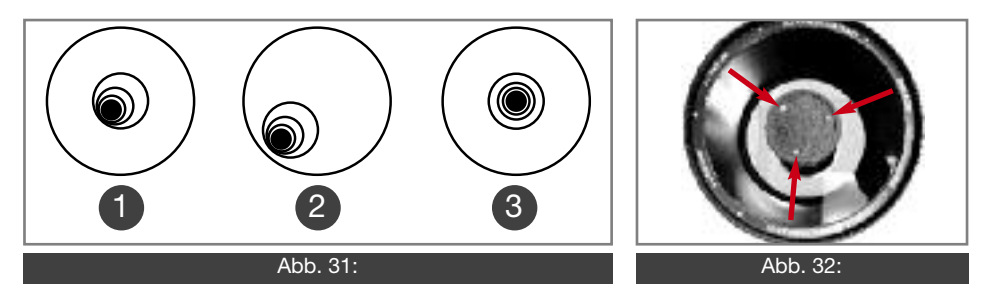

Sobald Sie den Stern oder den Reflex in die Bildmitte geholt haben, stellen Sie das Bild unscharf. Sie werden erkennen, dass das unscharfe Sternbild wie ein Lichtring aussieht, der einen dunklen, zentralen Fleck umgibt. Bei diesem dunklen, zentralen Fleck handelt es sich in Wirklichkeit um den Schatten des Fangspiegels. Drehen Sie den Fokussierknopf soweit, bis das Licht etwa 10% des Okulargesichtsfeld-Durchmessers ausfüllt. Wenn der dunkle, zentrale Fleck nicht genau in der Mitte des Lichtringes zu sehen ist – wenn er also nicht konzentrisch liegt – dann ist das optische System Ihres Teleskops verstellt und bedarf einer Kollimation. Für die Kollimation Ihres optischen Systems gehen Sie nach folgenden Schritten vor:

- a. Die einzige Justierung, die beim LX200ACF möglich oder notwendig ist, kann an den drei Schrauben vorgenommen werden (Abb. 32), die sich am Außenrand der Fangspiegelfassung befinden.
- b. Betrachten Sie das defokussierte Sternbildscheibchen. Stellen Sie fest, in welche Richtung der dunkle Schatten innerhalb des Lichtrings verschoben ist. Sie können auch darauf achten, an welcher Stelle der Lichtring am schmalsten erscheint (Abb. 31, 1). Führen Sie Ihren Zeigefinger so vor das Teleskop, dass er eine der Kollimations-Schrauben berührt. Sie können den Schatten Ihres Fingers im Lichtring sehen. Bewegen Sie Ihren Finger entlang des Randes der schwarzen Fangspiegelfassung soweit, bis der Schatten Ihres Fingers die Stelle erreicht, wo der Lichtring am schmalsten erscheint. Jetzt schauen Sie vorne auf Ihr Teleskop und ermitteln die Position, auf die Ihr Finger soeben deutet. Entweder zeigt er unmittelbar auf eine Justierschraube oder er weist irgendwo

**<sup>45</sup> Niemals mit dem Teleskop in oder in die Nähe der Sonne blicken: ERBLINDUNGSGEFAHR!**

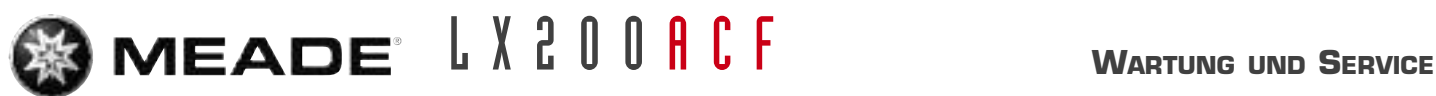

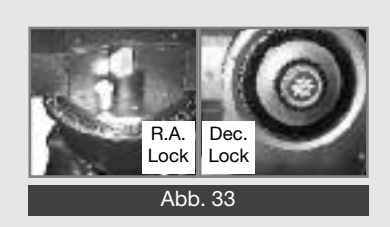

#### *ACHTUNG:*

*Das LX200ACF stellt mit seiner großen Masse (auch in der Verpackung) eine potentielle Gefahr dar. Beim Transport in Fahrzeugen sind daher immer geeignete Maßnahmen zur Ladungssicherung zu ergreifen; andernfalls kann es bei Unfällen oder auch schon bei Notbremsungen zu schweren bis tödlichen Verletzungen der Fahrzeuginsassen durch umherfliegende Ladungsstücke kommen!*

*Hinweis zum sogenannten "Taschenlampen-Test": Wenn Sie mit einer Taschenlampe oder einer anderen intensiven Lichtquelle in den Tubus des Hauptteleskops hinein leuchten, könnte es geschehen, dass Sie je nach Blickwinkel oder Einfallswinkel des Lichtes etwas sehen werden, was wie irgendwelche Kratzer, dunkle oder helle Flecken oder wie eine unregelmäßige Lackierung ausschaut; dies könnte Ihnen den Anschein einer nur minderwertigen Optik vortäuschen. Diese Effekte lassen sich aber nur dann erkennen, wenn eine intensive Lichtquelle durch eine Linse scheint oder an einem Spiegel reflektiert wird. Sie treten auch bei jedem anderen hochwertigen optischen System auf, sogar bei den gigantischen Teleskopen der professionellen Forscher. Die optische Qualität eines Teleskops lässt sich mit diesem "Taschenlampen-Test" nicht beurteilen; eine zuverlässige Kontrolle der optischen Qualität kann nur durch eine sorgfältige Prüfung an einem Stern erfolgen.*

zwischen zwei Justierschrauben hindurch auf die Justierschraube, die sich auf der gegenüberliegenden Seite der schwarzen Fangspiegelfassung befindet. Dies ist jeweils die Justierschraube, die Sie jetzt verstellen müssen.

- c. Mit den Pfeiltasten bewegen Sie bei geringst möglicher Geschwindigkeit das defokussierte Bild an den Gesichtsfeldrand des Okulars (Abb. 31, 2) – und zwar in die Richtung, in die auch der schwarze Schatten im Lichtring verschoben erscheint.
- d. Drehen Sie an der Justierschraube, die Sie mit der Zeigefinger-Prozedur ermittelt haben. Blicken Sie währenddessen ständig durchs Okular. Sie können sehen, wie sich dabei der Stern durch das Gesichtsfeld bewegt. Wenn nun der defokussierte Stern beim Drehen der Justierschraube aus dem Bildfeld verschwindet, haben Sie die Justierschraube falsch herumgedreht. Drehen Sie die Justierschraube in die andere Richtung und holen Sie damit den Stern in die Bildmitte zurück.
- e. Wenn sich die Justierschraube, an der Sie gerade drehen, zusehends lockert, ziehen Sie die beiden anderen Justierschrauben mit einer identischen Drehung an. Sollte sich die Justierschraube, an der Sie gerade drehen, zu stark festsetzen, lockern sie die beiden anderen Justierschrauben mit einer identischen Drehung.
- f. Wenn Sie das Bild in die Gesichtsfeldmitte geholt haben (Abb. 32, 3), überprüfen Sie sorgfältig die Gleichmäßigkeit des Lichtrings. Achten Sie darauf, ob er exakt konzentrisch aussieht. Wenn Sie feststellen, dass das dunkle Zentrum immer noch in derselben Richtung verschoben erscheint, dann drehen Sie die Justierschraube in der ursprünglichen Richtung ein klein wenig weiter. Wenn der zentrale Schatten jetzt aber in die andere Richtung verschoben erscheint, haben Sie die Justierschraube zu weit gedreht. Sie müssen die Schraube nun ein wenig in die Gegenrichtung drehen. Überprüfen Sie dabei fortwährend das Bild im Gesichtsfeldzentrum des Okulars.
- g. Es könnte nun der Fall eintreten, dass sich nach Ihrer bisherigen Justierarbeit das dunkle Zentrum in eine neue Richtung verschoben hat. Dies kann zum Beispiel bedeuten, dass die seitliche Ablage des Fangspiegels nun in eine vertikale Ablage übergegangen ist. In diesem Fall wiederholen Sie die Schritte b bis f, um die neue zutreffende Justierschraube zu ermitteln und zu bedienen.
- h. Jetzt nehmen Sie sich ein Okular mit einer stärkeren Vergrößerung (z.B. 9mm oder weniger) und wiederholen Sie die oben beschriebene Testprozedur. Wenn sich an dieser Stelle noch irgendein Fehler bei der Kollimation abzeichnen sollte, dann sind an den Justierschrauben nur noch ganz winzige Einstellungen notwendig. Nach Beendigung dieser Maßnahme haben Sie eine gute Kollimation des optischen Systems erreicht.
- i. Als abschließenden Test für Ihre Justierung prüfen Sie ein scharf gestelltes Sternbildchen mit einem möglichst stark vergrößernden Okular. Die Luft sollte dabei möglichst ruhig sein. Der Stern muss nun als winziges zentrales Scheibchen aussehen (es wird allgemein als "Beugungsscheibchen" bezeichnet), um das sich ein Beugungsring herumzieht. Wenn Sie eine letzte, hochpräzise Kollimation anstreben, dann können Sie – falls erforderlich – durch winzigste Drehungen an den Justierschrauben das "Beugungs-Scheibchen" in die Mitte des Beugungsrings zentrieren. Hiermit hätten Sie bei diesem Teleskop die bestmögliche Justierung der Optik erzielt.

# **Kontrolle der Optik**

## **Überprüfung der Teleskopbewegung**

Eine häufige Beschwerde vieler frischgebackener Teleskop-Besitzer lautet so: "Mein Teleskop bewegt sich nicht, wenn der Motorantrieb angeschaltet ist." Tatsächlich bewegt sich aber das Teleskop, sobald Sie die Batterien eingesetzt, den Strom angeschaltet und die RA-Klemmung (Abb. 1, 12) festgezogen haben. Diese Bewegung erfolgt jedoch mit der gleichen Geschwindigkeit wie die eines Stundenzeigers an einer 24-Stundenuhr. Aus diesem Grund kann die Bewegung

**<sup>46</sup> Niemals mit dem Teleskop in oder in die Nähe der Sonne blicken: ERBLINDUNGSGEFAHR!**

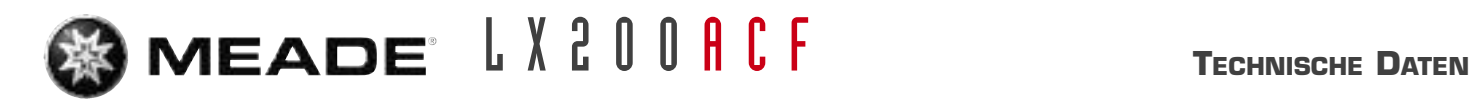

mit freiem Auge kaum wahrgenommen werden. Wenn Sie die Bewegung Ihres Fernrohrs überprüfen wollen, beobachten Sie im Okular des Teleskops ein astronomisches Objekt. Hierzu muss das Teleskop auf den Himmelspol ausgerichtet und der Motorantrieb angeschaltet sein. Falls das Objekt in der Mitte des Gesichtsfelds verharrt, arbeitet Ihr Teleskop einwandfrei. Sollte dies aber nicht der Fall sein, dann vergewissern Sie sich, ob die RA-Klemmung festgezogen ist und ob Sie die Stromversorgung am Steuerpult angeschaltet haben. Zusätzlich prüfen Sie nach, ob in der "Ziele"-Option des Setup-Menüs auch wirklich die Funktion "Astronomisch" angewählt worden ist.

# **TECHNISCHE DATEN**

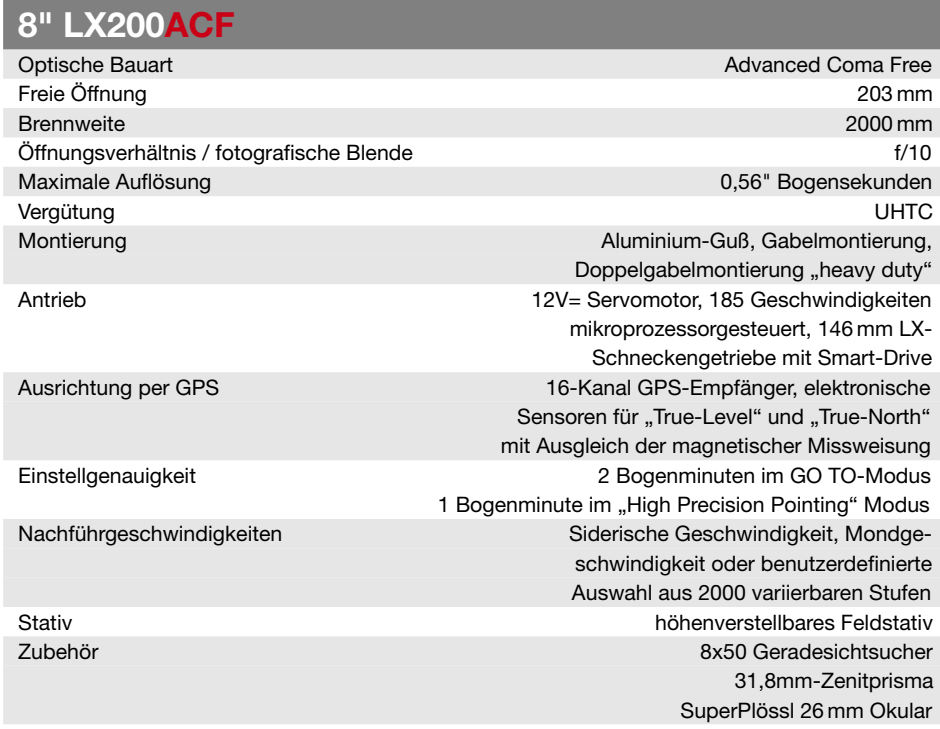

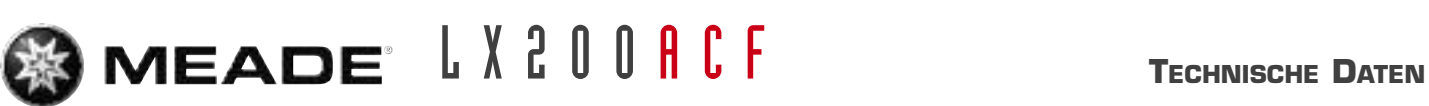

## **10" LX200ACF**

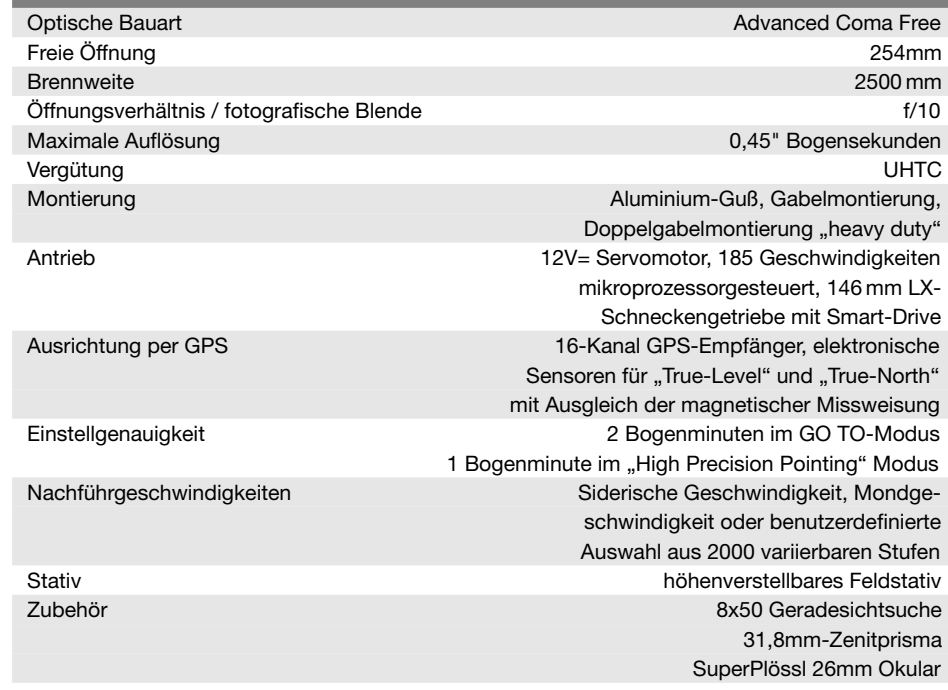

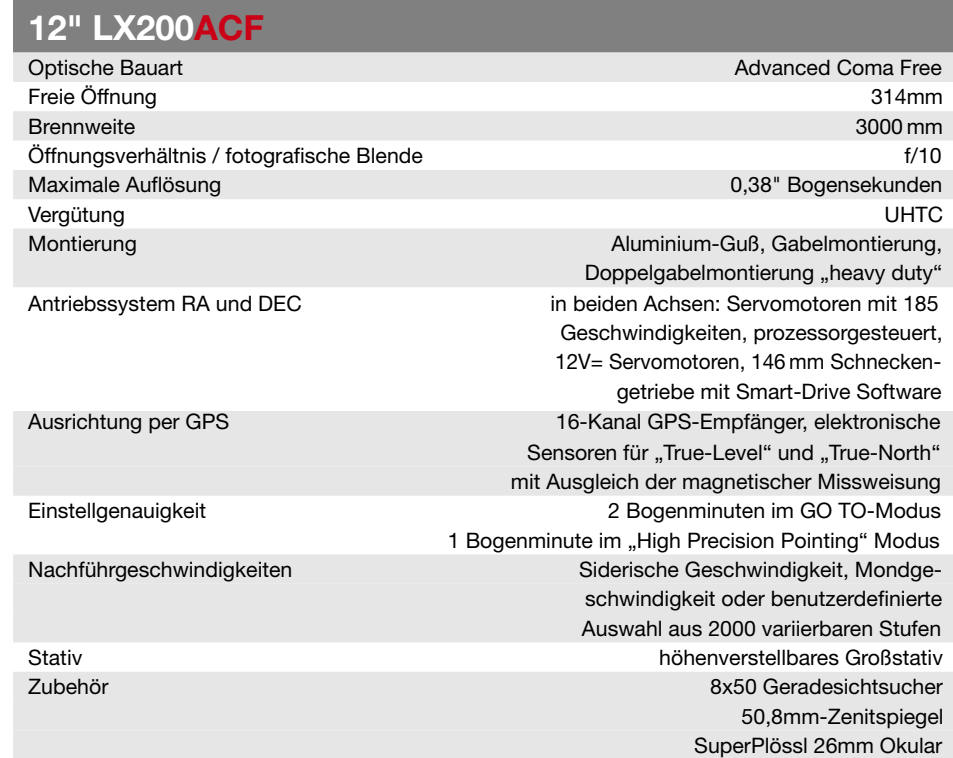

## **14" LX200ACF**

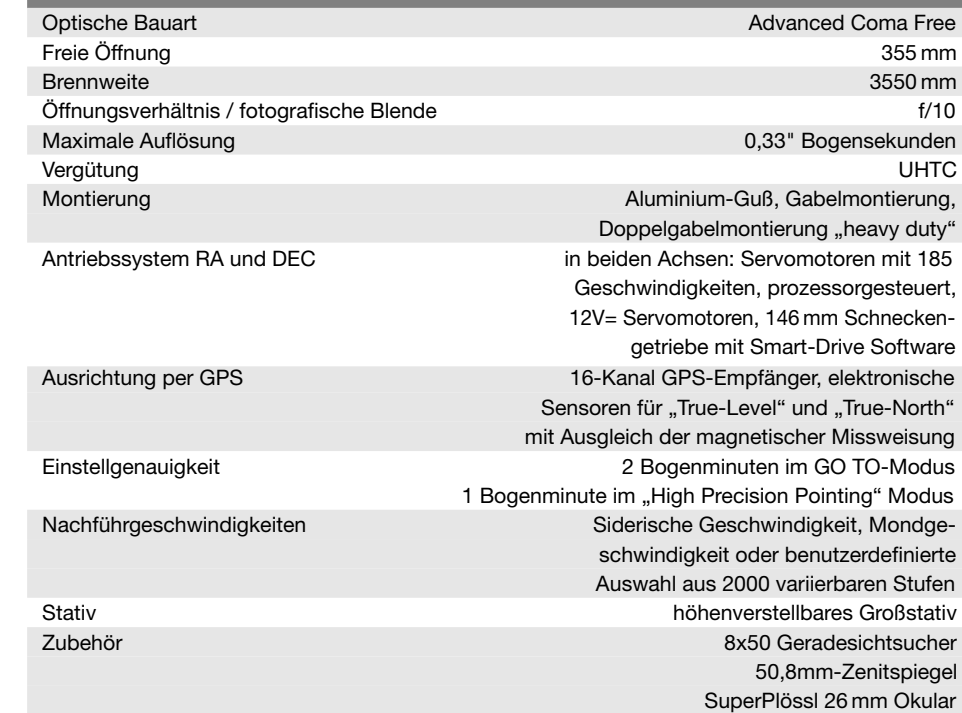

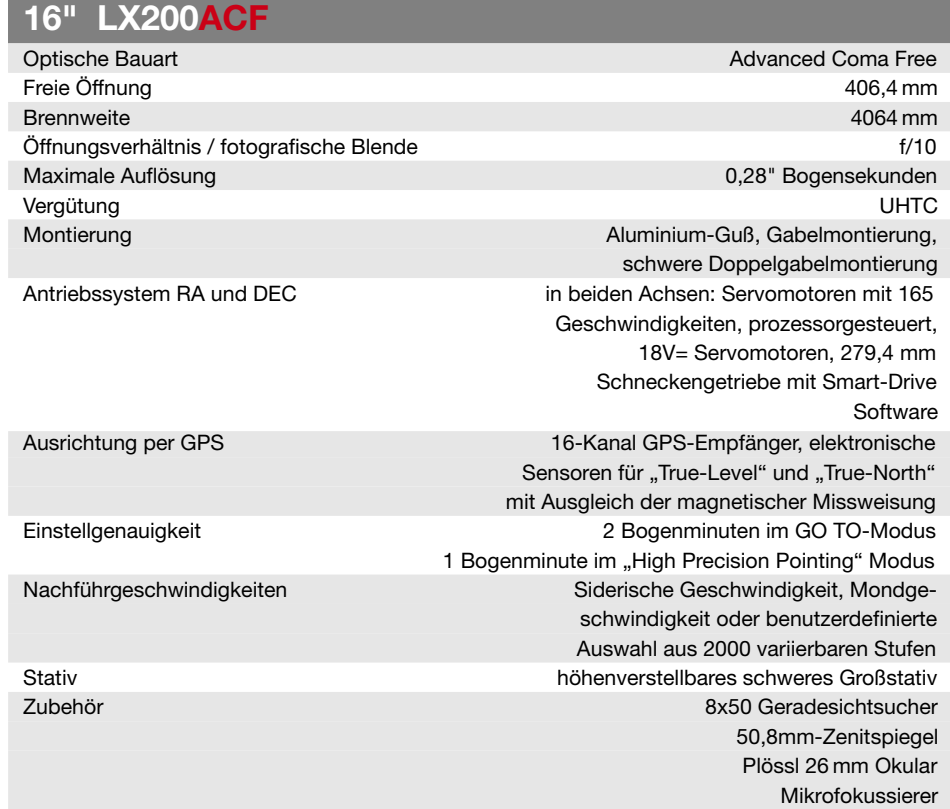

#### **Hinweis zum Tubuslüfter des 16" LX200ACF:**

*Diese Optik ist mit einem Lüfter ausgestattet, welcher mittels des mitgelieferten Spiralkabels an den 12V= Ausgang des Anschlussboards angeschlossen wird. Mit dem Lüfter wird der Temperaturausgleich zwischen Teleskop und Umgebungsluft beschleunigt. Wie lange er laufen sollte, hängt von den Umgebungsbedingungen wie anfänglicher Teleskoptemperatur und Außentemperatur ab. Die durchschnittlich erforderliche Laufzeit beträgt ca. 15 bis 30 Minuten. Obwohl der Lüfter prinzipiell im Dauerbetrieb laufen kann, sollte er nach erfolgtem Temperaturausgleich (erkennbar am nicht mehr vorhandenen Tubus-Seeing) per Ausstecken oder in der Software (Zubehör >Aux port power) abgeschaltet werden, um feine Vibrationen zu vermeiden, die bei höheren Vergrößerungen ggf. im Bild sichtbar sind.*

*Wichtiger Hinweis: Bei der im folgenden beschriebenen Ausrichtung muss zuvor im "Setup"- Menü unter "Teleskop" > "Montierung" > "Parallaktisch" angewählt werden und das Teleskop auf einer Polhöhenwiege (Sonderzubehör) montiert sein. Andernfalls ist keine parallaktische Ausrichtung möglich!*

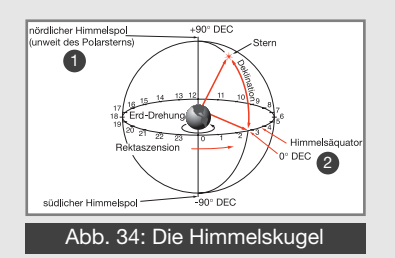

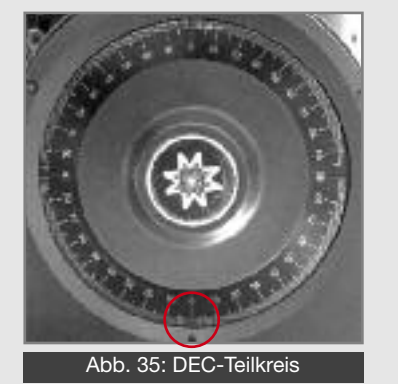

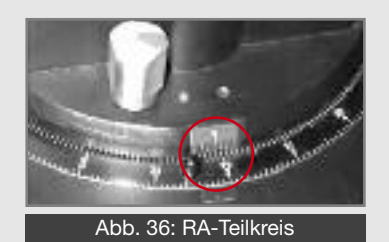

# **ANHANG A:**

# **PARALLAKTISCHE AUSRICHTUNG**

## **Parallaktische Ausrichtung**

Bei der parallaktischen (äquatorialen) Ausrichtung wird das Teleskop mechanisch so aufgestellt, dass seine Achsen parallel zu den Achsen des Äquatorsystems ausgerichtet sind. Hierzu ist es notwendig, die Koordinaten der Himmelsobjekte und ihre Bewegung über den Himmel zu verstehen. In diesem Abschnitt wird eine kurze Einführung in die Terminologie der äquatorialen Koordinaten Rektaszension / Deklination und in das Auffinden des Himmelspols gegeben.

## **Himmelskoordinaten**

Das System der äquatorialen Koordinaten wurde erschaffen, um z.B. in Sternkarten jedem Objekt einen eindeutigen Ort zuweisen zu können. Es ist vergleichbar dem System der geografischen Koordinaten in Länge und Breite, womit jeder Ort auf der Erde exakt festgelegt werden kann. Bei der Darstellung der Erdoberfläche werden die Längengrade als Linien zwischen Nord- und Südpol und Breitengrade als Linien parallel zum Äquator dargestellt. Ebenso verhält es sich bei den Linien der Himmelskoordinaten. Die Längengrade zwischen Himmelsnord- und Südpol werden als Rektaszension, die Breitengrade parallel zum Himmelsäquator als Deklination bezeichnet. Die Himmelspole sind als die Orte definiert, an denen die Erdachse scheinbar den Himmel "durchstößt". Der Himmelsäquator stellt den auf die Himmelsebene projizierten Erdäquator dar. Siehe hierzu Abb. 34. Auf diese Weise kann jedem Objekt am Himmel ein eindeutiger Ort zugewiesen werden, eben so wie auf der Erde. So hat z.B. Hamburg auf der Erdkugel die Koordinaten 53,5° Nord und 10° Ost. Der Ringnebel in der Leier hat die Koordinaten 18h in RA und +33° in Deklination.

- Rektaszension (RA): Diese Himmelsversion des Längengrads wird in Stunden, Minuten und Sekunden im 24-h-Format angegeben. Die Nulllinie läuft hier durch den sog. Frühlingspunkt im Sternbild Fische. Eine Stunde in RA entspricht 15°, der Zahlenwert steigt in Richtung Osten an.
- Deklination (DEC): Diese Himmelsversion des Breitengrades wird in Grad (°), Minuten (') und Sekunden ('') angegeben. Nördliche Deklinationen werden mit + (Plus) versehen, südliche mit – (Minus). Der Maximalwert beträgt jeweils

#### 90° an den Himmelspolen, der Minimalwert 0° am Himmelsäquator. **Teilkreise**

Die am LX200ACF angebrachten Teilkreise ermöglichen das Auffinden von Himmelsobjekten, wenn die Go-To-Funktion nicht genutzt werden soll. Der RA-Teilkreis (Abb. 1, Nr. 11 und Abb. 36) befindet sich an der Montierungsbasis. Der Deklinationsteilkreis (Abb. 35) befindet sich am linken Gabelarm. Wenn das Teleskop auf den Himmelspol ausgerichtet ist, sollte der DEC-Teilkreis 90° anzeigen (ggf. einstellen). Jeder Strich auf dem DEC-Teilkreis stellt 1° dar. Der RA-Teilkreis läuft von 0 bis 24 h und lässt sich in 5-Minuten-Inkrementen ablesen.

Der Umgang mit Teilkreisen erfordert eine ausgereifte Technik. Wenn Sie das erste Mal Teilkreise benutzen, versuchen Sie von einem hellen Stern mit bekannten Koordinaten zu einem anderen zu "springen". Üben Sie so, von einem leicht auffindbaren Objekt zu einem Schwierigeren zu springen. Hierbei wird deutlich, mit welcher Präzision das Teleskop mit der Polhöhenwiege eingenordet und positioniert werden muss. Beachten Sie, dass der RA-Teilkreis zwei Skalen besitzt: Die äußere Skala mit im Gegenuhrzeigersinn aufsteigenden Zahlen ist für Benutzung auf der Nordhalbkugel; die innere Skala mit im Uhrzeigersinn aufsteigenden Zahlen ist für Benutzer auf der Südhalbkugel.

LX2 0 0 A C F **ANHANG A: PARALLAKTISCHE AUSRICHTUNG**

Abb. 37: Polhöhenwiege

*Hinweis: Für normale astronomische Anwendungen (außer Fotografie) ist eine einfache Einnordung der Polhöhenwiege ausreichend; lassen Sie sich nicht durch eine – für visuelle Zwecke nicht notwendige – übergenaue Ausrichtung des Teleskops und dem damit verbundenen Aufwand den Spaß am Umgang mit diesem Instrument verderben.*

Benutzung der Teilkreise, um ein visuell schwieriges Objekt anzufahren: Nachdem Teleskop und Polhöhenwiege korrekt eingenordet wurden, stellen Sie ein bekanntes Objekt im Teleskop ein und eichen Sie die Teilkreise auf dessen Koordinaten. Lösen Sie nun die Klemmungen und stellen Sie die Koordinaten des Zielobjekts durch eine entsprechende Bewegung des Teleskops ein. Ziehen Sie die Klemmungen wieder an. Wenn dieser Vorgang sorgfältig durchgeführt wurde und das Teleskop korrekt eingenordet ist, sollte das Objekt nun in einem schwach vergrößernden Okular sichtbar sein. Wenn dies nicht der Fall ist, suchen Sie die nähere Umgebung ab. Beachten Sie, dass das Gesichtsfeld eines 8" LX200ACF mit einem 26mm Plössl-Okular nur ca. 0,5° beträgt, also nur etwa Monddurchmesser! Hier kann der 8x50 Sucher aufgrund seines deutlich größeren Gesichtsfelds gute Dienste beim Aufsuchen leisten. Genaue Aufsuchergebnisse erfordern eine präzise Ausrichtung auf den Himmelspol; siehe hierzu Seite 53.

## **Die Polhöhenwiege**

Für die parallaktische Ausrichtung des LX200ACF ist die optionale Polhöhenwiege erforderlich.

> *Wichtiger Hinweis:* Für das 16˝ LX200ACF ist statt einer Polhöhenwiege eine gewinkelte Säule (Breitengrad entsprechend) erhältlich.

Mit der Polhöhenwiege ist die Astrofotografie mit langen Belichtungszeiten möglich. Für den mechanischen Aufbau der Polhöhenwiege siehe deren separate Bedienungsanleitung.

> *ACHTUNG:* Die Meade Polhöhenwiegen sind ausschließlich in Verbindung mit dem serienmäßigen Stativ zu benutzen. Die Polhöhenwiegen dürfen keinesfalls alleine, z.B. auf einem Tisch, aufgestellt werden. Das Teleskop kann stark aus der Balance kommen und im Extremfall sogar umkippen.

Eigenschaften der Polhöhenwiege:

- Anschluss der Wiege an das Stativ durch nur eine Schraubverbindung.
- Schnelle Azimut-Grobeinstellung durch Lockern dieser Schraube.
- Dosenlibelle zum einfachen waagerechten Aufstellen der Polhöhenwiege.
- Geätzte Breitengradskala zum schnellen Voreinstellen des Breitengrads.

**<sup>51</sup> Niemals mit dem Teleskop in oder in die Nähe der Sonne blicken: ERBLINDUNGSGEFAHR!**

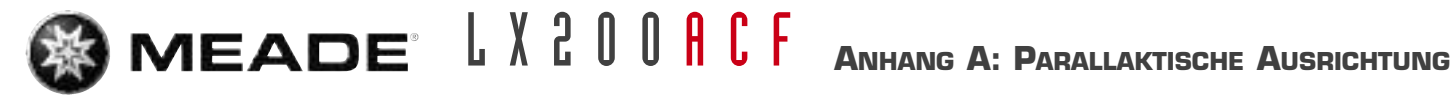

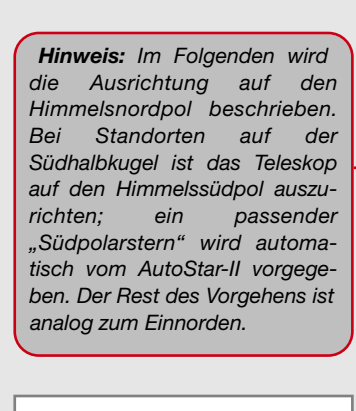

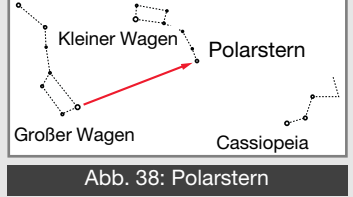

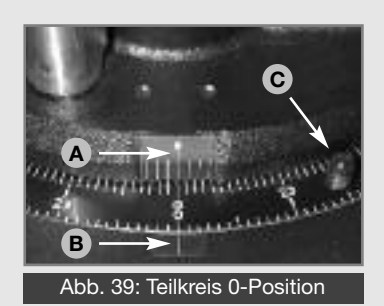

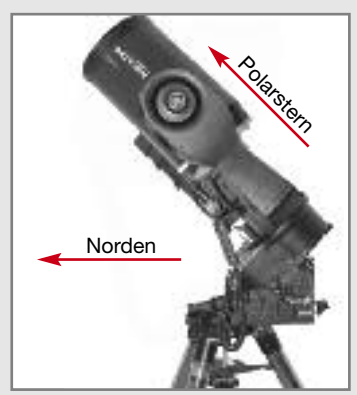

Abb. 40a: Polare Grundausrichtung

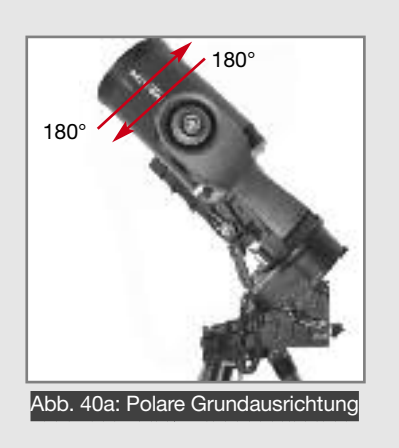

## **Ausrichtung auf den Himmelspol**

Himmelsobjekte scheinen sich um den Himmelspol zu drehen und innerhalb von 24 Stunden eine komplette Umdrehung mit dem Polarstern in der Mitte zu vollziehen. Indem die Polachse des Teleskops auf den wahren Himmelspol ausgerichtet wird, können die Objekte durch das Bewegen von nur einer Achse (Pol- oder auch Stundenachse genannt) nachgeführt werden. Dies kann auch durch den elektrischen Antrieb des LX200ACF erfolgen. Wenn das Teleskop gut auf den Himmelspol ausgerichtet ist, sind nur sehr geringe Korrekturen in Deklination erforderlich, um ein Objekt im Gesichtsfeld zu halten. Nahezu die gesamte Nachführung wird durch den Antrieb in der Stundenachse bewerkstelligt (bei perfekter Einnordung wären keinerlei Korrekturen in DEC vonnöten). Für einfache astronomische Anwendungen ist eine Ausrichtung mit einer Genauigkeit von 1-2° ausreichend. Auf diese Weise können Objekte für 20-30 Minuten visuell ohne Korrekturen im Gesichtsfeld gehalten werden. Beginnen Sie das Einnorden des Teleskops, indem Sie den Polarstern auffinden; Dies ist sehr einfach. Fast alle Beobachter kennen den "Großen Wagen". Dieser hat zwei Sterne, die den Weg zu Polaris weisen (Abb. 38). Wenn der Polarstern einmal ausgemacht ist, lässt sich das grobe Einnorden des Teleskops einfach bewerkstelligen. Für die Ausrichtung auf Polaris folgen Sie bitte der Anleitung. Die Ausrichtung der Polhöhenwiege und die Montage des Teleskops hierauf sind in der Anleitung der Polhöhenwiege beschrieben.

- 1. Wählen Sie "Setup" > "Teleskop" > "Montierung" und aktivieren Sie "Parallaktisch". Das Teleskop ist nun im parallaktischen Modus.
- 2. Drücken Sie nun **MODE** bis Auswahl: Setup **Setup** angezeigt wird. Gehen Sie zu "Ausrichten" und bestätigen Sie mit <sup>(ENTER</sup>)
- 3. Ausrichten: Easy wird angezeigt. Scrollen Sie zu Ausrichten: Ein-Stern and drücken Sie **ENTER**. Der AutoStar-II fordert Sie nun auf, das Teleskop in die parallaktische Ausrichten:

Grundposition zu bringen.

- a) Bringen Sie die Dosenlibelle der Polhöhenwiege durch Einstellen der Stativbeine in die Waage.
- b) Stellen Sie den Breitengrad Ihres Beobachtungsortes ein.
- c) Der MEADE Autostar kann eine extrem hohe Genauigkeit bei der Positionierung erzielen, sofern Sie eine Grundregel einhalten. Diese Hauptregel betrifft die Einhaltung der Orthogonalität der Deklinationsachse zur optischen Achse des Geräts. Das heißt: Die optische Achse muss parallel zur mechanischen Achse des Geräts verlaufen. Dies lässt sich mit wenigen Handgriffen prüfen und einrichten. Die genauste orthogonale Ausrichtung erreicht man, indem man das Teleskop in die parallaktische Grundposition stellt, d.h. die Gabelarme stehen waagerecht (beide Markierungen am R.A.-Teilkreis liegen übereinander) und der Sucher befindet sich auf der unteren Seite des Tubus. Nun wird das System so ausgerichtet, dass der Tubus in Richtung des Himmelspols zeigt (Abb. 40a). Der Polarstern wird in das Gesichtsfeld des Suchers eingestellt (der Sucher sollte vorher parallel zum Teleskop ausgerichtet sein). Nun schwenkt man das Teleskop um 180 Grad (Richtung Ost oder West) (Abb. 40b), so dass der Sucher statt nach unten zum Boden, nach oben zum Himmel weist. Man schaut nun im Sucher und prüft, ob der Polarstern während der Drehung "pendelte", d.h. je nach Schwenk mal über oder unter dem Fadenkreuz des Suchers liegt. Sollte dies der Fall sein, so schwenkt man manuell das Teleskop am Deklinationsdrehknopf um entsprechend kleine Beträge und wiederholt die beschriebene 180 Grad Messung bis die scheinbare Polarsternbewegung im Sucher keine großen Positionsschwankungen mehr aufweist.
- d) Lösen Sie die RA-Klemmung und bringen Sie den Tubus in die 0h Position, so dass die Markierungen A und B (siehe Abb. 39) übereinanderliegen.
- e) Drücken Sie <sup>(WEB</sup>). Das Teleskop fährt die Koordinaten von Polaris an.

## **<sup>52</sup> Niemals mit dem Teleskop in oder in die Nähe der Sonne blicken: ERBLINDUNGSGEFAHR!**

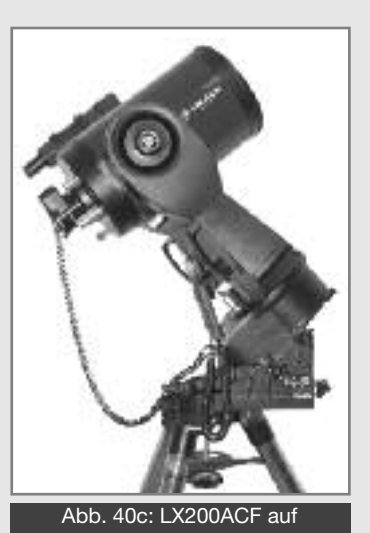

Polhöhenwiege

f) Bringen Sie Polaris mit den Azimut- und Breitengradeinstellungen der Polhöhenwiege in die Mitte des Gesichtsfeldes. Benutzen Sie nicht die Pfeiltasten der AutoStar-II Handbox oder die Feinbewegungen in RA und DEC des Teleskops. Nachdem Polaris zentriert wurde, drücken Sie . Das Teleskop fährt nun einen Referenzstern an, der mittels **ENTER** Pfeiltasten zu zentrieren und mit **WEB** zu bestätigen ist. Das Teleskop ist nun ausgerichtet und eingenordet. Weitere Ausrichtmethoden sind auf Seite 54 beschrieben.

An diesem Punkt ist die Polarausrichtung des Teleskops für visuelle Zwecke genau genug. Es gibt jedoch Anwendungen wie z.B. die die Langzeit-Astrofotografie, bei denen eine präzisere Ausrichtung auf den Himmelspol erforderlich ist. Wenn die Polhöhe der Wiege einmal justiert wurde, ist es in der Regel nicht erforderlich, diese bei jeder Ausrichtung neu einzustellen. Lediglich bei neuen Standorten, die sich in der Nord-Süd-Richtung unterscheiden, ist eine Neujustierung erforderlich (der Unterschied beträgt ca. 1° pro 110 km in Nord-Süd-Richtung). Solange das Stativ genau waagerecht ausgerichtet ist, bleibt auch die Breitengrad-Einstellung der Polhöhenwiege erhalten, auch wenn die Polhöhenwiege zwischenzeitlich abgenommen wird. Wenn das Teleskop das erste Mal parallaktisch ausgerichtet wird, empfiehlt es sich, die Justierung des DEC-Teilkreises (Abb. 35) zu überprüfen. Zentrieren Sie nach erfolgter Ausrichtung Polaris im Okular und lösen Sie die Klemmung des DEC-Teilkreises am linken Gabelarm (Drehknauf). Stellen Sie nun den Teilkreis auf 89,2°, die Deklination von Polaris, ein und ziehen Sie die Klemmung wieder an. Wenn Sie manuell mit den Teilkreisen arbeiten möchten, so muss der RA-Teilkreis (S. 50, Abb. 36) bei jeder neuen Beobachtung manuell kalibriert werden. Richten Sie das Teleskop auf ein Objekt mit bekannten Koordinaten aus und stellen Sie am RA-Teilkreis dessen Koordinate ein. Der äußere Teilkreis für die Nord-, der innere Teilkreis für die Südhemisphäre – siehe auch Abb. 39.

## **Exakte Ausrichtung auf den Himmelspol**

Während eine einfache Ausrichtung auf den Himmelspol für visuelle Zwecke ausreichend ist, wird für die Astrofotografie mit längeren Belichtungszeiten (mehr als 2-3 Minuten) eine exakte Ausrichtung unverzichtbar. Die LX200ACF Teleskope bieten zwar eine sehr genaue Nachführung, jedoch ist es für die Astrofotografie um so besser, je weniger Korrekturen in DEC während einer Belichtung notwendig werden. Die notwendige Anzahl dieser Korrekturen hängt direkt von der Güte der Polausrichtung der Montierung ab.

Für die exakte Polausrichtung ist ein Fadenkreuzokular wie z.B. das 9mm von Meade notwendig. Darüber hinaus empfiehlt sich die Verwendung einer Barlowlinse zum weiteren Erhöhen der Vergrößerung. Die folgende Prozedur lässt sich auch durchführen, wenn der Polarstern nicht sichtbar ist und ist als Drift- oder Scheiner-Methode bekannt:

- 1. Richten Sie das Teleskop, wie eingangs beschrieben, parallaktisch aus und setzen Sie das Fadenkreuzokular – ggf. auch mit Barlow-Linse – ein.
- 2. Richten Sie das Teleskop bei laufender Nachführung auf einen mittelhellen Stern dort, wo der Meridian und der Himmelsäquator sich kreuzen. Für beste Ergebnisse sollte der Stern innerhalb  $\pm$  30 Minuten in RA vom Meridian (lokaler Südpunkt) liegen und max. 5° vom Himmelsäquator entfernt sein.
- 3. Achten Sie nun auf die Richtung, in die der Stern in Deklination driftet (ignorieren Sie Drifts in RA): Driftet der Stern in Richtung Süden, steht die Teleskopachse zu weit östlich. Driftet der Stern in Richtung Norden, steht die Teleskopachse zu weit westlich. Beachten Sie dabei die unterschiedliche Bildumkehr im Okular bei Benutzung eines Zenitspiegels / Zenitprismas!
- 4. Korrigieren Sie nun die Fehlstellung mit kleinen Korrekturen in der Azimutverstellung der Polhöhenwiege so lange, bis kein Nord- oder Süddrift mehr feststellbar ist, indem Sie die Punkte 3 und 4 über einen

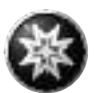

gewissen Zeitraum wiederholen.

- 5. Richten Sie das Teleskop nun auf einen mittelhellen Stern im Osten, aber dennoch in der Nähe des Himmelsäquators. Für beste Ergebnisse sollte der Stern 20 bis 30° über dem Osthorizont stehen und max. ± 5° vom Himmelsäquator entfernt sein.
- 6. Achten Sie wieder auf die Drift in Deklination: Driftet der Stern nach Süden, steht die Teleskopachse zu tief; driftet er nach Norden, steht die Teleskopachse zu hoch.
- 7. Korrigieren Sie nun die Fehlstellung mit kleinen Korrekturen in der Höhenverstellung der Polhöhenwiege so lange, bis kein Nord- oder Süddrift mehr feststellbar ist, indem Sie die Punkte 6 und 7 über einen gewissen Zeitraum wiederholen.

Die obige Methode führt zu einer sehr genauen Polausrichtung und minimiert die notwendigen Korrekturen während der Aufnahmen.

## **Alternative parallaktische Ausrichtmethoden**

Der AutoStar-II bietet drei verschiedene parallaktische Ausrichtmethoden an: Easy, Ein- und Zwei-Stern.

## **Easy Polarausrichtung**

Vom AutoStar-II werden zwei Sterne, abhängig von Uhrzeit, Datum und Standort, ausgewählt. Davor wird der Polarstern zur Ausrichtung der Polhöhenwiege angefahren.

## **Ein-Stern Polausrichtung**

Hier wird, wie auf Seite 52 beschrieben, zuerst Polaris zentriert und bestätigt und anschließend ein Referenzstern angefahren. Diese Methode bietet bei genauer Ausrichtung der Polhöhenwiege die höchste Positionier- und Nachführgenauigkeit.

## **Zwei-Stern-Polausrichtung**

Diese Methode erfordert gewisse Kenntnisse des Nachthimmels. Nach der Ausrichtung auf den Polarstern sind zwei Referenzsterne auszuwählen, die dann wie gehabt angefahren und zentriert werden.

### *LX200ACF Tipps:*

#### *Surfen im Internet*

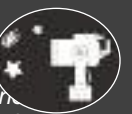

*Eine* der größten Informationsquellen zum Thema Astronomie ist das Internet. *gibt es eine immense Vielfalt an Fotos, Hintergrundinformationen, Test- und Erfahrungsberichten, Beobachtungstipps, Diskussionsforen und vieles mehr. Eine kleine Auswahl von Seiten, die Sie interessieren könnten, ist im Folgenden aufgelistet. Bitte beachten Sie, dass Meade für den Inhalt externer Seiten nicht verantwortlich ist.*

#### *Astronomische Zeitschriften:*

- *• Sterne und Weltraum www.suw-online.de*
- *• Astronomie heute www.astronomie-heute.de*
- *• Interstellarum www.interstellarum.de*
- *• Sky&Telescope www.skyandtelescope.com*
- *• ASTRONOMY www.astronomy.com*
- *• NightSky www.nightsky-online.de*

#### *Informationsquellen, Foren, Vereinigungen:*

- *• www.astronomie.de*
- *• www.astrotreff.de*
- *• www.heavens-above.com*
- *• www.vds-astro.de*

**<sup>54</sup> Niemals mit dem Teleskop in oder in die Nähe der Sonne blicken: ERBLINDUNGSGEFAHR!**

# **ANHANG B:**

# **TABELLEN**

## **ORTSTABELLEN**

Zur Unterstützung der Verfahren für die Ausrichtung auf den Himmelspol (siehe Seite 52) sind im folgenden die Breitengrade verschiedener Weltstädte aufgeführt. Wenn Sie die geographische Breite Ihres Beobachtungsortes ermitteln möchten, der in dieser Tabelle nicht auftaucht, so suchen Sie sich eine Stadt heraus, die in Ihrer Nähe liegt. Dann gehen Sie gemäß folgender Methode vor:

## **Beobachter auf der Nördlichen Erdhalbkugel (N):**

Wenn sich Ihr Beobachtungsplatz um 110 km nördlicher als die aufgeführte Stadt befindet, addieren Sie pro 110 km je einen Breitengrad. Liegt Ihr Beobachtungsort um 110 km südlicher als die entsprechende Stadt, so ziehen Sie pro 110 km einen Breitengrad ab.

## **Beobachter auf der Südlichen Erdhalbkugel (S):**

Wenn sich Ihr Beobachtungsplatz um 110 km nördlicher als die aufgeführte Stadt befindet, subtrahieren Sie pro 110 km je einen Breitengrad. Liegt Ihr Beobachtungsort um 110 km südlicher als die entsprechende Stadt, so addieren Sie pro 110 km einen Breitengrad.

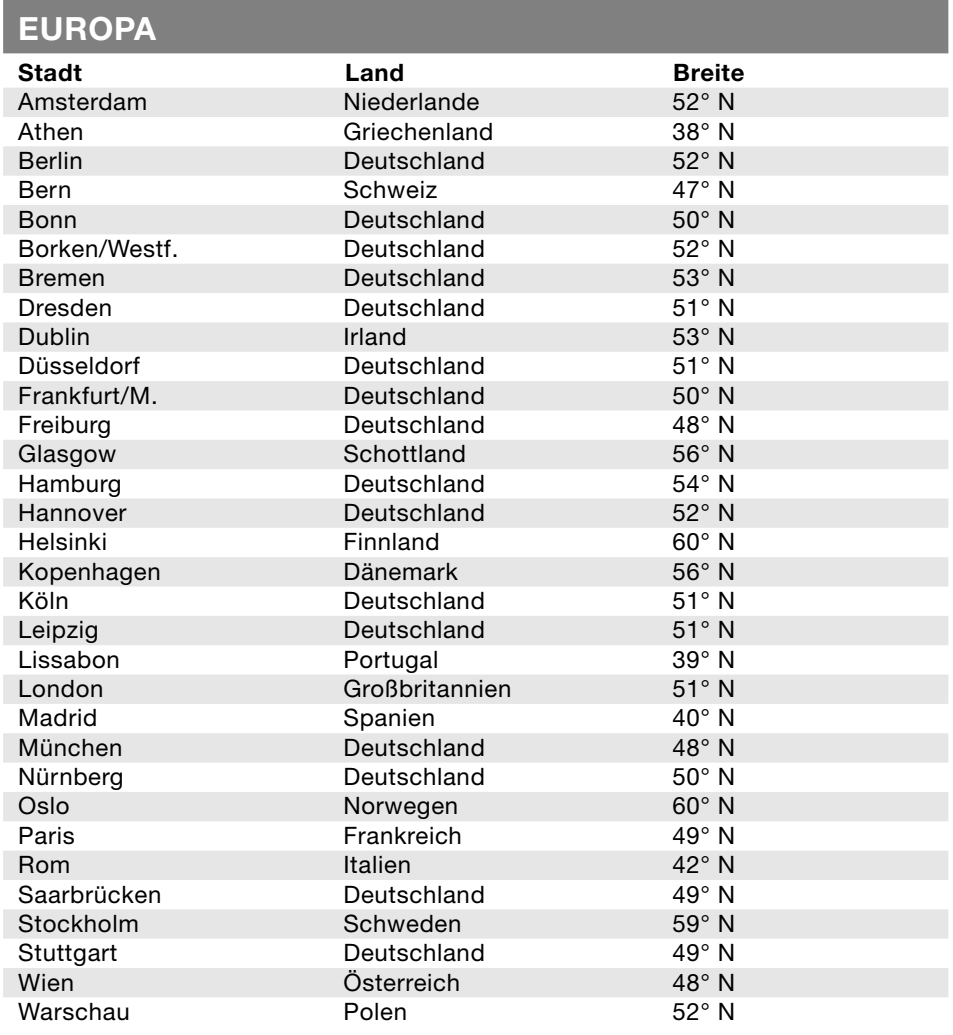

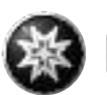

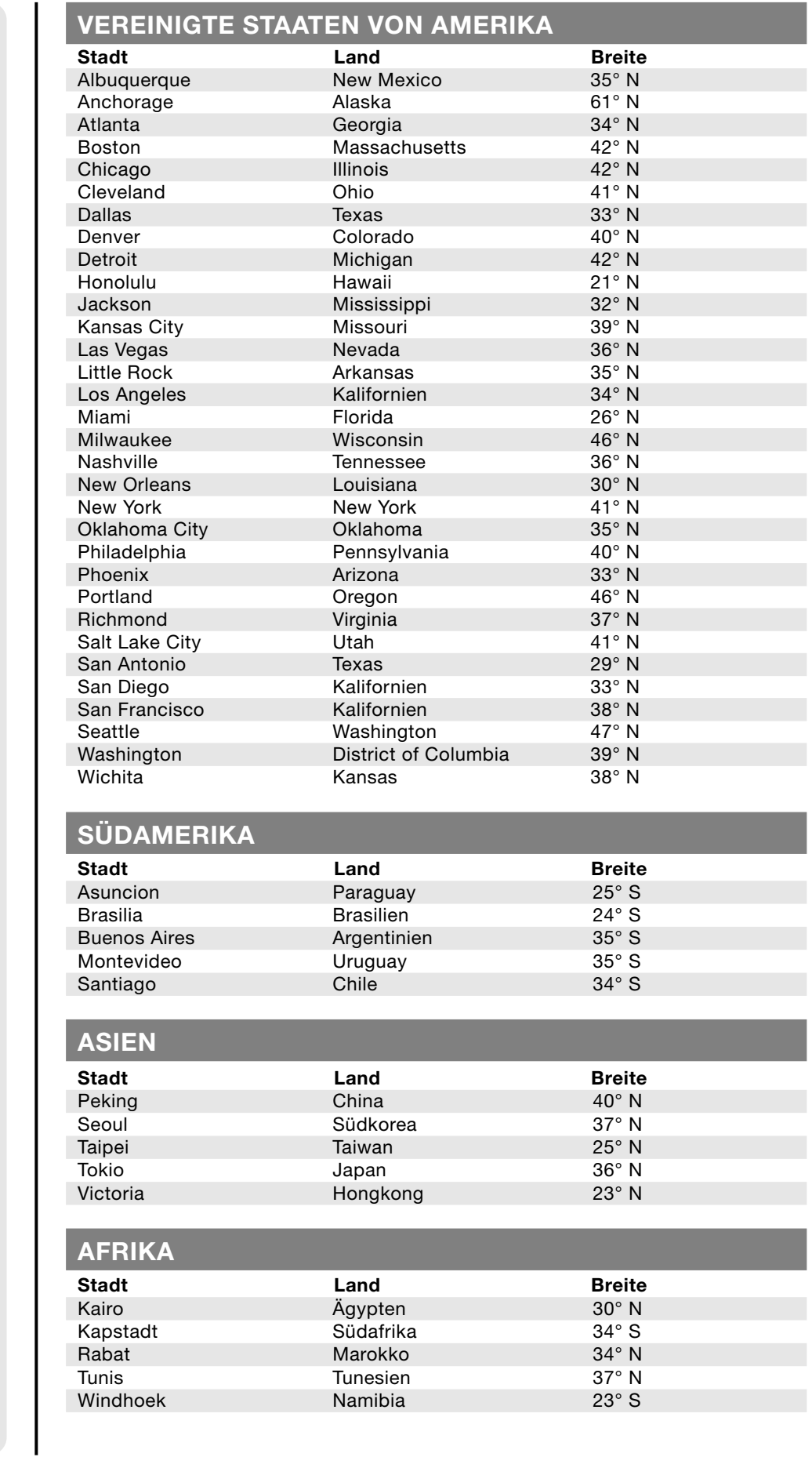

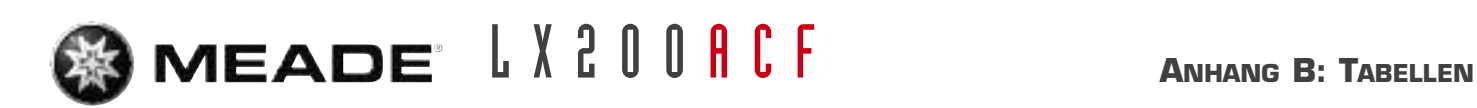

## **AUSTRALIEN**

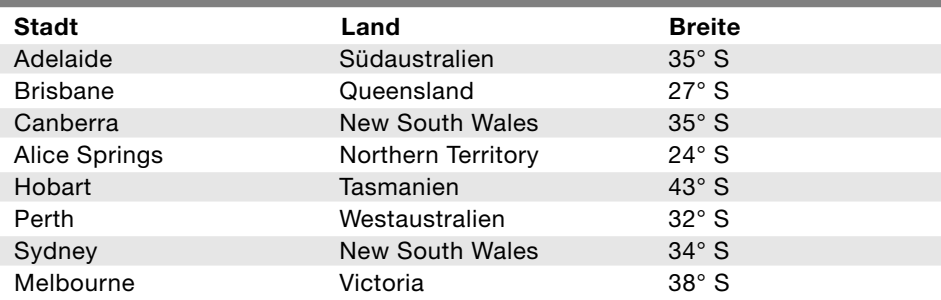

## **Aufsuchtabelle für markante Sterne**

Im folgenden finden Sie eine Auflistung heller Sterne mit ihren Koordinaten in RA und DEC, zusätzlich sind die Jahreszeiten der nördlichen Erdhalbkugel angegeben, während derer diese Sterne am Nachthimmel besonders auffällig sind. Diese Liste kann dem Beobachter dabei helfen, für die verschiedenen Zeiten eines Jahres geeignete Leitsterne zu finden. Wenn Sie zum Beispiel auf der nördlichen Hemisphäre soeben einen Hochsommerabend erleben, dann würde sich Ihnen der Deneb im Sternbild Schwan als vorzüglicher Leitstern anbieten. Gleichzeitig könnten Sie sich jedoch nicht der Beteigeuze bedienen, denn sie gehört zum Wintersternbild Orion und befindet sich aus diesem Grund momentan unterhalb des Horizontes.

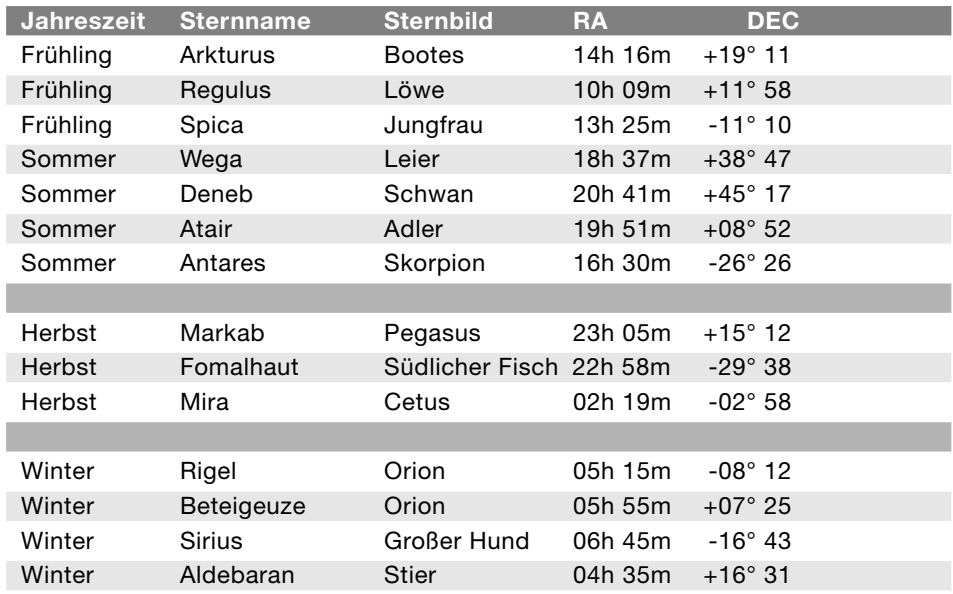

# **ANHANG C:**

# **ERSTELLEN VON EIGENEN STREIFZÜGEN**

# **Wie Sie sich Ihren eigenen "Streifzug" zusammen- stellen können**

Wenn Sie einen "Streifzug" angewählt haben, fährt Ihr Teleskop eine vorgegebene Objektliste ab und zeigt für jedes Objekt nähere Informationen an. Dazu gehören Objektklasse, dazugehöriges Sternbild, RA- und DEC-Koordinaten und so weiter. Der Autostar-II bietet Ihnen ein paar Streifzüge, die werkseitig bereits einprogrammiert wurden. Es steht einem Beobachter jedoch frei, weitere eigene Streifzüge zu entwerfen und im Speicher des Autostar-II abzulegen.

Ein Streifzug besteht grundsätzlich aus einer ASCII-Textdatei, in der eine Liste von Anweisungen und Beschreibungen enthalten ist. Jede Zeile einer Rundreise-Datei kann aus einer Kommentarzeile, einer Befehlszeile oder einer Beschreibungszeile bestehen.

Im Folgenden wird beschrieben, was Sie hierzu alles benötigen:

- **Einen PC mit einem Text-Editor oder mit einem Textverarbeitungs**programm. Die Rundreise muss als eine "Nur Text"-Datei oder als "MS-DOS Textdatei" gespeichert werden.
- **Das Meade LX200ACF Interface-Kabel**, mit dem Sie die Daten Ihrer Rundreise in die Autostar-II Handbox übertragen können. Bitte erkundigen Sie sich über die Systemvoraussetzungen und ob sie Ihr PC erfüllt.

## **Streifzug-Modus**

Die Objekte, die Sie sich für einen Streifzug ausgesucht haben, werden entweder aus den Grunddaten des Autostar-II entnommen oder sie sind vorher mit ihren RA- und DEC-Koordinaten eingegeben worden. Die Rundreise wird in zwei Modi angeboten:

Der Automatische Modus: In der ersten Zeile erscheint der Name des Objekts, auf der zweiten Zeile läuft ein beschreibender Text durch.

Der Interaktive Modus: In der ersten Zeile des Autostar-Anzeigefelds erscheint der Titel des betreffenden Streifzugs. Der Name des Objekts wird in der zweiten Zeile angezeigt. Wenn Sie sich die Textbeschreibung in diesem Modus ansehen möchten, müssen Sie auf ENTER drücken.

### **Die Kommentarzeile der Streifzug-Textdatei**

Hier befinden sich die Angaben zum Streifzug-Programm, die nicht angezeigt werden. Dazu gehören Autor, Dokumentation der einzelnen Überarbeitungen, Urheberrechte usw.. Alle Kommentarzeilen beginnen mit dem Zeichen "/". Hier ein Beispiel:

/Außergewöhnliche Objekte

/ © 2002 Meade Instruments Europe GmbH & Co. KG

### **Die Kommandozeile der Streifzug-Textdatei**

In dieser Zeile befinden sich verschiedene Programm-Anweisungen. Dazu gehören RA- und DEC-Koordinaten, ein Titel-Textblock, ein Beschreibungs-Textblock und ein Kennwort.

Formate:

- RA: Geben Sie die Rektaszension eines Objektes mit folgendem Format ein: HH:MM:SS, z.B. 18:51:05
- DEC: Geben Sie die Deklination eines Objektes mit folgendem Format ein: DDdMMmSSs, z.B. –06d16m00s.
- Titel-Textblock: Der Text in einem Titel-Textblock wird als Name des Objekts angezeigt. Ein Titel-Textblock darf aus insgesamt 16 Zeichen bestehen. Er muss von zwei Anführungszeichen eingerahmt werden. Zwei Beispiele: "M64" oder "Lieblingsstern".

Im interaktiven Modus erscheint der Titel-Textblock solange auf der zweiten Zeile, bis die **CNTED**-Taste gedrückt wird. Im Automatischen Modus oder nach dem Anwählen des Interaktiven Modus erscheint der Titel-Textblock in der ersten Zeile. Auf Zeile 2 läuft indessen die Beschreibung durch.

• **Kennworte:** Sie lösen Aktionen aus, die während einer geführten Rundreise erforderlich sind. Der Autostar-II erkennt folgende Kennworte:

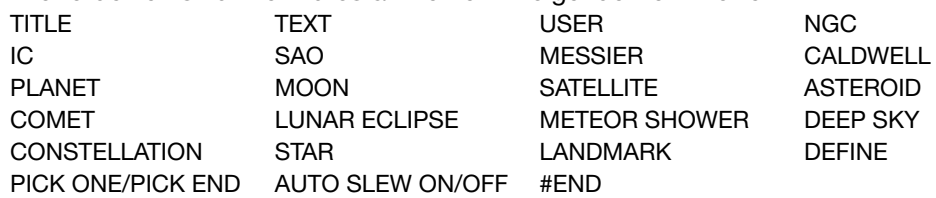

• **Beschreibungs-Textblock:** Hier ist die Beschreibung des Objekts enthalten. Der Textblock muss von Anführungszeichen eingerahmt sein. Wenn die Beschreibung länger als eine Zeile sein sollte, muss jede Zeile mit einem Anführungszeichen und mit der "Return"-Taste abgeschlossen werden. Die nächste Zeile muss wieder mit einem Anführungszeichen beginnen.

Falls die Beschreibung im Anzeigefeld mit Anführungszeichen dargestellt werden soll, verwenden Sie zu Beginn und am Ende der entsprechenden Phrase zwei Anführungszeichen. Hier ein Beispiel: "Der Orionnebel wird von vielen Beobachtern als ""absolut umwerfend"" bezeichnet".

## **Erstellung eines Streifzuges**

Nun können Sie selbst einen ganz persönlichen Streifzug entwerfen, indem Sie die oben aufgelisteten Kennworte anwenden. Wenn Sie am Anfang einer Kommandozeile das Kennwort AUTO SELECT eingeben, aktivieren Sie damit den Automatischen Modus. Wenn Sie diesen später anwählen, sucht der Autostar-II das bestimmte Objekt und stellt es automatisch ein. Im Folgenden ist eine Liste von Kommandozeilen mit allen Kennworten und den möglichen Textblöcken aufgeführt:

#### **TITLE**

Nach einer eventuellen Kommentarzeile muss Ihre Rundreise mit dem Kennwort TITLE beginnen; er darf nicht länger als 15 Zeichen sein. Wenn Sie die Option Streifzüge aus den Autostar-Menüs wählen, wird dieser Titel angezeigt. Ein Beispiel: TITLE "Die Milchstraße"

### **TEXT**

"Titel-Textblock" und "Beschreibungs-Textblock" Dieser Befehl ermöglicht Ihnen die Darstellung eines Titels oder einer Beschreibung im Anzeigefeld.

#### **USER**

"Titel-Textblock" "Beschreibungs-Textblock". Mit diesem Befehl verschaffen Sie sich Zugang zu einem bestimmten Objekt Ihrer Wahl mit Ihrer eigenen Beschreibung. Geben Sie zuerst USER ein, dann folgt die Eingabe von RA und DEC, des Namens und der Beschreibung des gewünschten Objekts. Bei der Eingabe verwenden Sie die Formate, die im Kapitel "Die Kommandozeile" dargestellt sind. Die folgenden Befehle betreffen Objekte, die sich bereits in den Grunddaten des Autostars befinden. Wenn diese Befehle hinter dem Kennwort AUTO SELECT stehen, erscheint der Name des Objekts in der ersten Zeile. Seine Beschreibung läuft in der zweiten Zeile durch. Fügen Sie keinen weiteren Beschreibungs-Textblock an die im Folgenden aufgeführten Kommandozeilen an. Diese Befehle führen zu allen Objekten, die sich bereits mit einer Beschreibung in den Grunddaten des Autostar-II befinden.

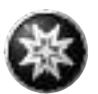

#### **NGC xxxx**

Geben Sie die Buchstaben "NGC" und danach die gewünschte Nummer aus dem New General Catalog ein. Der Autostar-II liefert Ihnen aus seinen Grunddaten eine Beschreibung dieses Objekts. Ein Beispiel: NGC 4256.

#### **IC xxxx**

Geben Sie die Buchstaben "IC" und danach die gewünschte Nummer aus dem Index Catalog ein. Der Autostar-II liefert Ihnen aus seinen Grunddaten eine Beschreibung dieses Objekts. Ein Beispiel: IC 1217.

#### **SAO xxxxx**

Geben Sie die Buchstaben "SAO" zusammen mit der gewünschten SAO-Nummer ein. Der Autostar-II liefert Ihnen aus seinen Grunddaten eine Beschreibung dieses Objekts. Ein Beispiel: SAO 30200.

#### **MESSIER xxx**

Geben Sie die Buchstaben "MESSIER" zusammen mit der gewünschten Messier-Nummer ein. Der Autostar-II liefert Ihnen aus seinen Grunddaten eine Beschreibung dieses Objekts. Ein Beispiel: M 101.

#### **CALDWELL xxx**

Geben Sie die Buchstaben "CALDWELL" zusammen mit der gewünschten Caldwell-Nummer ein. Der Autostar-II liefert Ihnen aus seinen Grunddaten eine Beschreibung dieses Objekts. Ein Beispiel: CALDWELL 17.

#### **PLANET** "Name"

Geben Sie die Buchstaben "PLANET" zusammen mit dem Namen des gewünschten Planeten ein. Der Name des Planeten muss in Anführungszeichen stehen. Der Autostar-II liefert Ihnen aus seinen Grunddaten eine Beschreibung dieses Planeten. Ein Beispiel: PLANET "Pluto".

#### **MOON**

Dieser Befehl liefert Ihnen aus den Grunddaten des Autostar-II Informationen über den Mond.

#### **SATELLITE** "Name"

Geben Sie die Buchstaben "SATELLITE" zusammen mit dem Namen des gewünschten Satelliten ein. Der Name des Satelliten muss in Anführungszeichen stehen. Der Autostar-II liefert Ihnen aus seinen Grunddaten eine Beschreibung dieses Satelliten. Ein Beispiel: SATELLITE "Intl Space Stn". Aktuelle Satellitennamen entnehmen Sie bitte dem Internet z.B. www.meade.com oder www.meade.de.

#### **ASTEROID "Name"**

Geben Sie die Buchstaben "ASTEROID" zusammen mit dem Namen des gewünschten Asteroiden ein. Der Name des Asteroiden muss in Anführungszeichen stehen. Der Autostar-II liefert Ihnen aus seinen Grunddaten eine Beschreibung dieses Asteroiden. Ein Beispiel: ASTEROID "Ceres".

#### **COMET** "Name"

Geben Sie die Buchstaben "COMET" zusammen mit dem Namen des gewünschten Kometen ein. Der Name des Kometen muss in Anführungszeichen stehen. Der Autostar-II liefert Ihnen aus seinen Grunddaten eine Beschreibung dieses Kometen. Ein Beispiel: COMET "Halley".

#### **LUNAR ECLIPSE**

Sollte der Titel LUNAR ECLIPSE Bestandteil der Rundreise sein, überprüft der Autostar-II bei Aktivierung des Rundreise-Menüs jedesmal seine Grunddaten, ob an diesem Abend eine Mondfinsternis sichtbar ist. Falls sich keine Mondfinsternis beobachten lässt, wird diese Option abgebrochen. Die Rundreise fährt mit dem nächsten Objekt fort.

#### **METEOR SHOWER**

Sollte der Titel METEOR SHOWER Bestandteil der Rundreise sein, überprüft der Autostar-II bei Aktivierung des Rundreise-Menüs jedesmal seine Grunddaten, ob an diesem Abend ein Meteorschauer zu erwarten ist. Falls sich kein Meteorschauer beobachten lässt, wird diese Option abgebrochen. Die Rundreise fährt mit dem nächsten Objekt fort.

#### **DEEP SKY** "Name"

Geben Sie die Buchstaben "DEEP SKY" und danach den Namen des gewünschten Objektes ein. Das Objekt muss in Anführungszeichen stehen. Ein Beispiel: DEEP SKY "Kleine Magellansche Wolke".

#### **CONSTELLATION** "Name"

Geben Sie die Buchstaben "CONSTELLATION" und danach den Namen des gewünschten Sternbilds ein. Das Sternbild muss in Anführungszeichen stehen. Ein Beispiel: STERNBILD "Kleiner Löwe".

#### **STAR** "Name"

Geben Sie die Buchstaben "STERN" und danach den Namen des gewünschten Sterns ein. Der Sternname muss in Anführungszeichen stehen. Ein Beispiel: STERN "Vega".

#### LANDMARK az alt "Titel" "Beschreibung"

Geben Sie das Azimut (az) des gewünschten Objekts mit folgendem Format ein: xxxdxxmxxs. Ein Beispiel: 123d27m00s. Nun geben Sie die Höhe (Altitude alt) des gewünschten Objekts mit folgendem Format ein: xxdxxmxxs. Schließlich erfolgt noch die Eingabe des Titel-Textblocks und des Beschreibungs-Textblocks. Beide müssen mit Anführungszeichen eingerahmt sein. Hier ein Beispiel: LANDMARK 123d27m00s "Landobjekt 1" "Nördliche Ecke des Appartmenthauses".

#### **PICK ONE / PICK END**

Diese beiden Anweisungen werden verwendet, um eine Liste von Einzelheiten einzugrenzen, die der Autostar-II während einer Rundreise auswählen kann. Der Autostar-II beginnt in der PICK ONE-Liste ganz oben und zeigt das erste Objekt der Liste, das über dem Horizont steht, an. Der Rest wird ignoriert. Die Befehle sind immer dann sehr hilfreich, wenn man Rundreisen entwerfen möchte, die das ganze Jahr über präsentiert werden sollen. Für jede Objektklasse, die Sie in Ihrer Rundreise ansteuern wollen, suchen Sie sich 10 oder 12 Objekte aus, die sich innerhalb des entsprechenden Rektaszensionsbereichs befinden. Klammern Sie die Objekte mit dem Befehl PICK ONE / PICK END ein.

Ein aktuelles Beispiel :

```
AUTO SELECT TEXT "Kugelsternhaufen" "Kugelsternhaufen sind gewaltige,
kugelförmige Anhäufungen von Sternen." "Sie enthalten 50.000 bis
100.000 Sterne und liegen im Randbereich unserer" "Milchstraße."
PICK ONE
AUTO SELECT MESSIER 13
AUTO SELECT MESSIER 15
AUTO SELECT MESSIER 92
AUTO SELECT MESSIER 4
AUTO SELECT MESSIER 68
AUTO SELECT NGC 1234
AUTO SELECT TEXT "Keine verfügbar" "Es tut mir leid. Es gibt momen-
tan keine hellen" "Kugelsternhaufen zu sehen."
PICK END
```
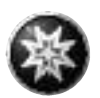

### **AUTO SLEW ON / AUTO SLEW OFF**

Wenn der Befehl AUTO SLEW ON in einer Rundreise eingebaut ist, dreht das Teleskop automatisch auf das Objekt und zeigt erst dann den Text mit der Beschreibung an. Diese Funktion ist sehr nützlich, wenn Rundreisen erstellt werden, bei denen die Beobachtung ganz bestimmter Objekte erforderlich ist. Ein Beispiel: Ein Astronomie-Lehrer weist seine Schüler an, sechs Objekte zu beobachten, wobei nur vier Objekte vom Autostar-II während einer Rundreise automatisch angesteuert werden sollen. Die Studenten müssen jetzt die beiden übrigen Objekte mit der Hand einstellen. Er würde hierzu den Befehl AUTO SLEW ON vor das erste Objekt stellen. Hinter dem vierten Objekt käme dann der Befehl AUTO SLEW OFF.

#### **#END**

Geben Sie den Befehl #END in eine eigene Zeile ganz zum Schluß der Rundreise ein, um diese Rundreise abzuschließen.

**Hier nun mal ein Beispiel, wie eine fertige Rundreise in der Textdatei aussehen könnte.**

////////////////////////////////////////////////////////// // Default Factory tour for Autostar handboxes ////////////////////////////////////////////////////////// TITLE "Abendliche Hits" // Der Mond Moon // Beste Planeten Planet "Venus" Planet "Mars" Planet "Jupiter" Planet "Saturn" // Moegliche Ereignisse Meteor Showers Lunar Eclipses // Deep Sky Objekte CALDWELL 106 MESSIER 32 MESSIER 31 DEEP SKY "Small Mag. Cloud" CALDWELL 14 MESSIER 34 MESSIER 45 CALDWELL 41 DEEPSKY "Large Mag. Cloud" MESSIER 79 MESSIER 38 MESSIER 42 MESSIER 36 MESSIER 37 MESSIER 35 SAO 234480 MESSIER 41 MESSIER 44 CALDWELL 53 CALDWELL 92 NGC 3377 CALDWELL 91 NGC 4261 MESSIER 68 CONSTELLATION "Coma Berenices" CALDWELL 99 CALDWELL 94 CALDWELL 77 CALDWELL 80 MESSIER 51 MESSIER 04 MESSIER 13 MESSIER 92 MESSIER 06 MESSIER 07 MESSIER 08 MESSIER 22 MESSIER 11 MESSIER 57 CALDWELL 93 Deep Sky "Cygnus X-1" MESSIER 27 MESSIER 15 MESSIER 02 CALDWELL 63 MESSTER 52

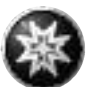

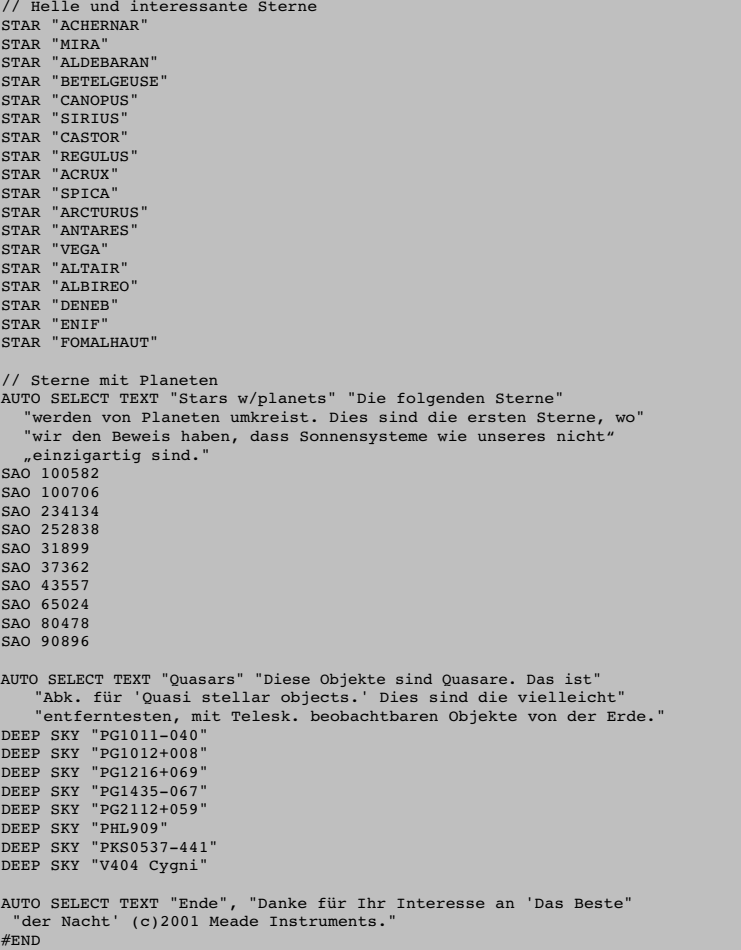

## **Übertragen von Streifzügen in den Autostar**

Sobald Sie eine Rundreise geschrieben und als ASCII-Datei gespeichert haben (als "Nur Text"-Datei oder als "MS-DOS"-Datei), laden Sie die Rundreise in den Autostar. Verwenden Sie hierzu die Autostar Update Utility die Sie vorher auf Ihrem PC installiert haben. Sie bekommen dieses Programm übrigens gratis auf unserer Homepage www.meade.de.

Sobald eine Rundreise in die Handbox heruntergeladen wird, überprüft der Autostar-II die Programmierung. Wenn er eine Formulierung, die in dieser Rundreise verwendet wird, nicht kennt, dann markiert er die unklare Stelle und zeigt sie in einem "pop up"-Fenster auf Ihrem PC-Bildschirm an. Führen Sie die erforderlichen Korrekturen aus und versuchen sie es erneut, die Daten zu übertragen. In der Betriebsanleitung, die mit dem LX200 Interface-Kabel mitgeliefert wird, und im Supportbereich auf www.meade.de finden Sie weitere Informationen zum Herunterladen von Daten und zur Schnittstelle Autostar/PC.

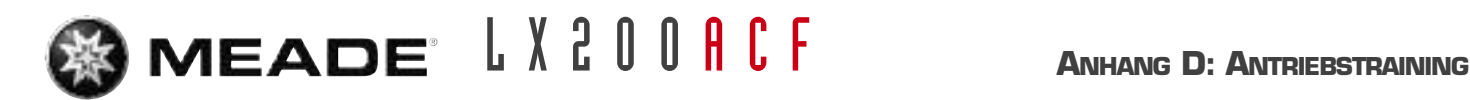

# **ANHANG D: ANTRIEBSTRAINING**

Das Antriebstraining ist unbedingt vor der Erstinbetriebnahme des Teleskops durchzuführen. Darüber hinaus sollte es, je nach Nutzung des Teleskops, etwa alle 3 bis 6 Monate wiederholt werden. Führen Sie das Antriebstraining gemäß der folgenden Anleitung an einem Landziel wie z.B. einer Kirchturmspitze, einem Telegrafenmast oder dergl. durch.

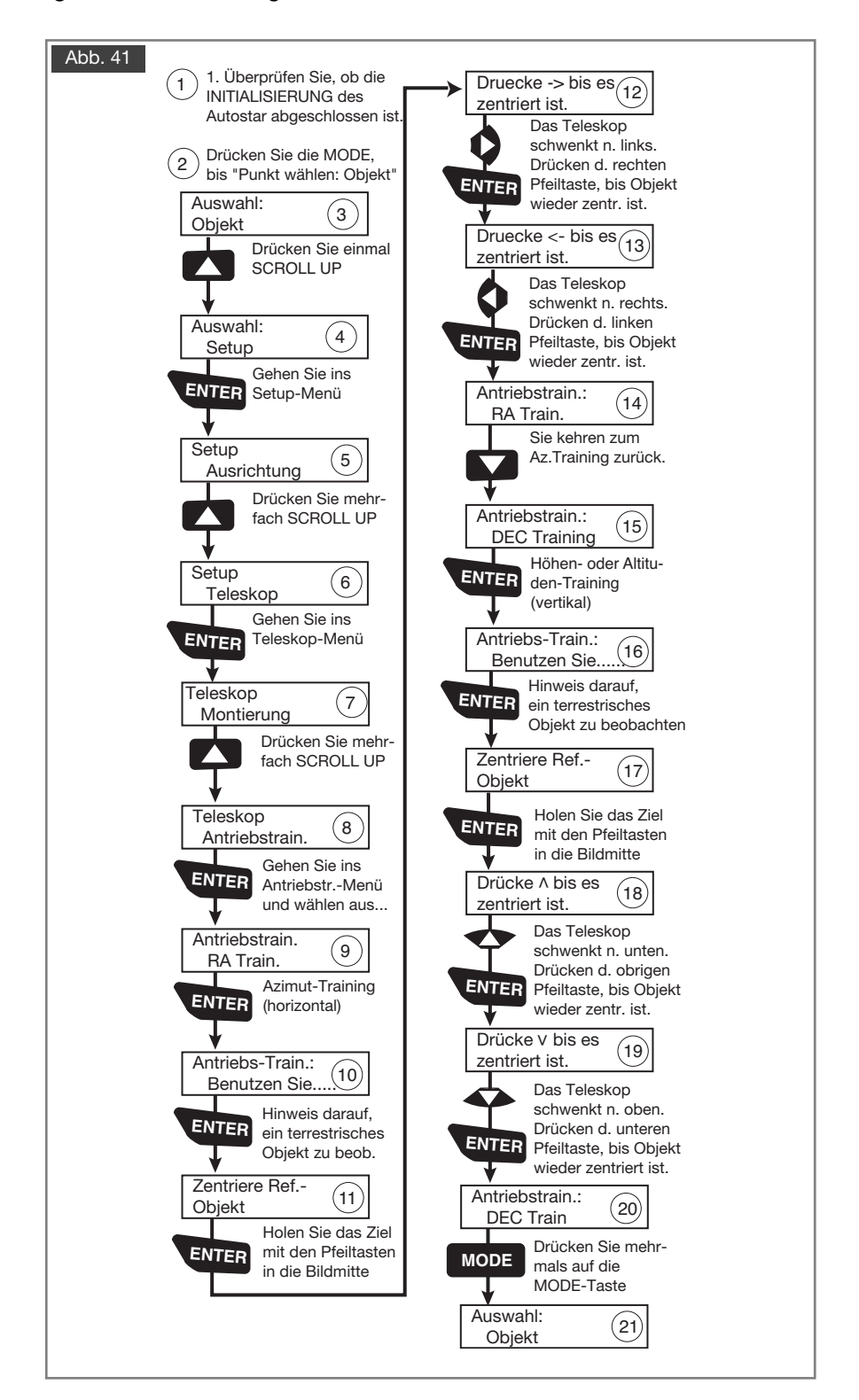

# **ANHANG E: DAS MONDMENÜ**

Die Option "Mond" aus dem Objektmenü ermöglicht es Ihnen, den Mond in einer Weise zu beobachten, wie es bisher nicht möglich war. Sie können viele spezifische Strukturen auf der Mondoberfläche wie Krater, Maria, Täler und Berge anfahren. Eine Sonderfunktion führt Sie zu den sechs Apollo-Landestellen. Es ist zwar nicht möglich, die Landefähren oder von den Astronauten mitgebrachte Fahrzeuge direkt zu beobachten (die bestmögliche Auflösung der Mondoberfläche von erdgebundenen Teleskopen beträgt ca. 500 m), jedoch können Sie Landeorte selber und deren Umgebung betrachten. Wenn der AutoStar II auf ein Mondobjekt synchronisiert wird, schaltet das Teleskop automatisch auf selenografische Koordinaten um.

Beispiel: Beobachtung der Apollo-15-Landestelle mittels des Mondmenüs

- 1. Führen Sie Initialisierung und Ausrichtung des Teleskops wie gewohnt durch.
- 2. Drücken Sie sum in das Sonnensystem-Menü zu kommen und drücken Sie . **ENTER**
- 3. Wählen Sie mittels der Scrolltasten an und drücken Sie . **ENTER** Mond Sonnensystem:
- 4. Mond Uberblick wird angezeigt. Drücken Sie nun und der Mond wird angefahren. **GOTO Überblick**
- 5. Mit den **KEP können Sie nun verschiedene Untermenüs anwählen.** Wählen Sie nun einen markanten Krater wie z.B. Kopernikus oder Kepler aus und drücken Sie . **ENTER**
- 6. Drücken Sie nun C<sup>oro</sup> um das Objekt anzufahren. Es wird noch nicht ausreichend zentriert sein. Holen Sie es nun mittels der Pfeiltasten in die Mitte des Gesichtsfeldes und halten Sie **ENTER** für ca. 2-3 Sekunden gedrückt. ENTER zum Sync. erscheint im Display. Nach einem erneuten Druck auf **ENTER** ist das Teleskop nun auf die selenografischen Koordinaten synchronisiert.
- 7. Nach zweifacher Betätigung der **WODE** Taste gelangen Sie wieder zur Auswahlliste. Mit den Scrolltasten können Sie nun "Landestellen" auswählen.
- 8. Drücken Sie <sup>enten</sup>. Landestellen: Apollo 11 minuti angezeigt.
- 9. Wählen Sie mit den Scrolltasten "Apollo 15" an.
- 10. Drücken Sie **GOTO**. Das Teleskop fährt nun die Landestelle von Apollo 15 an.
- 11. Mit WODE können Sie wieder das Menü verlassen.

Mit dieser Methode können Sie auch alle anderen Interessanten Punkte des Mondes aufsuchen. Mit der "?" Taste können Sie sich weitere Informationen zum jeweiligen Punkt anzeigen lassen und mit MODE zum Menü zurückkehren.

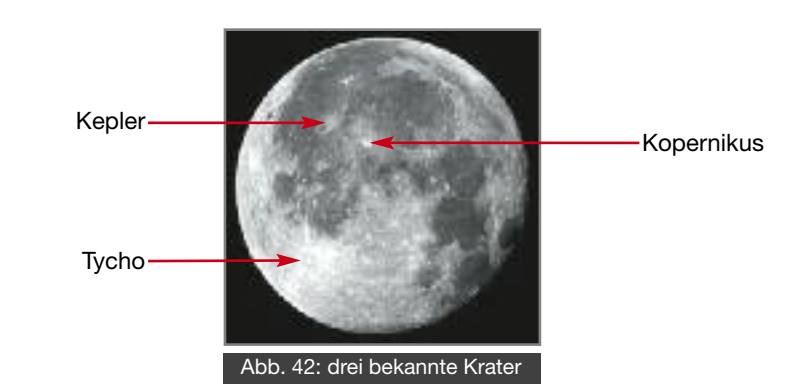

# **ANHANG F: BESONDERHEITEN 16" LX200ACF**

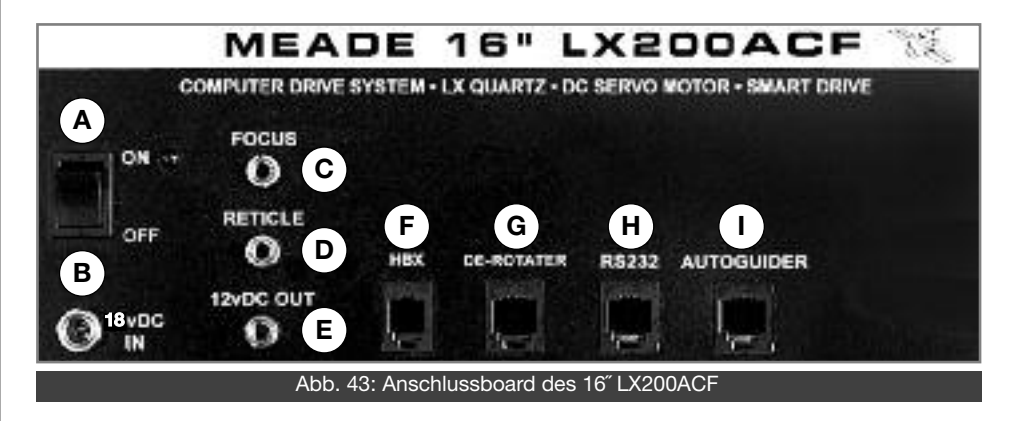

Die Bedienung des 16" LX200ACF ist zum größten Teil identisch mit den anderen Modellen dieser Baureihe. Die Abweichungen werden im Folgenden beschrieben.

#### **Anschlussboard**

18V-Eingangsbuchse (Abb. 43 B): Hier wird das 18V-Netzteil aus dem Meade-Zubehörprogramm angeschlossen.

De-Rotator-Anschluss (Abb. 43 G): Für alt/azimutal aufgestellte 16" LX200ACF ist ein spezieller Derotator verfügbar, welcher an diese Buchse angeschlossen wird. Der Derotator kann im Zubehörmenü an- und abgeschaltet werden. 12V-Ausgangsbuchse (Abb. 43 E): Hier wird ein Tubuslüfters angeschlossen.

### **Versand als Frachtgut**

Wenn das 16" LX200ACF einmal als Frachtgut versendet werden sollte, gehen Sie bitte wie folgt vor:

- 1. Drehen Sie den Fokussierknopf im Uhrzeigersinn bis zum Anschlag; hierdurch wird der Hauptspiegel in die hinterste Position gebracht.
- 2. Entfernen Sie die Kunststoffkappen und ziehen Sie die Schrauben nach dem Einsetzen handfest an. Sollten die Schrauben verlegt worden sein, so können auch handelsübliche Maschinenschrauben der Dimension <sup>1</sup> /4-20x1" verwendet werden.
- 3. Beim Verpacken des Teleskops lösen Sie die RA- und DEC-Klemmungen, um Getriebeschäden vorzubeugen.

Das Teleskop darf nur im originalen Versandkarton und unter Beachtung der der vorherigen Anweisungen verschickt werden. Schäden, die aus Nichtbeachtung der Anweisungen resultieren, fallen nicht unter die Garantie.

*ACHTUNG: Vorsicht: Erschütterungen während des Transports können zu schweren Getriebeschäden am Teleskop führen. Vor einem Transport oder wenn das Teleskop im Versandkarton aufbewahrt wird, müssen daher in jedem Fall die RA- und DEC-Klemmungen (Siehe Abb. 1 Nr. 12 und 17) gelöst werden. Hierdurch können die Achsen bei Erschütterungen nachgeben. Die optischen und mechanischen Achsen des Teleskops wurden im Werk sorgfältig aufeinander abgestimmt, die volle Positioniergenauigkeit zu ermöglichen. Lösen Sie daher niemals die Tubusadapter (Abb. 1 Nr. 25) vom Teleskop. Bitte betätigen Sie auch nicht den Fokussierknopf (Abb. 1 Nr. 6) bevor Sie den links nebenstehenden Hinweis gelesen haben!*

# **Aufbau des 16" LX200ACF**

**<sup>66</sup> Niemals mit dem Teleskop in oder in die Nähe der Sonne blicken: ERBLINDUNGSGEFAHR!**

*Fokussiereinrichtung befinden sich zwei rote Schrauben, die ausschließlich der Transportsicherung dienen. Ersetzen Sie diese durch die beiliegenden Kunststoffkappen, bevor der Fokussierknopf betätigt wird. Das 16" LX200ACF sollte auf keinen Fall ohne diese Transportsicherungen als Frachtgut versendet werden; für den privaten Transport sind diese Sicherungen nicht notwendig.*

*ACHTUNG: Neben der*

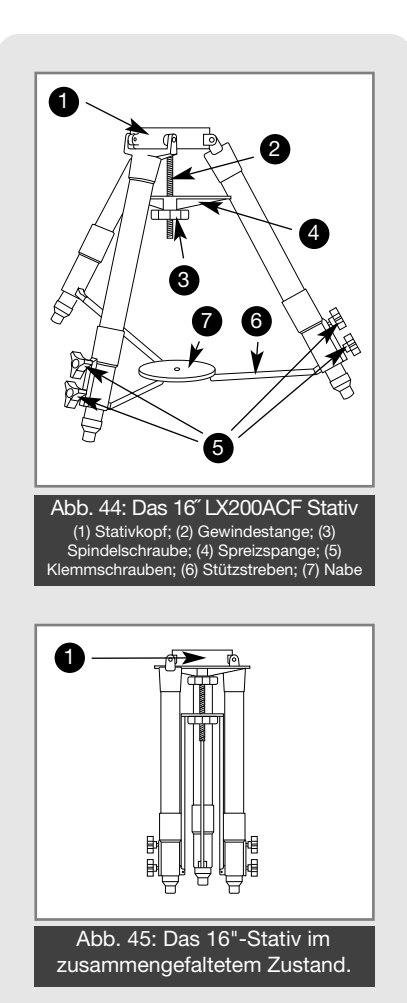

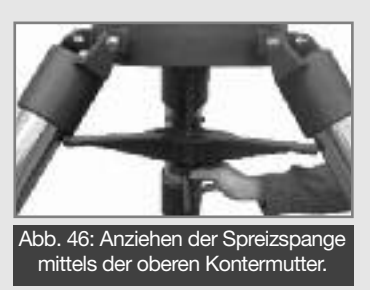

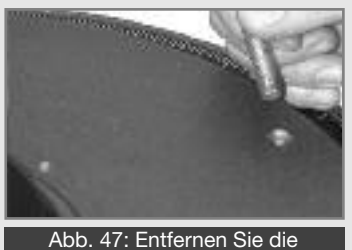

Spitzschrauben aus dem Sockel.

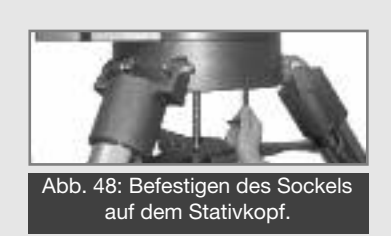

#### **Aufbau des 16" Super-Feldstativs**

*Wichtiger Hinweis: Bedingt durch die Größe und das Gewicht des Teleskops, ist beim Aus- und Verpacken, Aufbau, Abbau und Transport besondere Vorsicht walten zu lassen. Diese Tätigkeiten sollten immer von mindestens zwei Personen durchgeführt werden. Nichtbeachtung dieses Hinweises kann zu Beschädigungen am Teleskop und schweren Verletzungen führen!*

Das 16" Super-Feldstativ (Abb. 44 + 45) wird als komplett montierte Einheit geliefert, mit Ausnahme der Spreizplatte (Abb. 44 Nr. 4) und der sechs Klemmschrauben (Abb. 44 Nr. 5). Für jedes Stativbein sind zwei Klemmschrauben vorgesehen; mit ihnen kann die Höhe des Stativs eingestellt werden. Sie werden zur Sicherheit separat verpackt geliefert. Für die meisten Beobachtungszwecke wird das Teleskop direkt mit seiner Basis auf den Stativkopf alt/azimutal montiert. Alternativ kann es auch auf einer permanenten Knicksäule, die speziell für den Breitengrad Ihres Beobachtungsortes gefertigt wird, im parallaktischen Modus betrieben werden. Siehe hierzu S. 50 ff. (Anhang A).

Nachdem das Stativ aus dem Versandkarton genommen wurde, wird es mit den Füßen nach unten senkrecht aufgestellt und noch zusammengeklappt belassen (Abb. 45). Lösen Sie nun die untere Schraube (Abb. 45 Nr. 1), wodurch die Nabe der Spannstreben (Abb. 44 Nr. 7) freigegeben wird. Diese Schraube wird nur für den Transport des Stativs benötigt. Ziehen Sie nun die Stativbeine einzeln sorgfältig auseinander. Mit zunehmender Öffnung der Stativbeine wandert die Nabe der Spannstreben nach unten, bis die Beine bis zum Anschlag auseinandergezogen sind. Schrauben Sie nun die jeweils zwei Schrauben in die Stativbeine und ziehen Sie sie nach Einstellen der gewünschten Höhe handfest an. Diese Schrauben bitte nicht überziehen: Übermäßiges Anziehen beschädigt die Schrauben und Stativbeine und führt zu keiner größeren Stabilität. Lösen Sie nun die Spannschraube (Abb. 44 Nr. 3) an der Gewindestange und führen Sie die Spreizplatte (Abb. 44 Nr. 4) von unten ein. Anschließend ziehen Sie die Schraube wieder handfest an. Auch hier keine Gewalt anwenden! (Siehe Abb. 46)

#### **Zum Zusammenlegen des Stativs (nachdem das Teleskop abgenommen wurde) gehen Sie wie folgt vor:**

- a) Lösen Sie die Spannschraube und drehen Sie die Spreizplatte um ca. 60°, so dass sie zwischen die Stativbeine zeigt.
- b) Führen Sie die Spreizplatte ganz nach oben und ziehen Sie die Spannschraube wieder an.
- c) Führen Sie die Stativbeine wieder zusammen, bis die Nabe der Spannstreben wieder in die Gewindestange greift. Schrauben Sie nun die untere Spannschraube wieder handfest an.

### **Montage der Antriebsbasis**

- a) Entfernen Sie die drei Bolzen, die das Verpackungsmaterial halten. Diese Bolzen werden nur für Frachtzwecke, nicht für den Aufbau des Teleskops, benötigt. Siehe Abb. 47.
- b) Drehen Sie das Stativ so, dass ein Bein in etwa nach Süden zeigt.
- c) Positionieren Sie die Antriebsbasis so auf dem Stativ, dass das Anschlussboard auf der Südseite ist. Sichern Sie es mit drei 1/4"-13x1-1/4" Inbusschrauben, indem Sie sie von unten in den Stativkopf (Siehe Abb. 48) schrauben und mit dem mitgelieferten Schlüssel fest anziehen.
- c) Bringen Sie das Stativ in die Waagerechte, indem Sie die Stativbeine entsprechend in der Länge anpassen.
- d) Achten Sie auf den DB-15 Anschluss in der Mitte der Antriebsbasis **Aufbau der Gabel**
- a) Plazieren Sie die einteilige Gabel auf der Oberseite der Antriebsbasis. Auf der

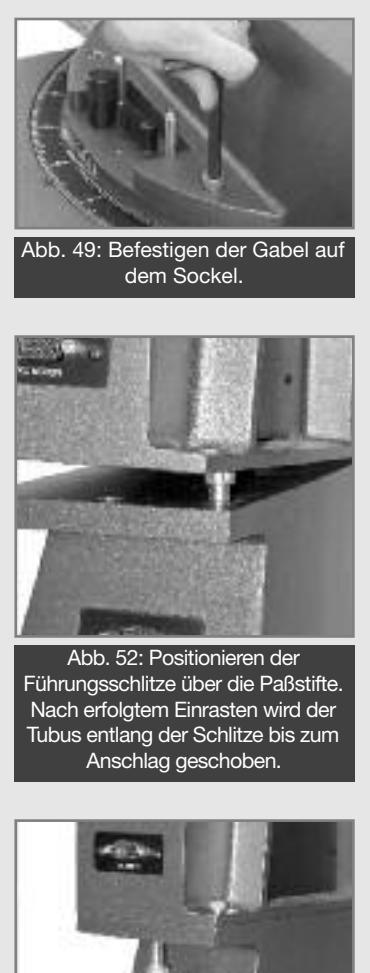

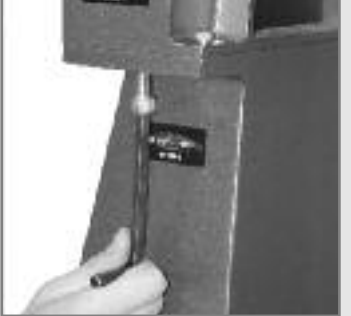

Abb. 53: Festziehen der Inbusschrauben zum DEC-Gehäuse.

einen Seite der Gabel befindet sich ein Ausschnitt für die RA-Klemmung und die manuelle RA-Verstellung (Siehe Abb. 1 Nr. 10 u. 12), welche sich auf der Antriebsbasis befinden.

- b) Schrauben Sie die Gabel mit den vier mitgelieferten 3/8"-16x3/4" Inbusschrauben handfest an (Abb. 49)
- c) Nun die Knopfschrauben von der quadratischen Abdeckplatte (Abb. 50) in der Mitte der Gabel entfernen. Die Platte ebenfalls abnehmen.
- d) Verbinden Sie den DB-15 Stecker mit der DB-15 Buchse der Antriebsbasis und ziehen Sie die Sicherungsschrauben handfest an (Abb. 51).
- e) Mit dem Teleskop wird eine fünfte 3/8"-16x3/4" Schraube mitgeliefert. Schrauben Sie diese, nur mit den Fingern, in das Gewindeloch (Siehe Abb. 51). Diese Schraube dient nur zur Sicherung des DB-15 Anschlusses vor Beschädigung, wenn das Teleskop abmontiert wird. Die Gabel kann nicht entfernt werden, solange der fünfte Bolzen eingeschraubt ist; da er sich direkt neben dem DB-15 Anschluss befindet, dient er zur Erinnerung daran, die Verbindung vorher zu trennen.

#### **Montage des Optischen Tubus (Optical tube assembly – OTA)**

Dieser Schritt erfordert zwei Personen die in der Lage sind, jeweils ca. 35 kg zu

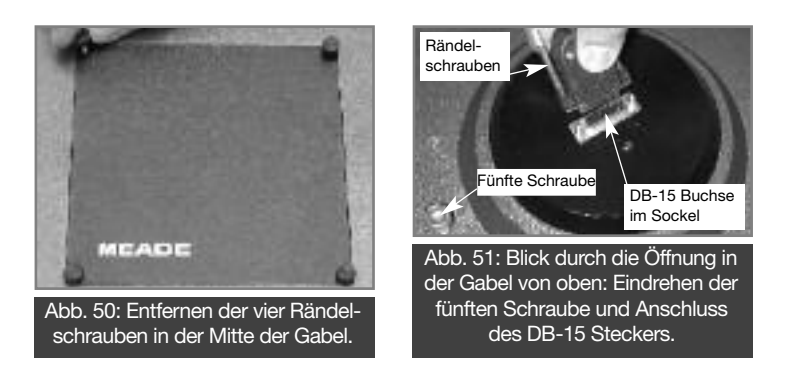

heben. Der OTA wiegt etwa 60 kg und ist zur Montage genau auf der Gabel zu positionieren.

- a) Auf der Oberseite der Gabel befinden sich zwei Passbolzen. Diese dienen zur Ausrichtung des OTA. Auf der Innenseite der Deklinationslager sind zwei Passbohrungen mit Schlitzen; achten Sie auf deren Lage, bevor Sie den OTA aufsetzen. Beachten Sie, dass diese Bohrungen nur auf einer Seite sind; der OTA kann daher nur in einer Richtung montiert werden.
- b) Ziehen Sie die DEC-Klemmung (Abb. 1 Nr. 12) handfest an. Stellen Sie sich nun mit einem Helfer links und rechts des OTA auf, fassen Sie die beiden Handgriffe auf jeder Seite der Deklinationslager und heben Sie den OTA auf die Gabel. Positionieren Sie die Passbohrungen genau über den Bolzen und schieben Sie dann den abgesenkten OTA in den Führungsschlitzen bis zum Anschlag zurück (Siehe Abb. 52).
- c) Sichern Sie den OTA, indem Sie die vier 3/8"-16x3/4" Inbusschrauben von unten in die Deklinations-Lagerarme handfest einschrauben (Abb. 53).

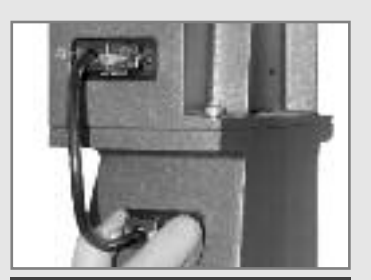

Abb. 54: Verbinden der DB-9 Buchsen mittels der 20cm langen Kabel.

#### **Anbringen der Versorgungs- und Datenkabel**

ten komplett angeschlossen werden, bevor das Teleskop eingeschaltet wird. a) Stellen Sie sicher, dass der Hauptschalter (Abb. 43 A) ausgeschaltet ist. Mit dem 16" LX200ACF werden diverse Anschlusskabel mitgeliefert. Diese soll-

- Schließen Sie das Netzteil an die Buchse (Abb. 43 B) an.
- b) Die Verbindung zum DEC-Antrieb, den GPS- und Levelsensoren erfolgt durch zwei kurze DB-9 Kabel. Stecken Sie diese jeweils in die Buchsen an Gabel und Deklinationslager ein und ziehen Sie die Sicherungsschrauben handfest an (Abb. 54).
- c) Schließen Sie die AutoStar II Handbox an die Buchse (S.66, Abb. 43 F) an.
- d) Verbinden Sie den Tubuslüfter mittels des Spiralkabels an den 12  $V=$

## *LX200ACF Tipps:*

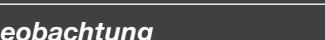

- *Überlegungen zur Beobachtung • Versuchen Sie einen Beobachtungstandort zu finden, der abseits von hellen Lichtquellen wie Städten, Straßen oder Sportplätzen liegt. Ist dies nicht immer möglich dann wählen Sie ein Ort, wo es etwas dunkler ist. Um so dunkler, um so besser.*
- *• Geben Sie Ihren Augen etwa 10 Minuten, um sich an die Dunkelheit zu gewöhnen. Gönnen Sie Ihren Augen auch etwa alle 10 bis 15 Minuten eine Beobachtungs-Pause, um tränende Augen und Augenschmerzen zu vermeiden.*
- *• Versuchen Sie während einer Beobachtung im Dunkeln kein weißes Licht zu verwenden. Erfahrene Beobachter benutzen ausschließlich rotes Licht um die Gewöhnung des Auges an die Dunkelheit nicht zu verlieren (Dunkeladaption des Auges). Sie benutzen entweder die Taschenlampe des Autostar-II, oder wickeln rote Spezialfolie um ihre Lampen. Beachten Sie auch, dass wenn sich andere Beobachter in der Nähe befinden, sie nicht mit weißem Licht hantieren. Leuchten Sie auch nie mit einer Lampe in ein Teleskop, durch das gerade beobachtet wird!*
- *• Ziehen Sie sich warm an. Im sitzen kann es an kühlen Tagen schnell zu Unterkühlung kommen.*
- *• Üben Sie die Vorbereitung Ihrer Ausrüstung im Hellen, damit dann im Dunkeln jeder Handgriff sitzt.*
- *• Verwenden Sie Ihr 26mm Okular für die Erdbeobachtung oder weit enfernte Gebiete am Sternhimmel, wie etwa offene Sternhaufen (z.B. Plejaden M45). Benutzen Sie ein stärker vergrößerndes Okular, wie z.B. ein 9mm um nahe Dinge, etwa die Ringe des*

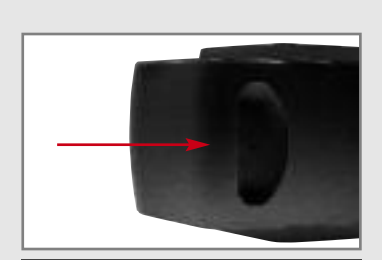

Abb. 54: Die Griffmulde einer Batterieschublade.

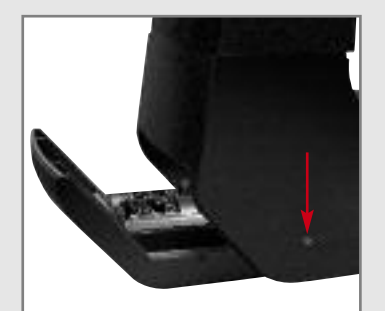

Abb. 55: Eine der Schrauben, die die Batterieschubladen vor dem Herausrutschen sichert.

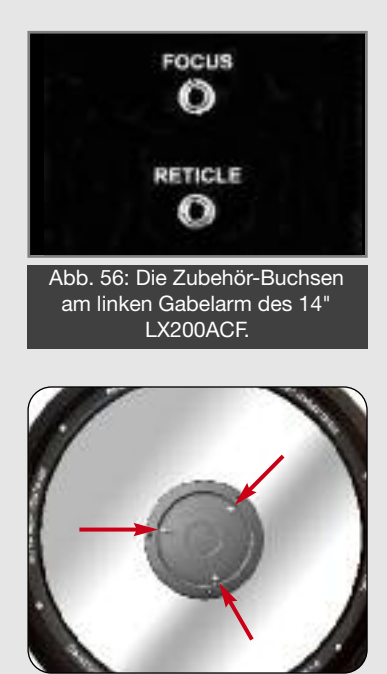

Abb. 57: Die Kollimation erfolgt über die drei inneren Inbusschrauben.

# **ANHANG G: BESONDERHEITEN 14˝ LX200ACF**

Die Bedienung des 14˝ LX200ACF ist zum größten Teil identisch mit den im Hauptteil beschriebenen Teleskopen. Die Besonderheiten werden im Folgenden beschrieben:

## **Batteriefächer**

Die Batteriefächer des 14˝ LX200ACF befinden sich unter den Querträgern der Gabelarme (Abb. 55). Jedes Batteriefach hat auf seiner Unterseite eine Griffmulde (Abb. 55), mit der es bequem herausgezogen werden kann. Wichtiger Hinweis: Die Batteriefächer sind ausschließlich für Batterien

bestimmt. Bewahren Sie nichts anderes darin auf!

Bei parallaktischer Aufstellung werden die Batteriefächer mit zwei Madenschrauben gesichert, die sich seitlich in den Querträgern befinden (Abb. 55). Vor dem Einsetzen der Batterien lösen Sie zuerst die Madenschrauben mit dem mitgelieferten Inbusschlüssel. Ziehen Sie nun die Batteriefächer heraus und setzen Sie die Batterien, wie in Schritt 2 auf S. 13 beschrieben, ein. Setzen Sie die Batteriehalter wieder ein und schließen Sie die Fächer. Falls Sie vorhaben, das Teleskop parallaktisch aufzustellen, setzen Sie die Madenschrauben wieder ein und ziehen Sie sie leicht an. Bei alt/azimutaler Aufstellung sind diese Sicherungsschrauben nicht notwendig.

## **2˝ Zenitspiegel mit 11 /4˝ Adapter**

Das 14˝ LX200ACF wird mit einem 2˝ Zenitspiegel incl. Adapter geliefert. Auf den Seiten 13 und 14 wird beschrieben, wie dieser an den Mikrofokussierer angeschlossen wird.

## **Aufbau / Transport**

Der Aufbau des 14˝ LX200ACF erfolgt analog der Beschreibung auf S. 12f.

*Wichtiger Hinweis: Aufgrund des Gewichts und der Größe dieses Teleskops sollten Aufbau, Abbau und Transport dieses Teleskops nur mit großer Vorsicht und von mindestens zwei Personen erfolgen. Nichtbeachtung dieses Hinweises kann schwere Verletzungen nach sich ziehen! Vorsicht: Auf der Rückseite des Tubus befindet sich eine rote Sicherungsschraube, die vor dem Benutzen der Fokussiereinrichtung in jedem Fall zu entfernen ist; sie dient ausschließlich als Transportsicherung. Nach dem Entfernen wird sie durch eine schwarze Gummiabdeckung ersetzt, die sich im Zubehör befindet. Vor einer Versendung des Teleskops als Frachtgut ist in jedem Fall der Hauptspiegel in die hinterste Position zu bringen, indem der Fokussierer bei gelöster Klemmung im Uhrzeigersinn bis kurz vor den Anschlag gedreht wird. Anschließend die Klemmung leicht verdrehen, bis sich die Sicherungsschraube eindrehen lässt.*

### **Zubehöranschlüsse**

Das 14˝ Modell bietet an der Innenseite des linken Gabelarms zusätzliche Anschlüsse für Fokussierer und Fadenkreuzbeleuchtung (Abb. 56). Bei Benutzung dieser zusätzlichen Anschlüsse lassen sich die Kabel am Teleskop bequemer verlegen.

### **Kollimation**

Die Kollimation des 14˝ Modells erfolgt ebenso wie auf S. 44-46 beschrieben. Die Lage der Justierschrauben ist in Abb. 57 dargestellt.

# **ANHANG H: SMART MOUNT**

# **Einführung**

Smart Mount verbessert die Genauigkeit des GoTo-Systems Ihres LX200ACF Teleskops. Trotz der sorgfältigen Kalibrierung und Einrichtung von Teleskopen können Objekte manchmal nicht präzise genug zentriert werden. Smart Mount erlaubt Ihrem Teleskop, systematische Fehler in der Zentrierung zu erkennen und zu korrigieren, unabhängig von der Ursache.

Da das Trainieren des AutoStars ein wenig Zeit benötigt, empfehlen wir die Nutzung auf stationär montierten Geräten oder bei sehr hohen Genauigkeitsanforderungen wie z.B. Fotografie. Wenn das Smart Mount Training einmal durchgeführt wurde, profitiert Ihr Teleskop davon solange wie es immer sorgfältig geparkt wird und keine Veränderungen an der Montierung vorgenommen werden.

Bei ortsveränderlicher Aufstellung empfehlen wir das SMT-Training (für optimale Ergebnisse) jedes Mal nach dem Einrichten durchzuführen.

Des weiteren empfiehlt sich die Benutzung eines beleuchteten Fadenkreuzokulares während des Trainingsprozesses. Je präziser die Objekte während des Trainings zentriert werden, desto höher ist anschließend die erzielbare Positionierungsgenauigkeit. Ein solches Okular kann bei Ihrem Meade-Fachhändler erworben werden.

# **Bedienung**

Der Unterpunkt "Smart Mount" befindet sich im Setup-Menü des AutoStar II. Um Smart Mount benutzen zu können, entwerfen Sie ein Korrekturmodell, welches es Smart Mount erlaubt die Positioniergenauigkeit zu verbessern. Dies geschieht normalerweise durch das Training der SMT. Wenn das Training einmal abgeschlossen wurde, wird das Korrekturmodell gespeichert. Im AutoStar II können mehrere Korrekturmodelle unter verschiedenen Namen abgespeichert werden. Dadurch ist es z.B. möglich, ein Modell für schwere Kamerazuladung und ein Modell für normale visuelle Beobachtung abzuspeichern.

# **Training**

Führen Sie die folgenden Bedienungsschritte aus, um solide und wiederholbare Resultate zu erhalten:

- Initialisierung und Ausrichtung durchführen
- Antriebstraining in beiden Achsen durchführen

Wenn Sie nun ein Korrekturmodell aufnehmen möchten, gehen Sie in das SMT Hauptmenü. Wählen Sie "Lösche" an, um das aktuelle Modell zu löschen. Fahren Sie nun mit den unteren Schritten fort:

Hinweis: Wenn Sie das aktuelle Modell nicht löschen, wird durch das Training nur das bisherige verfeinert.

- Wählen Sie "Trainiere" im SMT Menü an und drücken Sie <sup>(ENTER</sup>)
- Das Teleskop wählt ca. 40 Sterne aus und fährt sie an.
- Wenn Sie dazu aufgefordert werden, zentrieren Sie jeden Stern sorgfältig und drücken Sie . **ENTER**

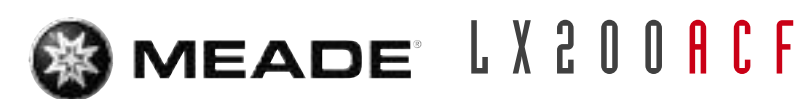

Wenn ein Stern – z.B. weil er durch Bäume oder dergleichen verdeckt ist – nicht zentriert werden kann:

• Kurz MODE drücken, um diesen Stern zu überspringen. Das Teleskop wählt nun einen anderen aus.

Um die Trainingssequenz abzubrechen, bevor sie beendet wurde:

• MODE drücken und für ca. zwei Sekunden halten

Wenn die Trainingssequenz abgeschlossen wurde:

• Speichern Sie Ihr Modell, indem Sie ihm im "Speichern als" Menü einen Namen geben. Nun ist es gespeichert und bleibt angewählt, bis Sie "Aus" im SMT Konfigurationsmenü anwählen.

#### **Teleskope auf permanenten Montierungen**

Für permanent montierte Teleskope ist ein SMT-Modell ausreichend, solange nicht durch schweres Zubehör u. ä. die Balance nennenswert beeinflußt wird.

## **Menüoptionen**

#### **Baumstruktur**

Wählen Sie das AutoStar II Setup-Menü und dort Smart Mount. Die Smart Mount Menükonfiguration sieht wie folgt aus:

#### • Setup

- Smart Mount
	- Konfiguration
		- Aus (es wird kein SMT Modell benutzt)
		- Ein (benutzt das aktuelle Modell)
		- Trainiere (führt das eingangs beschriebene Training durch)
		- Update (verbessert das aktuelle Modell jedes Mal, wenn ein Stern nachsynchronisiert wird)
	- Speichern unter (speichert das aktuelle Modell im Flash-Speicher)
	- Lösche (löscht das aktuelle Modell)

#### **Speichern und laden von Modellen**

Das Smart Mount System erlaubt es Ihnen, verschiedene Korrekturmodelle mit dem "Speichern als"-Befehl abzuspeichern. Mit dem "Laden"-Befehl wählen Sie das gewünschte Modell aus.

#### **Smart Mount update**

Der Update-Modus erlaubt es Ihnen, das gewählte Modell weiter zu verfeinern. Nutzen Sie hierzu die in der Anleitung beschriebene Nachsynchronisier-Funktion. Speichern Sie nachher Ihr verfeinertes Modell ab, da sonst die Änderungen nach dem Ausschalten verloren gingen.

#### **Smart Mount Ein**

Laden Sie ein Modell aus dem Speicher (siehe oben) und wählen Sie dann "SMT ein". Wenn SMT eingeschaltet ist, verwendet das Teleskop das derzeit angewählte Modell um die Positioniergenauigkeit zu verbessern. Das Modell selbst jedoch wird nur verfeinert, wenn "SMT update" angewählt wurde. Wenn SMT beim Ausschalten des Teleskops eingeschaltet war, ist es auch beim nächsten Start des LX200ACF wieder aktiv.

#### **Smart Mount Aus**

Wenn SMT ausgeschaltet wird, nutzt das Teleskop kein Korrekturmodell.

#### **Löschen**

Der "Löschen"-Befehl löscht die gegenwärtigen SMT-Tabellenwerte, damit ein neues Modell aufgenommen werden kann.
# **ANHANG I: ASTRONOMISCHE GRUNDLAGEN**

#### **Einführung**

Zu Beginn des 17. Jahrhunderts nahm sich der italienische Wissenschaftler Galileo Galilei ein primitives Fernrohr, das erheblich kleiner als Ihr LX200ACF war, und richtete es nicht mehr auf ferne Bäume und Berge, sondern fing damit an, den Himmel zu betrachten. Was er dort sah und was er aus seinen Beobachtungen folgerte, veränderte die Weltsicht des Menschen für immer. Versuchen Sie sich vorzustellen, wie man sich fühlt, wenn man als erster Mensch die Monde um den Jupiter kreisen sieht oder die wechselnden Venusphasen verfolgt! Aufgrund seiner Beobachtungen folgerte Galileo ganz richtig, dass sich die Erde um die Sonne dreht. Er brachte damit die moderne Astronomie auf den Weg. Dennoch war das Fernrohr Galileis dermaßen schlecht, dass er damit nicht einmal die Saturnringe richtig erkennen konnte.

Die Entdeckungen Galileis legten den Grundstein für das Verständnis der Bewegung und Natur von Planeten, Sternen und Galaxien. Henrietta Leavitt stützte sich auf diese Grundlagen und fand heraus, wie sich die Entfernung zu den Sternen messen lässt. Edwin Hubble wagte einen Blick in die Ursprünge des Universums. Albert Einstein enthüllte die Beziehung zwischen Zeit und Licht. Nahezu täglich werden heute nach und nach die Geheimnisse des Universums gelöst und entschlüsselt. Hierbei kommen die fortschrittlichsten Nachfolger des primitiven Galileischen Fernrohrs zum Einsatz, darunter auch das Weltraumteleskop Hubble. Wir dürfen im "goldenen Zeitalter der Astronomie" leben!

Ganz im Gegensatz zu anderen Naturwissenschaften sind in der Astronomie auch Beiträge von Amateuren willkommen. Zahlreiche Erkenntnisse, die wir von den Kometen, Meteorschauern, Veränderlichen Sternen, vom Mond und von unserem Sonnensystem gewonnen haben, stammen ursprünglich aus Beobachtungen von Amateurastronomen. Wenn Sie also durch Ihr LX200ACF-Teleskop schauen, holen Sie sich die Erinnerung an Galilei zurück. Für ihn war das Fernrohr nicht nur ein schlichter Apparat aus Glas und Metall, sondern viel, viel mehr: Ein Fenster, durch das man das schlagende Herz des Universums sehen kann – ein Funken, der den Verstand und die Vorstellungskraft in Brand setzt.

### **Das Glossar des Autostar**

Vergessen Sie nicht, dann und wann in das Glossar des Autostar zu sehen. Das Glossar-Menü stellt Ihnen eine alphabetische Liste zur Verfügung, in der Sie Definitionen und Beschreibungen geläufiger astronomischer Fachausdrücke nachsehen können. Entweder gehen Sie direkt über das Glossar-Menü in die Liste oder verschaffen Sie sich über die in den Autostar eingebetteten Hypertext-Worte Zugang zur Liste. Für weitere Informationen sehen Sie im Kapitel "Glossar-Menü" auf Seite 27 nach.

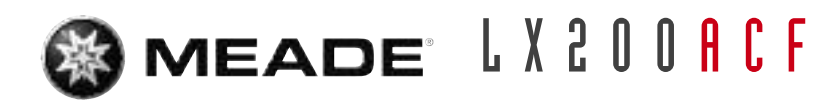

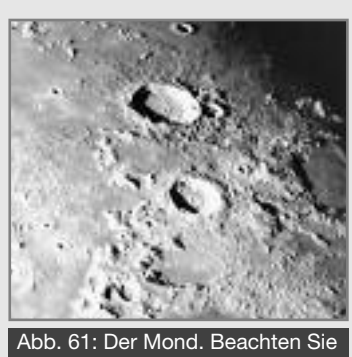

die vielen Schatten in den Kratern.

*Tipp: Geben Sie in das Datum-Menü ein Datum ein. Damit können Sie herausfinden, ob ein Planet in der Nacht des eingegebenen Datums beobachtbar ist oder nicht. Sie müssen dazu nur seine Auf- und Untergangszeiten überprüfen.*

## **Beobachtungsobjekte im Weltraum**

Im Folgenden sind ein paar der zahllosen astronomischen Objekte aufgeführt, die sich mit dem LX200ACF betrachten lassen.

#### **Der Mond**

Der Mond ist von der Erde im Durchschnitt 380.000 km weit entfernt. Am allerschönsten lässt er sich immer dann beobachten, wenn er als Sichel oder Halbmond erscheint. Dann trifft nämlich das Sonnenlicht unter einem flachen Winkel auf seine Oberfläche und erzeugt lange Schlagschatten – sein Anblick wirkt dadurch so richtig plastisch (Abb. 61). Während der Vollmondphase sind auf der Oberfläche keine Schatten zu sehen, deshalb erscheint der nun überaus helle Mond im Fernrohr flach und uninteressant. Bei der Mondbeobachtung ist es oft ratsam, ein neutrales Mondfilter zu benützen. Dieses bewahrt Ihr Auge einerseits vor der grellen Lichtflut des Mondes und hilft andererseits dabei, den Kontrast zu verstärken. Dadurch wird der Anblick noch dramatischer.

Im LX200ACF können Sie glanzvolle Einzelheiten auf dem Mond bewundern; es gibt, wie weiter unten beschrieben, hunderte von Mondkratern und Mondmeere, sog. "Maria" zu sehen. Bei den Kratern handelt es sich um kreisförmige Meteor-Absturzstellen. Sie bedecken nahezu die gesamte Mondoberfläche. Es gibt weder eine Atmosphäre auf dem Mond, noch finden irgendwelche Wettererscheinungen statt – nur die Meteorabstürze sorgen für eine gewisse Erosion. Unter diesen Bedingungen können Mondkrater viele Jahrmillionen überdauern. Die "Maria" (Mehrzahl von "Mare") oder auch "Mondmeere" erscheinen als glatte, dunkle Zonen, die sich über die Mondoberfläche erstrecken. Diese dunklen Gebiete gelten als ausgedehnte Beckenlandschaften, die vor langer Zeit durch Abstürze von Meteoren oder Kometen entstanden sind. Als Folge hiervon wurden sie später noch mit glutflüssiger Lava aus dem Mondinneren aufgefüllt.

Zwölf Apollo-Astronauten haben in den späten sechziger und frühen siebziger Jahren ihre Stiefelabdrücke auf dem Mond hinterlassen. Es gibt jedoch kein einziges Teleskop auf Erden, das diese Fußspuren oder irgendwelche andere Relikte zeigen könnte. Die kleinsten lunaren Einzelheiten, die mit dem größten Fernrohr der Erde gerade noch erfaßt werden können, haben bestenfalls einen Durchmesser von etwa 500m.

#### **Die Planeten**

Auf ihrem Weg um die Sonne verändern die Planeten fortwährend ihre Position am Himmel. Ziehen Sie irgendeine monatliche Astrozeitschrift (Sky and Telescope, Astronomy, Sterne und Weltraum) zu Rate, um Planeten am Himmel ausfindig zu machen oder recherchieren Sie im Internet. Sie können natürlich auch Ihren Autostar nach Informationen über die Planeten abfragen. Blättern Sie dafür zum Menü Objekt **Sonnensystem** und sehen Sie sich die Liste der Planeten durch. Wenn ein Planet, der Sie ganz besonders interessiert, im Anzeigefeld auftaucht, drücken Sie <sup>(ENTER</sup>). Mit den **COP COP**-Tasten holen Sie sich die Informationen über den Planeten. Hierzu gehören die Koordinaten des Planeten und seine Auf- und Untergangszeiten. Sonnensystem

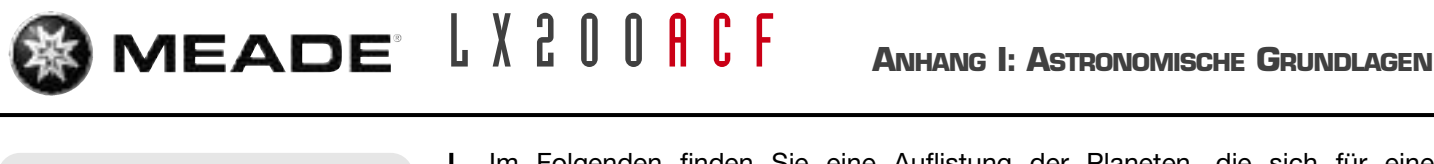

Abb. 62: Der Planet Jupiter mit seinen Monden, hier mit einer geringen Vergrößerung abgebildet.

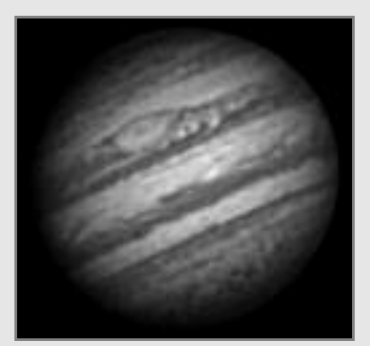

Abb. 63: Der Planet Jupiter, hier mit einer hohen Vergrößerung abgebildet. Die Wolkenstrukturen sind deutlich zu erkennen. Die vier großen Monde können jede Nacht in einer anderen Konstellation beobachtet werden. Auch die Wolkenbänder sind in Bewegung.

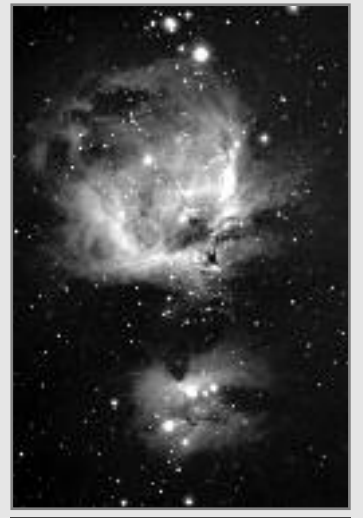

Abb. 64: Ein favorisiertes Winterbild – der große Orion-Nebel M42 im Sternbild Orion. Im Folgenden finden Sie eine Auflistung der Planeten, die sich für eine Beobachtung mit dem LX200ACF ganz besonders eignen:

**Venus:** Der Durchmesser der Venus beträgt etwa neun Zehntel des Erddurchmessers. Während die Venus um die Sonne herumkreist, kann der Beobachter verfolgen, wie sie ständig ihre Lichtphasen wechselt: Sichel, Halbvenus, Vollvenus – also ganz ähnlich, wie man das vom Mond gewöhnt ist. Die Planetenscheibe der Venus erscheint weiß, denn das Sonnenlicht wird an einer kompakten Wolkendecke, die alle Oberflächendetails verhüllt, zurück gespiegelt.

**Mars:** Der Durchmesser des Mars beträgt etwa einen halben Erddurchmesser. Der Mars erscheint in einem Teleskop als winziges, rötlich-oranges Scheibchen. Es besteht die Möglichkeit, dass Sie einen Hauch von Weiß erspähen, wenn Sie auf eine der beiden vereisten Polkappen des Planeten blicken. Ungefähr alle zwei Jahre werden auf der Planetenoberfläche zusätzliche Details und Farbeffekte sichtbar. Dies geschieht immer dann, wenn sich Mars und Erde auf ihren Umlaufbahnen am nächsten kommen.

**Jupiter:** Der größte Planet in unserem Sonnensystem heißt Jupiter, sein Durchmesser ist elfmal größer als die Erde. Der Planet erscheint als Scheibe, über die sich dunkle Linien hinziehen. Es handelt sich bei diesen Linien um Wolkenbänder in der Atmosphäre. Schon bei schwächster Vergrößerung lassen sich vier der 18 Jupitermonde (Io, Europa, Ganymed und Callisto) als "sternförmige" Lichtpunkte erkennen (Abb. 62+63). Weil diese Monde den Jupiter umkreisen, kann es immer wieder geschehen, dass sich die Anzahl der sichtbaren Monde im Lauf der Zeit verändert.

**Der Saturn** weist einen neunfachen Erddurchmesser auf und erscheint als kleine, rundliche Scheibe. An beiden Seiten dieser Scheibe ragen seine Ringe hervor. Galilei, der im Jahr 1610 als erster Mensch den Saturn im Fernrohr beobachtete, konnte noch nicht ahnen, dass das, was er sah, Ringe sein sollten. Er glaubte, der Saturn hätte "Ohren". Die Saturnringe bestehen aus Milliarden von Eisteilchen, ihre Größenordnung dürfte sich vom winzigsten Staubkörnchen bis zu den Ausmaßen eines Wohnhauses erstrecken. Die größte Ringteilung innerhalb der Saturnringe, die sogenannte "Cassini-Teilung", lässt sich normalerweise im LX200ACF erkennen. Der größte der 22 Saturnmonde, der Mond Titan, ist ebenfalls als helles, sternförmiges Objekt unweit des Planeten sichtbar. Unter guten Sichtbedingungen können bis zu 6 Saturnmonde im LX200ACF beobachtet werden.

#### **Deep-Sky-Objekte**

Um Sternbilder, einzelne Sterne oder "Deep-Sky-Objekte" ausfindig zu machen, ist der Gebrauch einer Sternkarte anzuraten. Im Folgenden werden nun verschiedene Beispiele von Deep-Sky-Objekten aufgeführt:

**Bei den Sternen** handelt es sich um riesige gasförmige Objekte, die selbstständig leuchten, weil sie in ihrem Zentrum durch Kernfusion Energie erzeugen. Aufgrund ihrer gewaltigen Entfernung erscheinen alle Sterne als nadelscharfe Lichtpunkte, ganz unabhängig davon, wie groß das verwendete Teleskop auch sein mag.

**Die Nebel** sind ausgedehnte interstellare Gaswolken und Staubschwaden, aus denen neue Sterne entstehen. Als eindrucksvollster Nebel gilt ohne Frage der Große Orionnebel (M42, Abb. 64)), ein diffuser Nebel, der wie eine lichtschwache, faserige, graue Wolke aussieht. M42 ist 1600 Lichtjahre von der Erde entfernt.

(c) nimax GmbH

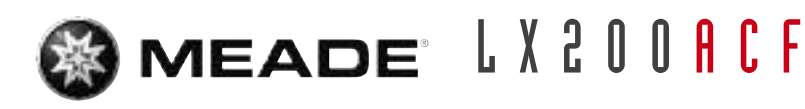

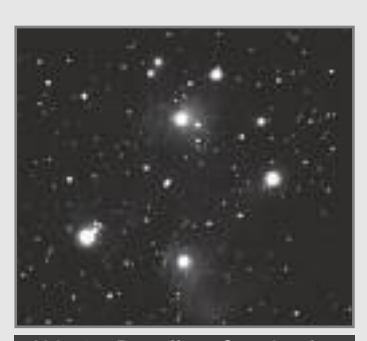

Abb. 65: Der offene Sternhaufen der Plejaden (M45) mit einem weitwinkligen Okular gesehen. Sie gehören zu den schönsten offenen Sternhaufen.

**Ein Offener Sternhaufen** besteht aus einer lockeren Gruppe jüngerer Sterne, die alle erst kürzlich aus einem einzigen diffusen Nebel erstanden sind. Die Pleiaden (Abb. 65) bilden einen offenen Sternhaufen in einer Entfernung von 410 Lichtjahren. Im LX200ACF lassen sich dort mehrere hundert Sterne betrachten.

**Sternbilder** sind flächige, imaginäre Sternenmuster, von denen die alten Zivilisationen glaubten, sie seien himmlische Entsprechungen von Gegenständen, Tieren, Menschen oder Göttern. Diese Sternengruppen sind viel zu groß, als dass man sie in ihrer Gesamtheit in einem Fernrohr überblicken könnte. Wenn Sie die Sternbilder lernen möchten, fangen Sie mit einer markanten Sternengruppe an – beispielsweise mit dem Großen Wagen im Sternbild Großer Bär. Im Anschluss daran nehmen Sie sich eine Sternkarte zu Hilfe, um die anderen Sternbilder zu entschlüsseln.

**Bei den Galaxien** handelt es sich um gigantische Ansammlungen von Sternen, Nebeln und Sternhaufen, die alle durch ihre gegenseitige Schwerkraft zusammengehalten werden. Sie sind zumeist spiralig geformt (dies trifft übrigens auch für unsere Milchstraße zu), doch viele Galaxien können auch wie elliptische oder unregelmäßige Lichtkleckse aussehen. Die Andromeda-Galaxis (M31) ist die uns am nächsten stehende Spiralgalaxie. Der Anblick dieses Milchstraßensystems gleicht dem einer verschwommenen Nebelspindel. In einer Distanz von 2,2 Millionen Lichtjahren findet man sie im Sternbild Andromeda. Sie steht halbwegs zwischen dem großen "W" der Cassiopeia und dem Sternenquadrat des Pegasus.

### **Eine "Straßenkarte" zu den Sternen**

Der Nachthimmel ist voller Wunder und Rätsel. Auch Ihnen steht es frei, sich an der Erforschung des Universums zu erfreuen. Sie brauchen nur einigen Hilfslinien auf der "Straßenkarte" zu den Sternen folgen.

Zu allererst machen Sie den Großen Wagen ausfindig, der als Teil des Sternbildes Großer Bär anzusehen ist. Der Große Wagen lässt sich in Nordamerika oder Europa gewöhnlich das ganze Jahr über recht einfach finden. Wenn Sie am Himmel eine Linie ziehen, die aus dem Wagenkasten weit nach

"hinten hinaus" verlängert wird, so kommen Sie irgendwann einmal zum Sternbild Orion.

Der Orion fällt besonders durch den "Orion-Gürtel" auf, einer Aufreihung dreier Sterne. Der Orionnebel befindet sich südlich dieses "Gürtels" und gehört zu den meistbeobachteten Deep-Sky-Objekten der Amateurastronomie. Ausgehend von den beiden "Zeiger-Sternen" – den beiden hinteren Sternen des Wagenkastens – ziehen Sie eine fünffache Verlängerung bis hin zum Polarstern. Verlängern Sie diese Linie noch weit über den Polarstern hinaus, dann erreichen Sie das große Sternenquadrat, das sich der Pegasus und die Andromeda miteinander teilen. Das Sommerdreieck stellt eine auffallende Himmelsregion links von der Deichsel des Großen Wagens dar. Dieses Dreieck besteht aus drei sehr hellen Sternen: Vega, Deneb und Atair. Wenn Sie geradewegs in Richtung der Wagendeichsel eine imaginäre Linie ziehen, dann kommen Sie zum Sommersternbild Skorpion. Der Skorpion krümmt sich am Himmel wie ein Skorpionschwanz nach links, er sieht auch ein wenig wie der Buchstabe "J" aus.

Die amerikanischen Amateure haben den Spruch "Arc to Arcturus and spike to Spica" geprägt, auf Deutsch soviel wie "Bogen zum Arkturus und Spitze zur Spika". Sie beziehen sich damit auf eine Himmelsregion, die in der direkten Verlängerung des Bogens liegt, welcher von der Deichsel des Großen Wagens beschrieben wird. Folgen Sie dem Bogen zum Arkturus, dem hellsten Stern der nördlichen Hemisphäre, und "spitzen" Sie dann hinunter zur Spica, dem 16-hellsten Stern des Himmels.

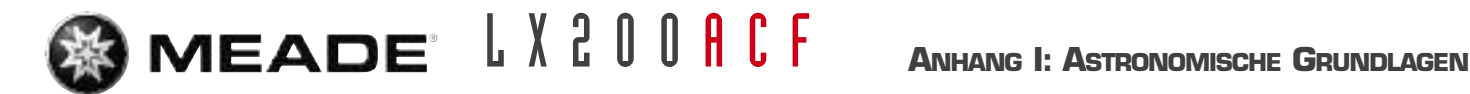

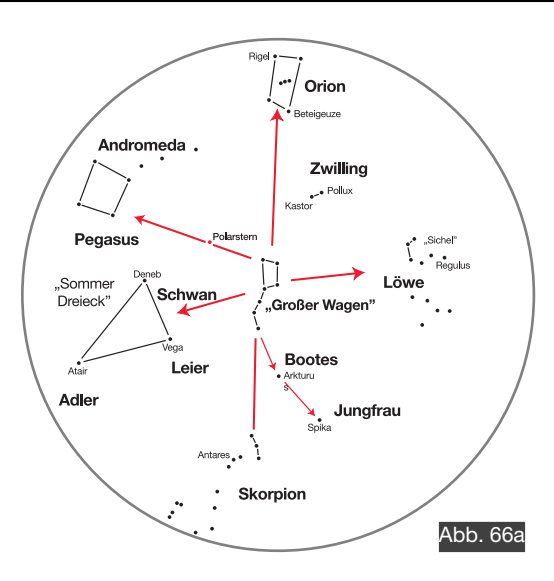

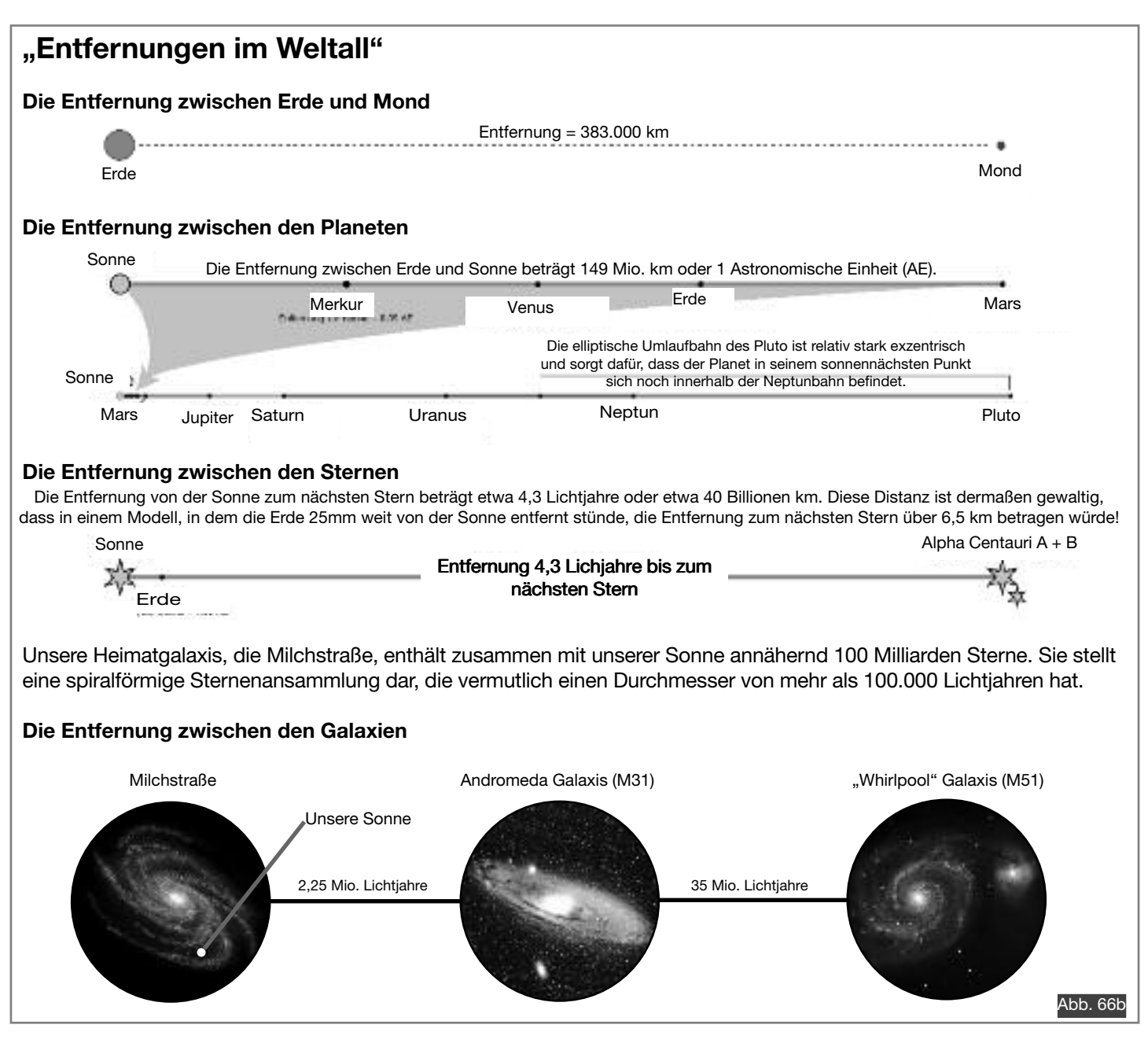

**<sup>77</sup> Niemals mit dem Teleskop in oder in die Nähe der Sonne blicken: ERBLINDUNGSGEFAHR!** (c) nimax GmbH

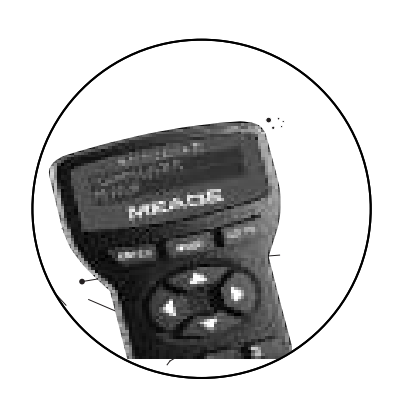

# **ANHANG J: REFERENZSTERNE**

Für die Ausrichtungsprozeduren sind im Autostar-II Referenzsterne gespeichert. Im Auslieferungszustand des Autostar sind folgenden Sterne enthalten, die in der Tabelle unten aufgelistet sind. Auf den folgenden Seiten finden Sie für Beobachtungen auf der Nordhalbkugel für jede Saison eine Sternkarte, die Ihnen helfen soll, die Sterne am Himmel zu lokalisieren.

#### **Referenzsterne Autostar-II**

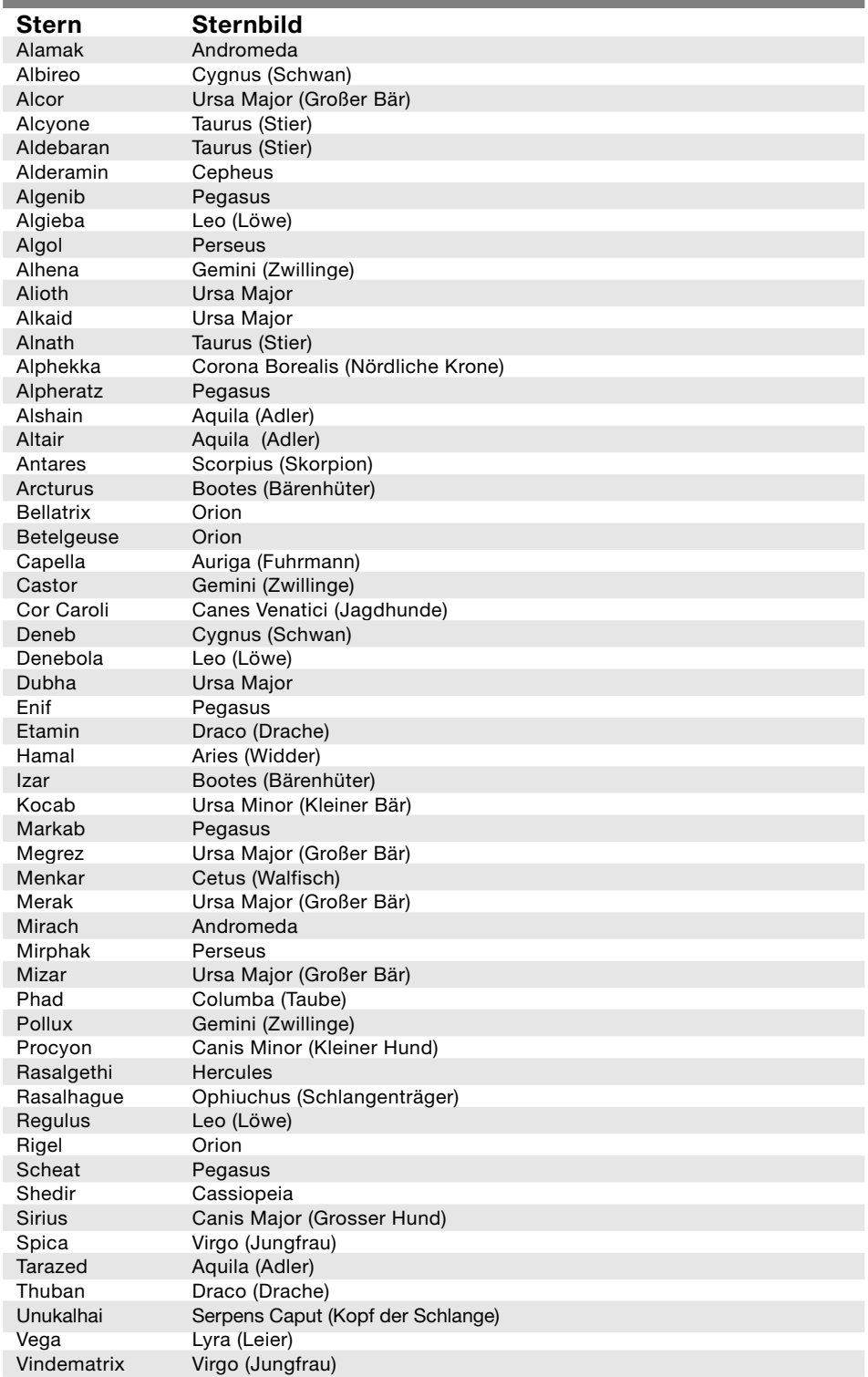

**<sup>78</sup> Niemals mit dem Teleskop in oder in die Nähe der Sonne blicken: ERBLINDUNGSGEFAHR!**

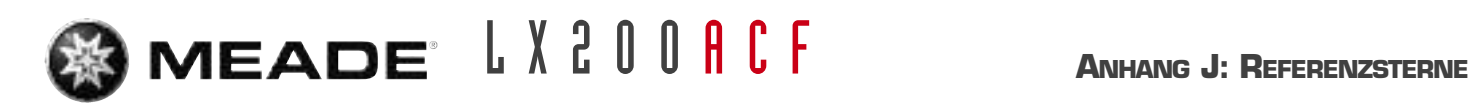

## **Winter**

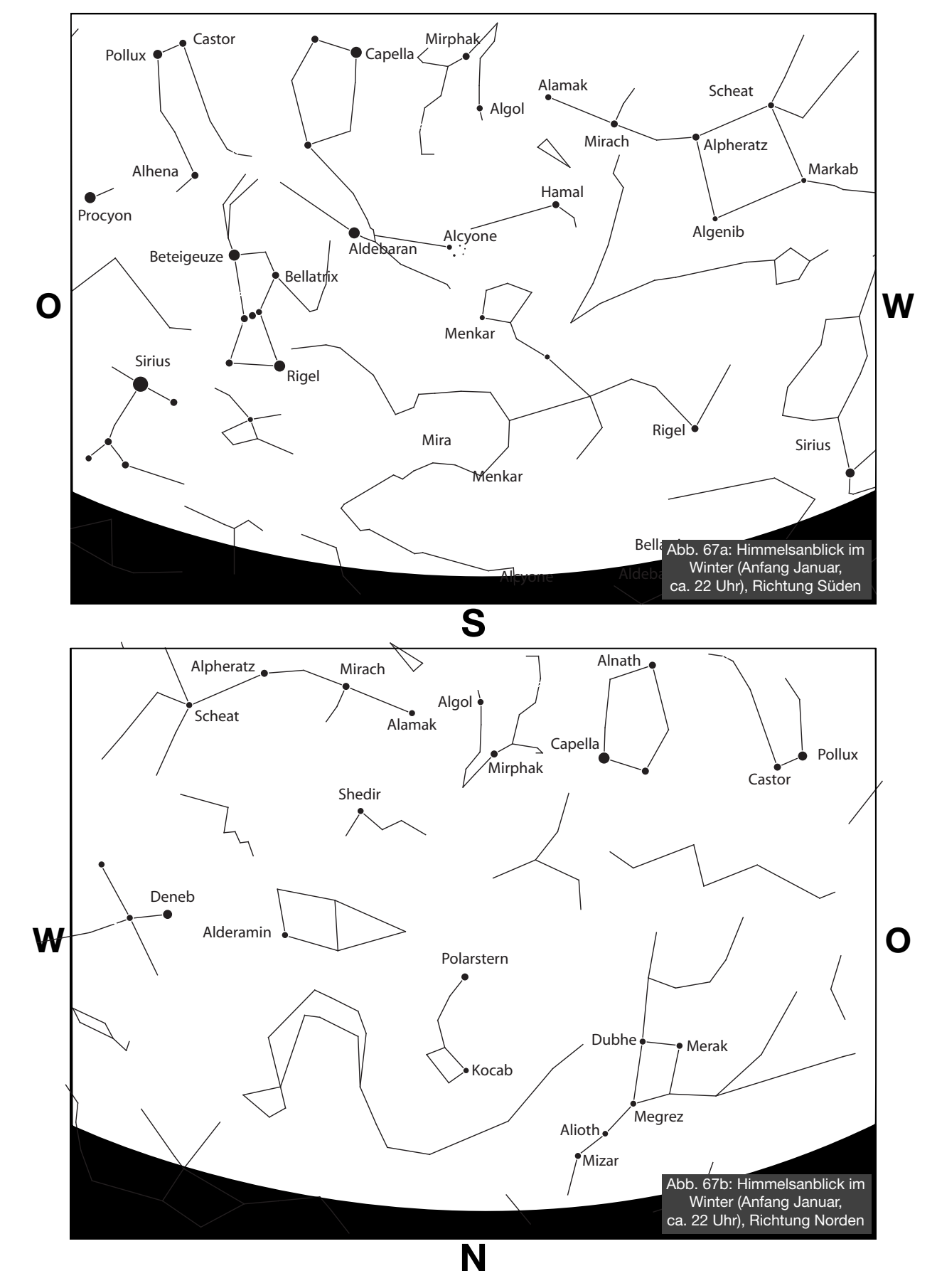

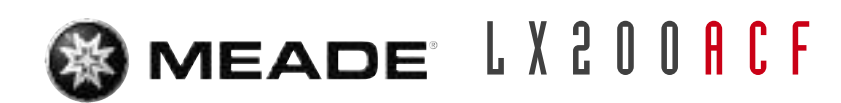

# **Frühjahr**

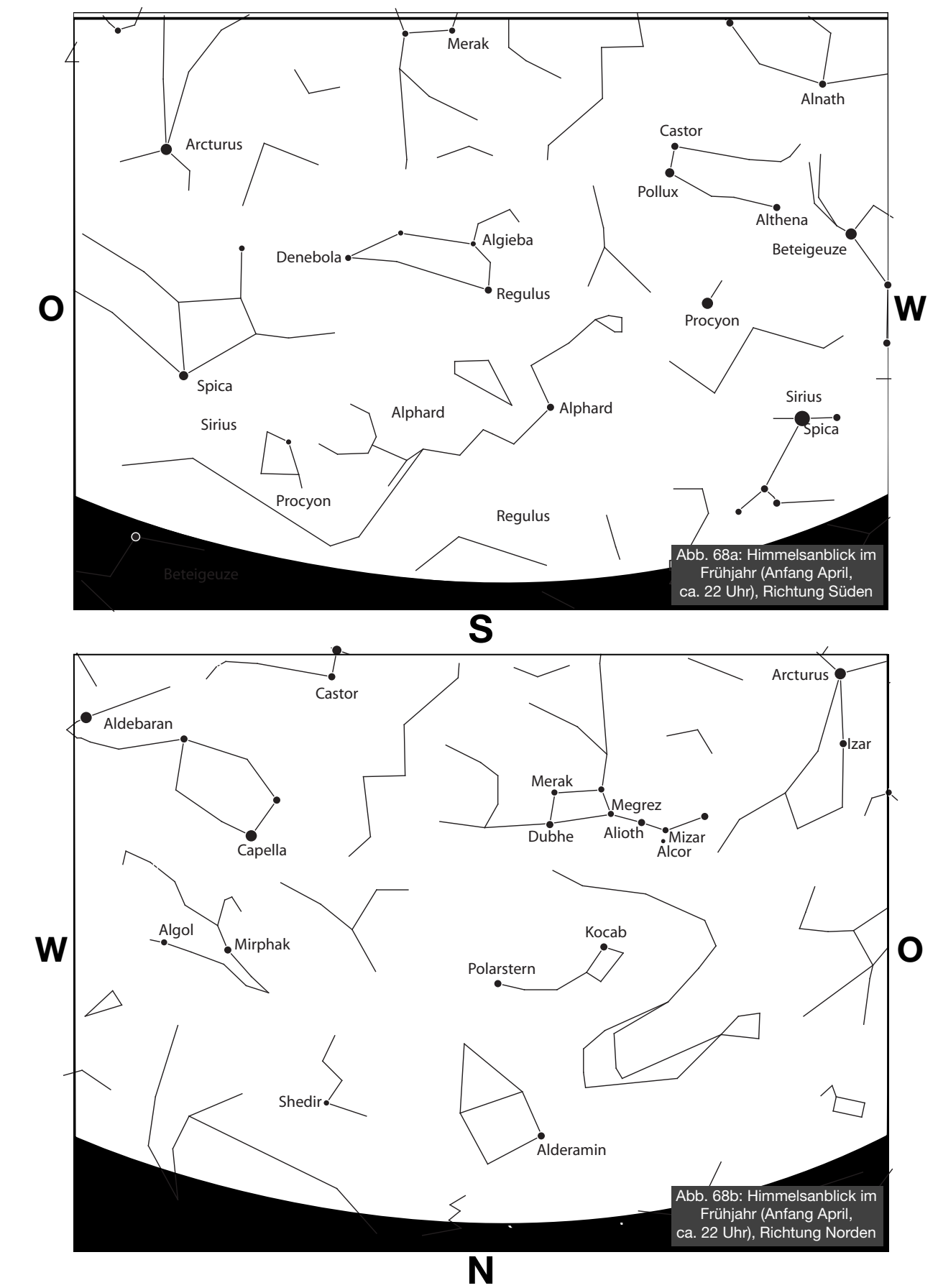

**<sup>80</sup> Niemals mit dem Teleskop in oder in die Nähe der Sonne blicken: ERBLINDUNGSGEFAHR!**

(c) nimax GmbH

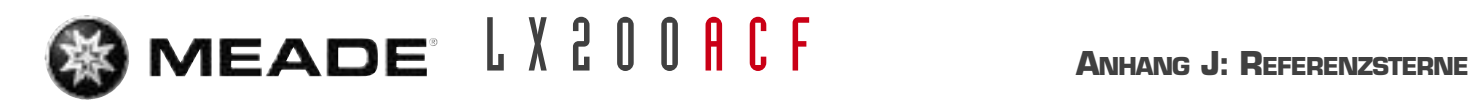

## **Sommer**

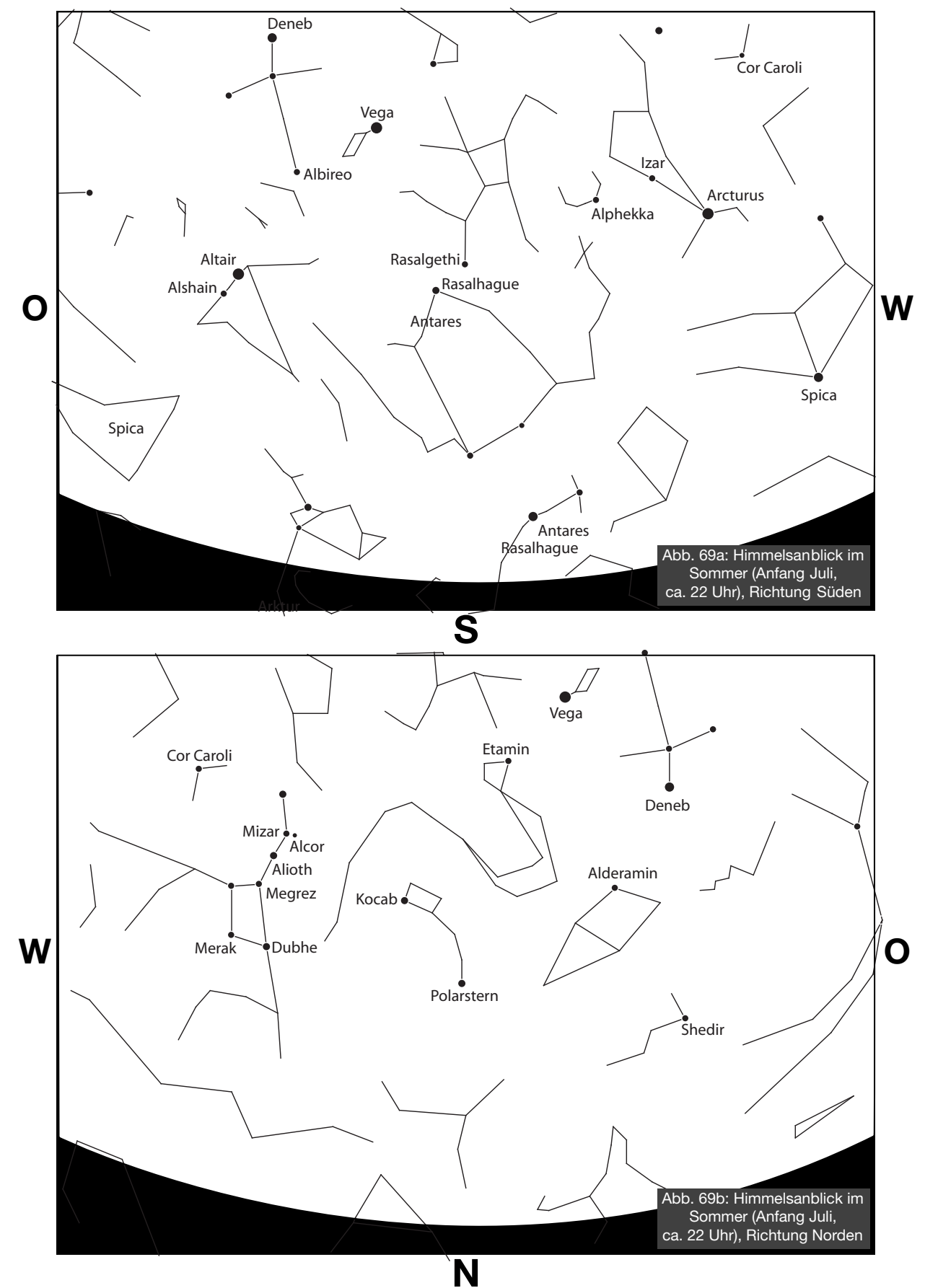

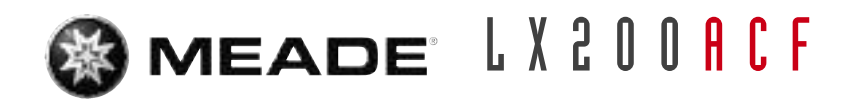

**Herbst**

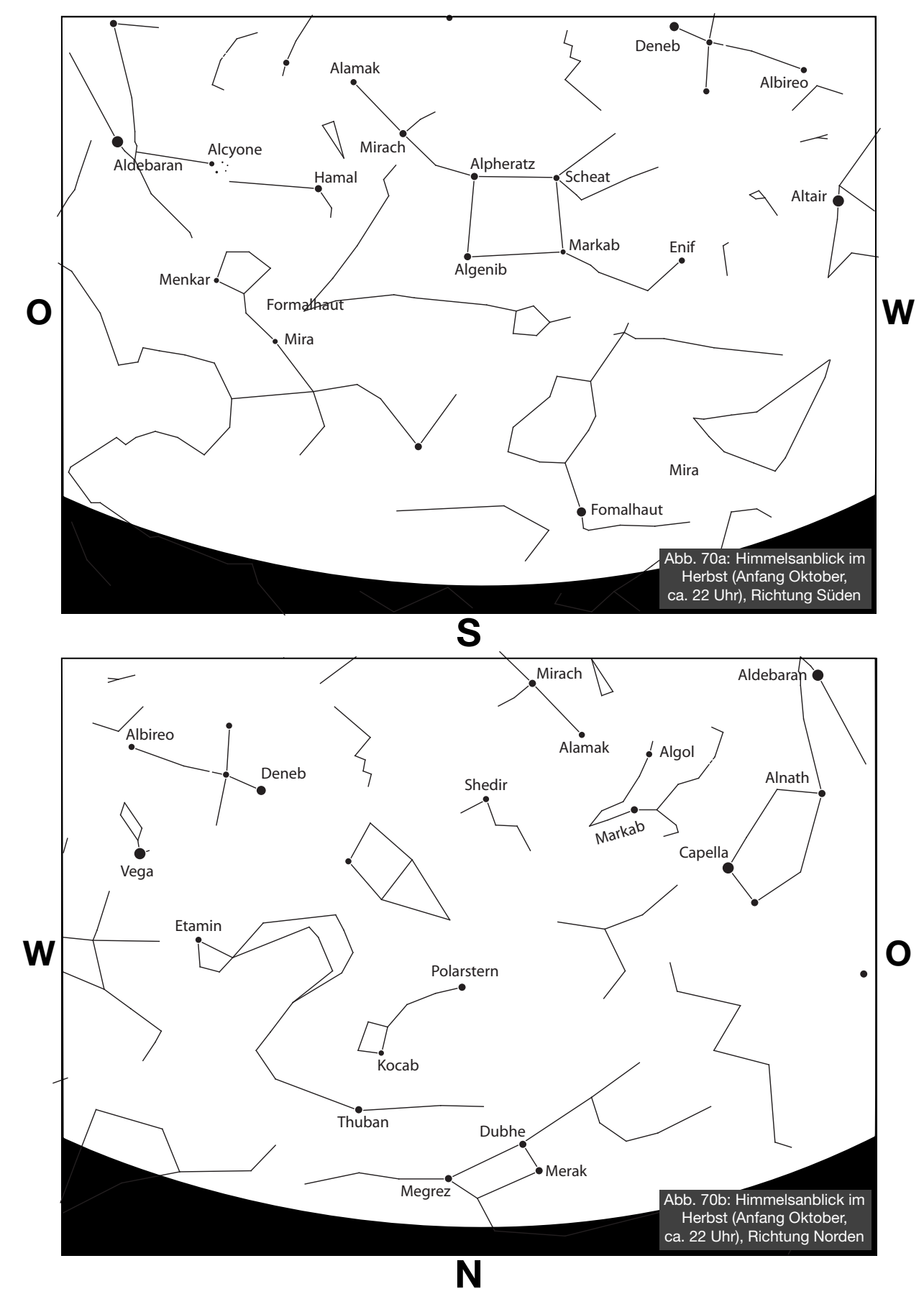

(c) nimax GmbH

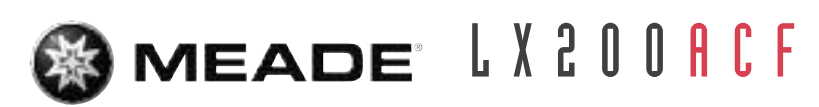

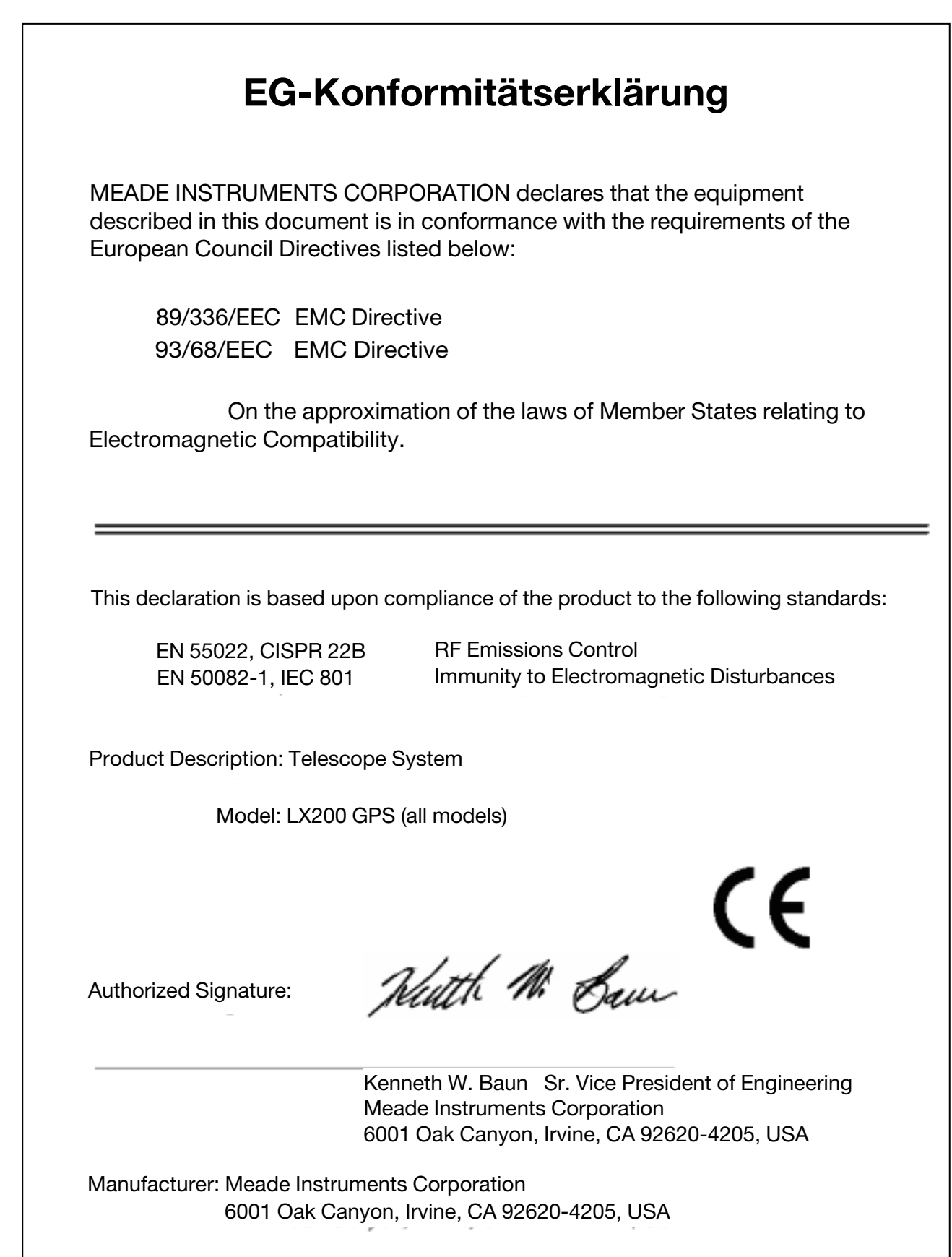